**PMA Prozeß- und Maschinen-Automation GmbH**

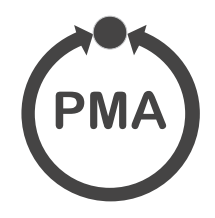

# **Industrieregler KS 40-1, KS 41-1 und KS 42-1**

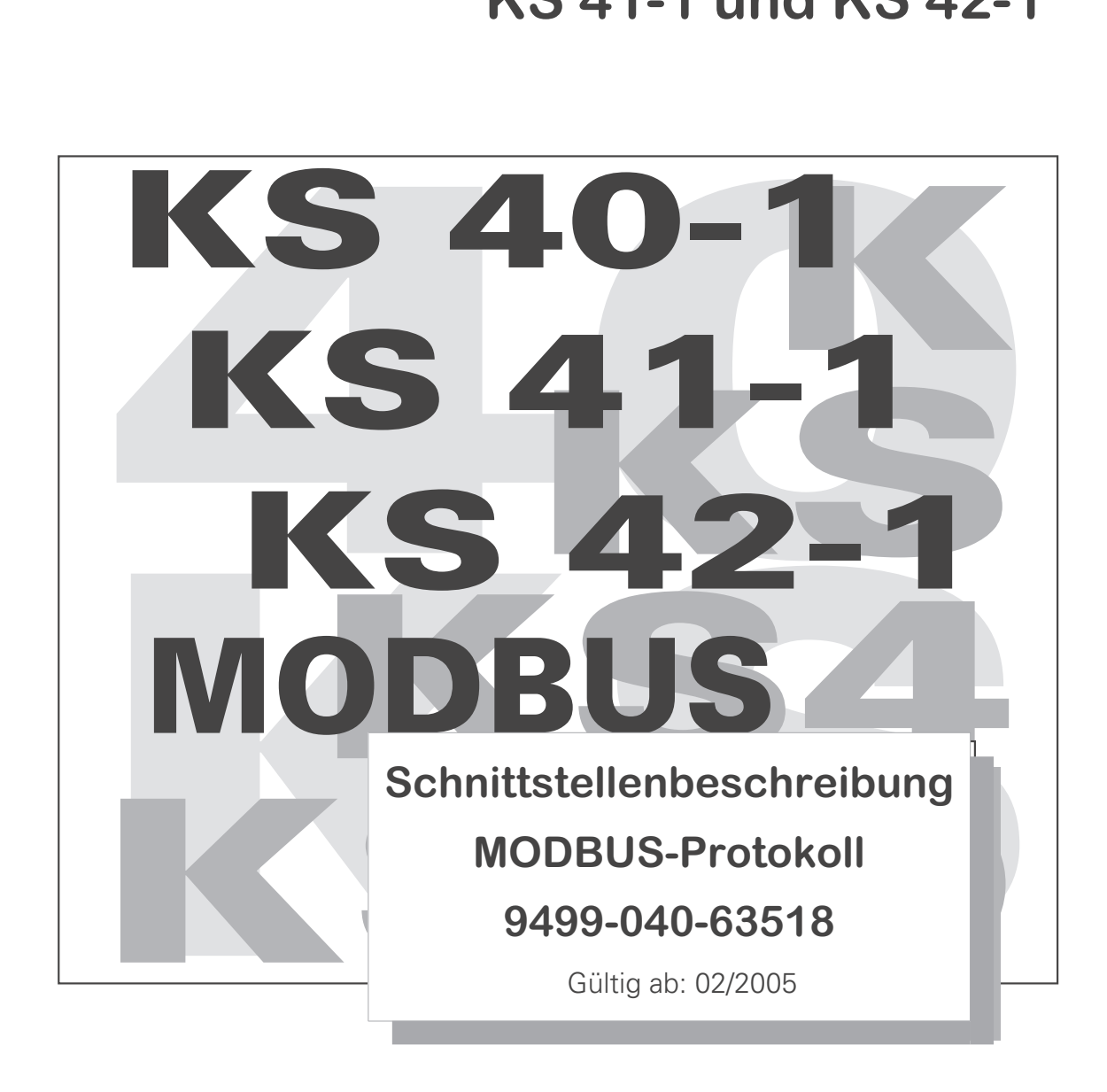

#### **Erklärung der Symbole:**

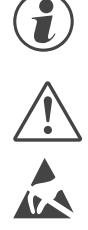

g **Information allgemein**

a **Warnung allgemein**

#### l **Achtung: ESD-gefährdete Bauteile**

MODBUS® ist ein eingetragenes Warenzeichen der Modbus-IDA Organisation

BluePort ® und BlueControl ® sind eingetragene Warenzeichen der PMA Prozeß- und Maschinen-Automation GmbH

© 2004-2005 PMA Prozeß- und Maschinen-Automation GmbH • Printed in Germany • Alle Rechte vorbehalten • Ohne vorhergehende schriftliche Genehmigung ist der Nachdruck oder die auszugsweise fotomechanische oder anderweitige Wiedergabe diese Dokumentes nicht gestattet.

Dies ist eine Publikation von PMA Prozeß- und Maschinen Automation Postfach 310229 D-34058 Kassel Germany

### **Inhaltsverzeichnis**

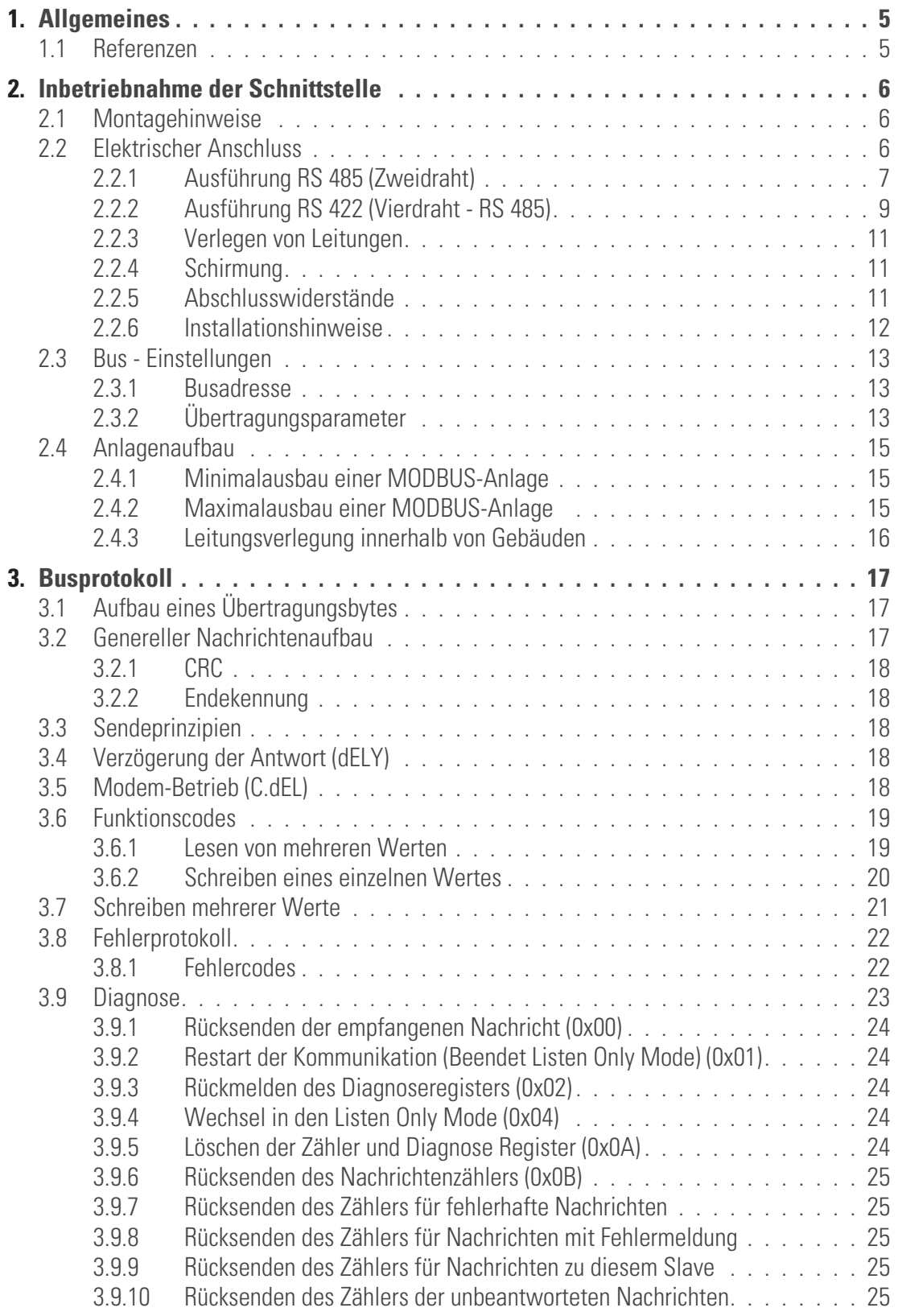

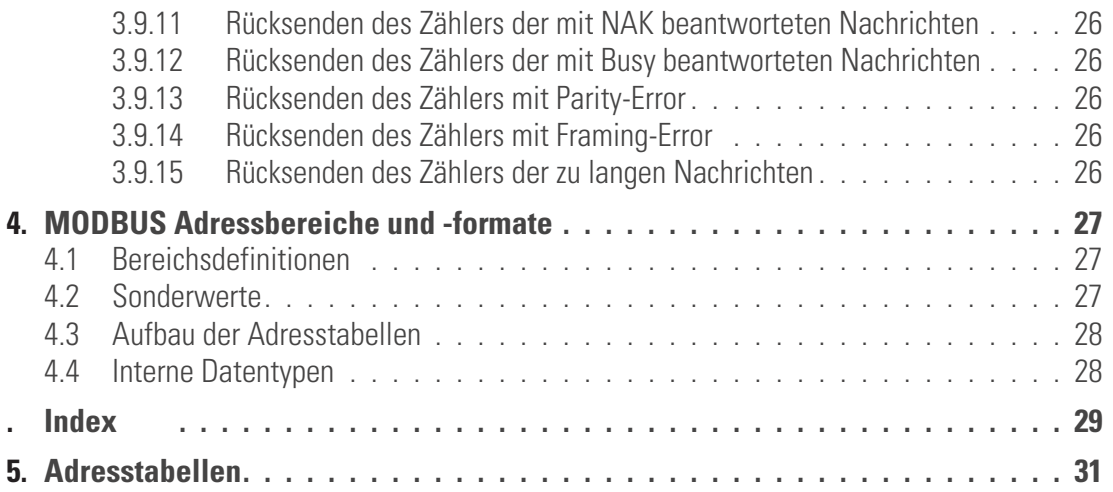

### <span id="page-4-0"></span>. **1 Allgemeines**

Vielen Dank, dass Sie sich für ein Gerät aus der BluePort®- Gerätefamilie entschieden haben. Dieses Dokument beschreibt die Fähigkeiten der MODBUS-Schnittstelle des Industriereglers KS 40-1 nachfolgend als "Gerät" bezeichnet. Diese Dokumentation gilt auch für die Produkte KS 41-1 und KS 42-1.

Geräte mit einer MODBUS - Schnittstelle ermöglichen die Übertragung von Prozess-, Parameter- und Konfigurationsdaten. Der Anschluss erfolgt an der Unterseite des Gerätes in der Hutschiene. Die serielle Kommunikationsschnittstelle erlaubt einfache Verbindungen zu übergeordneten Steuerungen, Visualisierungstools etc.

Eine weitere, standardmäßig immer vorhandene Schnittstelle ist die frontseitige nicht busfähige 'BluePort®' (PC)-Schnittstelle). Diese dient dem direkten Anschluss des 'BlueControl®'-Tools, das auf einem PC abläuft.

Die Kommunikation erfolgt nach dem Master/Slave-Prinzip. Das Gerät wird immer als Slave betrieben.

Die wichtigsten Kenndaten des Busanschlusses mit ihren physikalischen und elektrischen Eigenschaften sind:

#### • **Netzwerk Topologie**

Linearer Bus. ggf. mit Busabschluss an beiden Enden (s.u.).

• **Übertragungsmedium** geschirmte, verdrillte 2- Draht Kupferleitung

#### • **Leitungslängen (ohne Repeater)**

Eine maximale Leitungslänge von 1000m ist einzuhalten.

#### • **Baudraten**

Es werden folgende Übertragungsgeschwindigkeiten unterstützt: 2400 … 19200 Bit/s

#### • **physikalische Schnittstelle**

RS 485 mit Busverbinder in der Hutschiene; Anschluss Vorort montierbar

#### • **Adressierung:**

1 ... 247

(32 Geräte in einem Segment. Mit Repeater auf 247 erweiterbar).

### **1.1 Referenzen**

Weitere Informationen zum MODBUS-Protokoll:

#### **[1] MODBUS Spezifikationen**

- MODBUS application Protocol Specification V1,1
- MODBUS over serial line specification and implementation guide V1.1
- http://www.modbus.org

Weitere Information zu RS 485:

#### **[2] ANSI/TIA/EIA-485-A**

Weitere Dokumentationen der KS 4x-1 Geräte:

- **[3] Industrieregler KS 40-1, KS 41-1, KS 42-1**
	- Datenblatt KS 40-1 /41-1/42-1 9498 737 39933

– Bedienungansleitung KS 40-1/41-1/42-1 9499 040 62718

### <span id="page-5-0"></span>. **2 Inbetriebnahme der Schnittstelle**

Der Feldbusanschluss der Geräte erfolgt über die rückseitige Anschlussklemmen der Steckleiste B, je nach Ausführung über Flachsteckmesser oder über Schraubklemmen.

Der Aufbau entsprechender Kabel ist vom Anwender durchzuführen

### **2.1 Montagehinweise**

Der Montageort sollte möglichst frei von Erschütterungen, aggressiven Medien (wie Säuren, Laugen), Flüssigkeiten, Staub oder anderen Schwebstoffen sein.

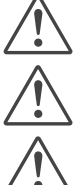

a **Das Gerät darf nur in Umgebungen mit der zugelassenen Schutzart verwendet werden.**

a **Die Lüftungsschlitze des Gehäuses dürfen nicht zugedeckt werden.**

a **In Anlagen, in denen transiente Überspannungen auftreten können, sind die Geräte zum Schutz mit zusätzlichen Überspannungsfiltern oder -begrenzern auszurüsten!**

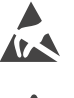

l **Achtung! Das Gerät enthält ESD-gefährdete Bauteile.**

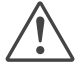

a **Bitte beachten Sie die Sicherheitshinweise.**

### **2.2 Elektrischer Anschluss**

Der elektrische Anschluss der Schnittstelle kann sowohl als Zweidraht-RS 485 als auch als 4-Draht RS 485, oft auch als RS 422 bezeichnet, durchgeführt werden.

### <span id="page-6-0"></span>**2.2.1 Ausführung RS 485 (Zweidraht)**

Der Bus ist als RS 485 - Zweidrahtleitung mit einer gemeinsamen Ground-Leitung ausgeführt. Alle RS 485-Teilnehmer eines Busses werden parallel an die Signale Data A und Data B angeschlossen.

Die Bedeutung der Bezeichnungen für die Datenleitungen sind im Gerät wie folgt definiert:

- **für den Signalzustand 1 (off) ist Data A positiv zu Data B**
- **für den Signalzustand 0 (on) ist Data A negativ zu Data B**

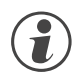

#### g **Die Bezeichnungen Data A und Data B sind umgekehrt zu denen in [2] definierten Bezeichnungen A und B.**

Zur Begrenzung von Erdströmen kann optional die Signalmasse (RGND) an einer Stelle über einen Widerstand (100 Ohm, ½ Watt) angeschlossen werden.

Zuordnung der Bezeichnungen für die Zweidraht-MODBUS Definition gemäß [1]:

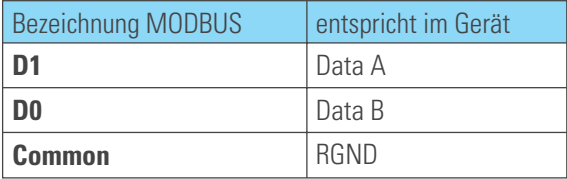

# **D** Hinweise:

1 Abschlusswiderstände zwischen Data A und B am Ende der Leitung; Anwendung siehe unten Kap[.2.2.5](#page-10-0).

**2** Schirmung; Anwendung siehe Kap. [2.2.4](#page-10-0).

**3** GND-Leitung; Anwendung siehe Kap. [2.2.5](#page-10-0).

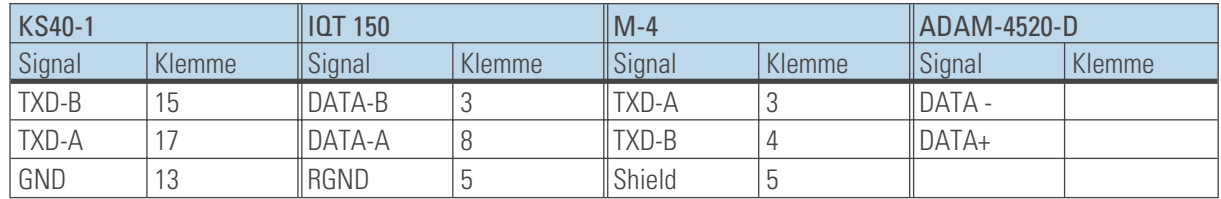

Der Kabelanschluss der RS 485 kann auf verschiedene Arten erfolgen.

#### *Fig. 1 Anschlussbeispiel RS 485*

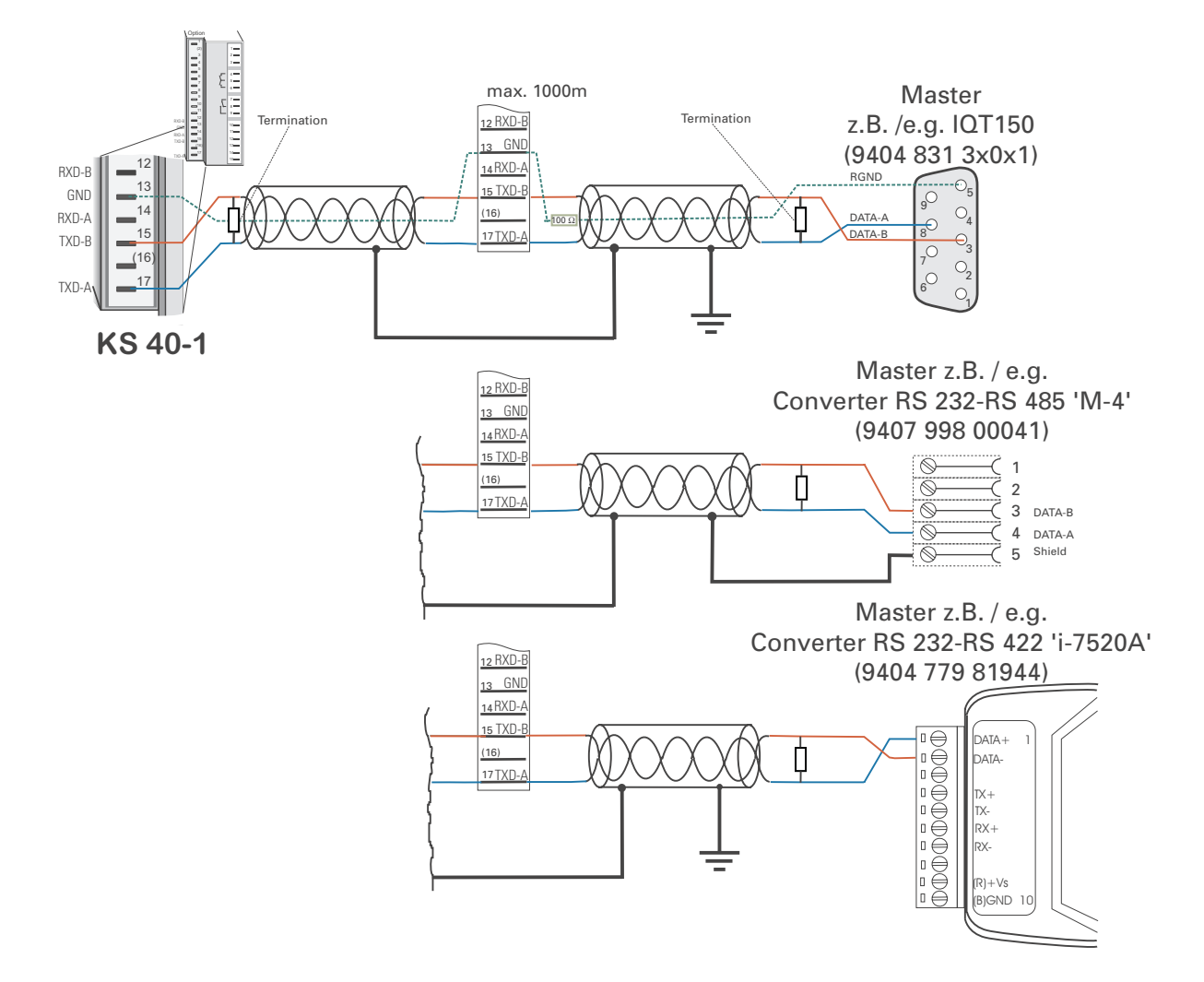

### <span id="page-8-0"></span>**2.2.2 Ausführung RS 422 (Vierdraht - RS 485)**

Der Bus RS 422 ist als RS 485 - Vierdrahtleitung mit zwei Aderpaaren und mit einer gemeinsamen Ground-Leitung ausgeführt.

Die Daten auf dem Master-Aderpaar (RXD) werden nur von den Slaves empfangen. Die Daten auf dem Slave-Adernpaar (TXD) werden nur vom Master empfangen.

Zuordnung der Bezeichnungen für die Vierdraht-MODBUS Definition gemäß [1]:

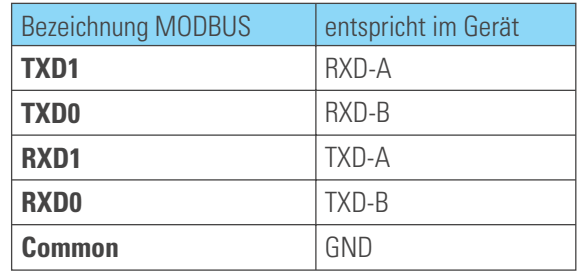

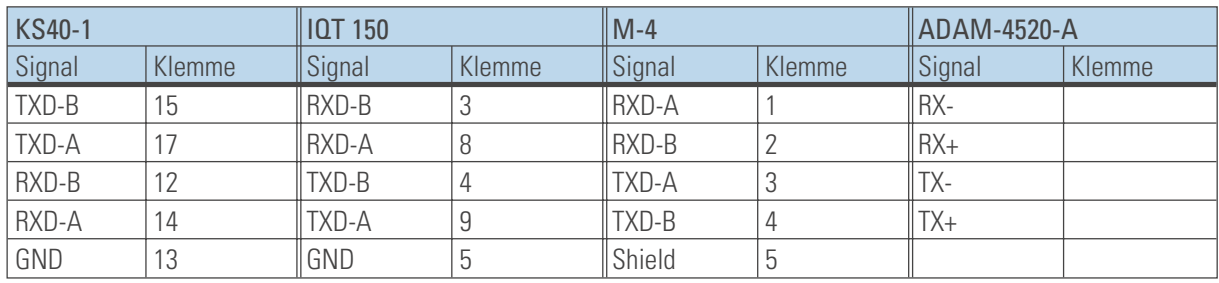

Der Kabelanschluss kann auf verschiedene Arten erfolgen.

*Fig. 2 : Anschlussbeispiel 4-Draht RS 485 (RS 422)*

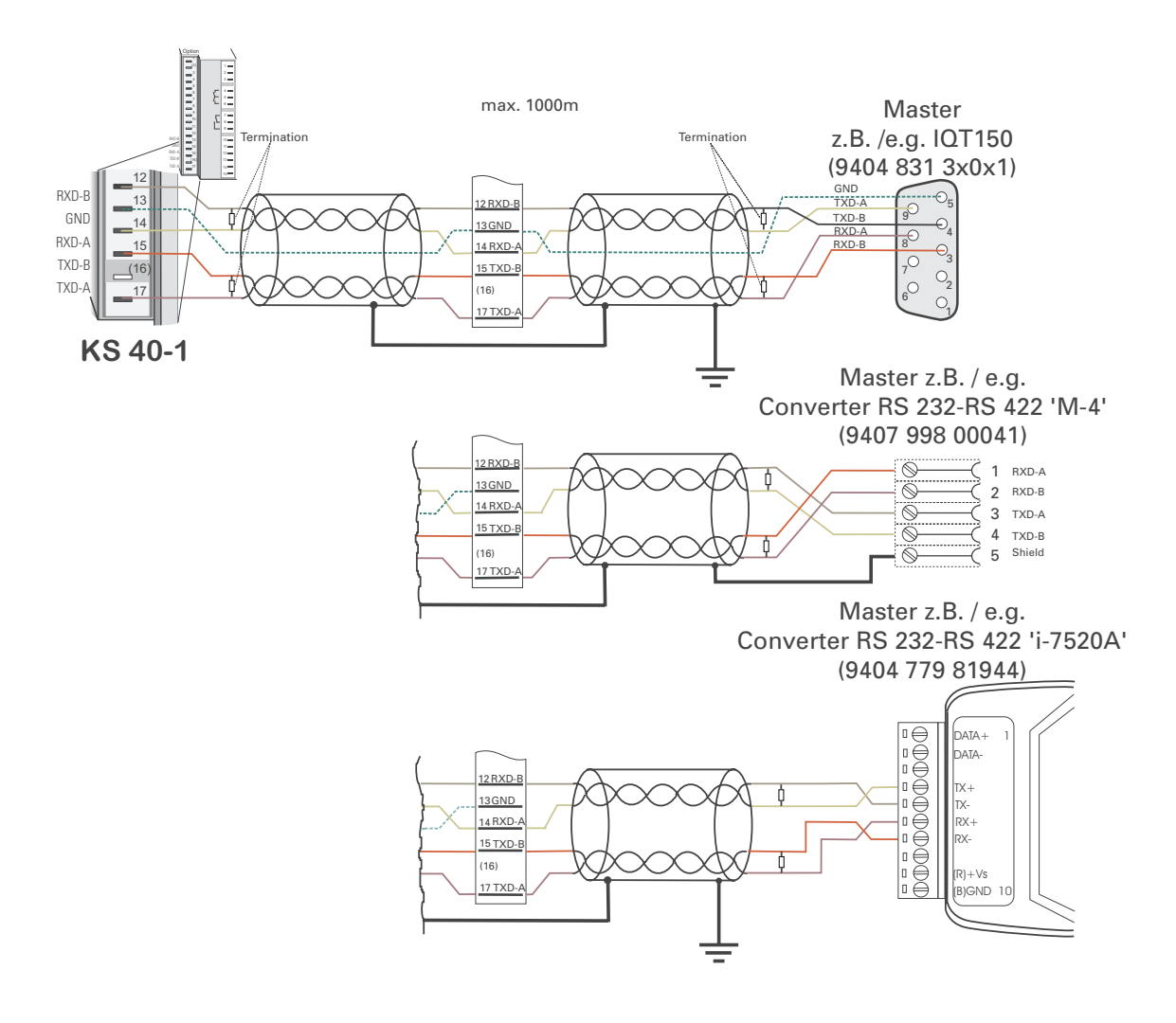

### <span id="page-10-0"></span>**2.2.3 Verlegen von Leitungen**

Für den Anschluss der Geräte sind für den Anwendungsfall geeignete Buskabel zu verwenden. Bei der Leitungsverlegung sind die allgemeinen Hinweise und Vorschriften (z.B. VDE 0100) zum Verlegen von Leitungen zu beachten:

- **Leitungsführung innerhalb von Gebäuden (innerhalb und außerhalb von Schränken)**
- **Leitungsführung außerhalb von Gebäuden**
- **Potenzialausgleich**
- **Schirmung von Leitungen**
- **Maßnahmen gegen Störspannungen**
- **Länge der Stichleitung**

Insbesondere sind folgende Punkte zu berücksichtigen:

- **Bei der verwendeten RS 485-Technik können bis zu 32 Geräte in einem Segment an einem Buskabel angeschlossen werden. Mehrere Segmente können über Repeater gekoppelt werden.**
- **Die Bus-Topologie ist als Linie aufzubauen, bis zu 1000m lang pro Segment. Verlängerung über Repeater ist erlaubt.**
- **Das Buskabel ist von Gerät zu Gerät zu verbinden ("daisy chain"), nicht sternförmig.**
- **Stichleitungen sind möglichst zu vermeiden, um Reflexionen und damit Kommunikationsstörungen zu verhindern.**
- **Es gelten die allgemeinen Hinweise zur störarmen Verkabelung von Signal- und Busleitungen. (siehe** Bedienhinweis "EMV – Allgemeine Informationen" (9407-047-09118)).
- **Zur Erhöhung der Übertragungssicherheit wird empfohlen, paarig verdrillte, abgeschirmte Busleitungen zu verwenden.**

### **2.2.4 Schirmung**

Die Art der Schirmanbindung richtet sich in erster Linie nach der zu erwartenden Störbeeinflussung.

- **Zur Unterdrückung von elektrischen Feldern ist eine einseitige Erdung des Schirms notwendig. Diese Maßnahme ist immer zuerst durchzuführen.**
- **Störungen aufgrund eines magnetischen Wechselfeldes können dagegen nur unterdrückt werden, wenn der Schirm beidseitig aufgelegt wird. Zu beachten sind jedoch Erdschleifen: durch galvanische Störungen entlang des Bezugspotenzials wird das Nutzsignal beeinflusst und die Schirmwirkung verschlechtert sich.**
- **Sind mehrere Geräte an einem Bus angeschlossen, muss der Schirm durchgehend verbunden sein, z.B. über Schellen.**
- **Der Busschirm muss über kurze Strecken niederohmig, großflächig an einen zentralen PE-Punkt angeschlossen werden, z.B. über Schirmklemmen.**

#### **2.2.5 Abschlusswiderstände**

Die verbreitete US-NormRS 485 [2] empfiehlt, die Busleitung, die als Linie ausgeführt sein soll, an beiden Enden mit einem Busabschlusswiderstand abzuschließen. Dieser Abschlusswiderstand mit einem üblichen Wert von ca. 120 Ohm, parallel zwischen den Datenleitungen A und B gelegt (abhängig vom Wellenwiderstand, siehe Datenblatt des Kabelherstellers), soll Reflexionen an den Leitungsenden eliminieren, so dass eine gute Übertragungsqualität erreicht wird. Der Abschluss wird um so wichtiger, je höher die Übertragungsgeschwindigkeit gewählt wurde und je länger die Busleitung ist.

Wenn keine Signale am Bus anliegen, muss aber sichergestellt werden, dass die Signalpegel fest definiert werden. Dies geschieht über Pullup - / Pulldown-Widerstände über 5V bzw. GND an den Treibern. Diese bilden mit den Busabschlusswiderständen einen Spannungsteiler. Es muss aber gewährleistet sein, dass für den Empfänger zwischen den Datenleitungen A und B mindestens eine Differenzspannung von ±200mV vorhanden ist.

Die Spannungsquelle ist üblicherweise extern bereitzustellen.

<span id="page-11-0"></span>Das folgende Bild zeigt die von der MODBUS- Userorganisation [1] empfohlene Geräteanschlüsse.

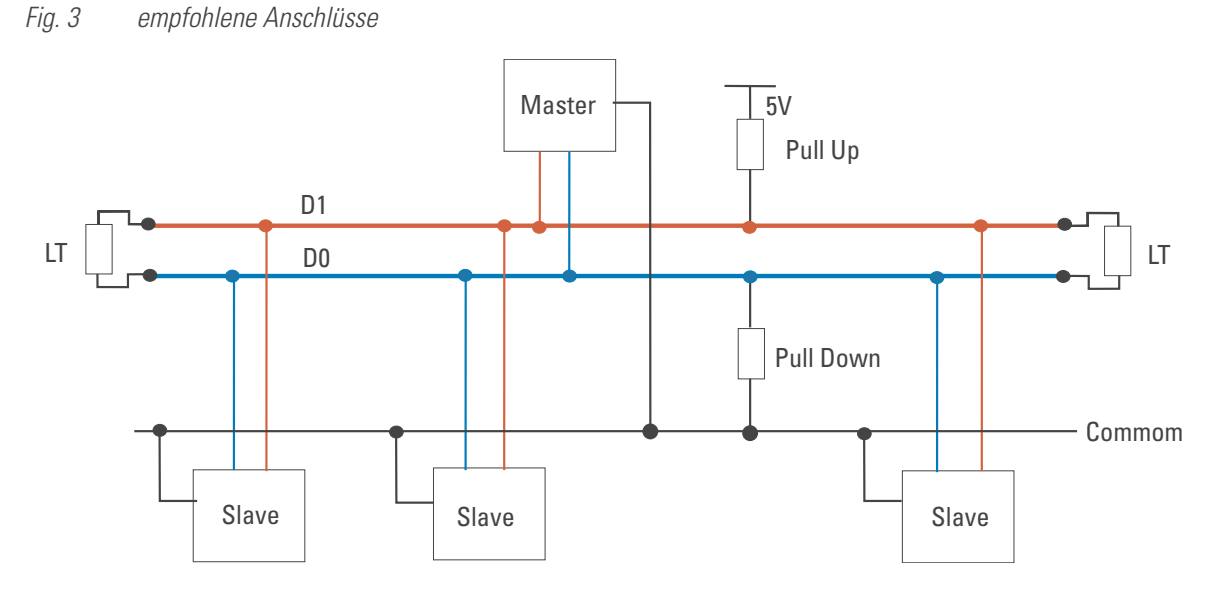

g **Bei einer Vierdraht - Verbindung (RS 422) ist jedes Adernpaar entsprechend Fig. §.**

+**Steht keine externe Spannungsquelle zur Verfügung und sind nur wenige Teilnehmer am Bus, z.B. nur ein Master und ein Slavegerät, und dies bei niedriger Baudrate, z.B. ß 9600 Bit/s, und kurzen Leitungslängen, so kann bei zugeschalteten Abschlusswiderständen der minimale Signalpegel nicht erreicht werden - und Übertragungsstörungen sind die Folge.**

**g Daher wird folgende Vorgehensweise für den Gebrauch der Abschlusswiderstände empfohlen, wenn nur PMA-Geräte eingesetzt werden und keine Spannungsquelle zur Leitungspolarisierung vorhanden ist:**

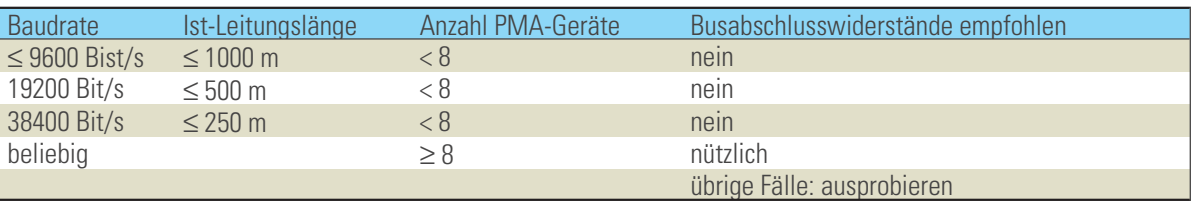

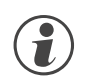

g **Sind an einem Bus mit den oben angegebenen, maximalen Leitungslängen weniger als 8 PMA-Geräte angeschlossen, so sollten die Abschlusswiderstände entfallen.**

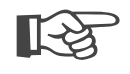

+**Hinweis: Werden am Bus zusätzliche Teilnehmer anderer Hersteller angeschlossen, so können keine allgemeine Angaben gemacht werden – oft hilft nur ausprobieren!**

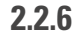

**2.2.6 Installationshinweise**

- Mess- und Datenleitungen sind getrennt von Steuerleitungen und Leistungskabeln zu verlegen.<br>● Fühlermessleitungen sollten verdrillt und geschirmt ausgeführt werden. Der Schirm ist zu erden
- Fühlermessleitungen sollten verdrillt und geschirmt ausgeführt werden. Der Schirm ist zu erden.<br>● Angeschlossene Schütze, Belais, Motoren usw. müssen mit einer BC-Schutzbeschaltung nach Ar
- Angeschlossene Schütze, Relais, Motoren usw. müssen mit einer RC-Schutzbeschaltung nach Angabe des Herstellers versehen sein.
- Das Gerät ist nicht in der Nähe von starken elektrischen und magnetischen Feldern zu installieren.

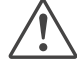

- a  **Das Gerät ist nicht zur Installation in explosionsgefährdeten Bereichen geeignet.**
- **Ein fehlerhafter Anschluss kann zur Zerstörung des Gerätes führen.**
- **Bitte beachten Sie die Sicherheitshinweise.**

### <span id="page-12-0"></span>**2.3 Bus - Einstellungen**

#### **2.3.1 Busadresse**

Die Teilnehmeradresse eines Gerätes für den Busverkehr ist einzustellen über

- **das Engineering Tool BlueControl im Menü Sonstiges/Addr**
- **oder über die Frontbedienung (s.u.)**

*Fig. 4 Adresseinstellung*

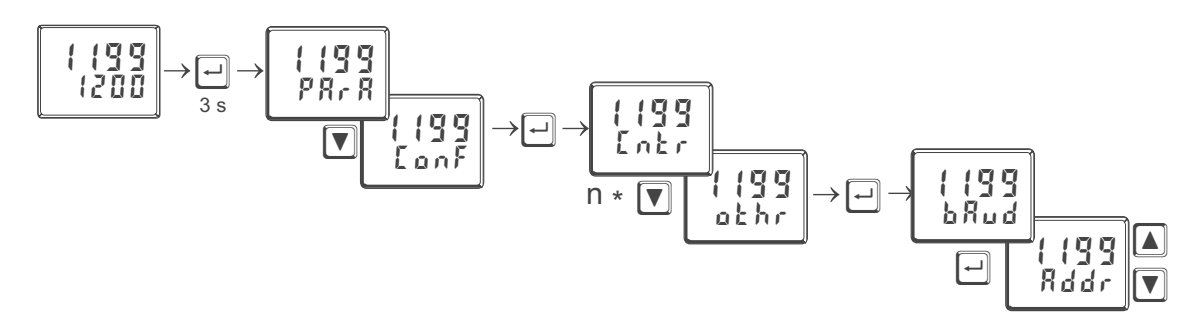

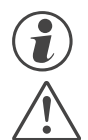

g **Jedes Gerät an einer Busleitung muss eine unterschiedliche Adresse besitzen.**

a **Es ist sehr wichtig bei der Geräteadressvergabe darauf zu achten, dass nicht zwei Geräte dieselbe Adresse erhalten. In diesem Fall kann es zu einem abnormalen Verhalten des ganzen Busses kommen, und dem Busmaster wird es dann nicht möglich sein, mit den angeschlossenen Slave-Geräte zu kommunizieren.**

#### **2.3.2 Übertragungsparameter**

g **Übertragungsparameter müssen bei allen an einem Bus teilnehmenden Geräten gleich eingestellt sein.**

#### **Baudraten (bAud)**

Die Baudrate ist ein Maß für die Übertragungsgeschwindigkeit. Die Geräte unterstützen folgende Übertragungsgeschwindigkeiten:

- **19200 Bit/s**
- **9600 Bit/s**
- **4800 Bit/s**
- **2400 Bit/s**

#### **Parität / Stoppbit (PrtY)**

Mit dem Paritätsbit kann überprüft werden, ob ein einzelner Fehler innerhalb eines Bytes bei der Übertragung aufgetreten ist.

Das Gerät unterstützt

- **gerade Parität,**
- **ungerade Parität,**
- **keine Parität.**

Bei gerader Parität wird das Paritätsbit so eingestellt, dass die Summe der gesetzten Bits in den 8-Datenbits und dem Paritätsbit eine gerade Zahl ergibt. Entsprechendes gilt für die ungerade Parität.

<span id="page-13-0"></span>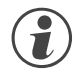

#### **(2)** Wird beim Empfang einer Nachricht ein Paritätsfehler erkannt, so wird keine Antwortnachricht durch das **Gerät generiert.**

Weitere Parameter sind:

- **8 Datenbits**
- **1 Startbit**
- **1 Stoppbit Bei Einstellung "keine Parität" können 1 bzw. 2 Stoppbits ausgewählt.**

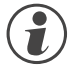

g **Die maximale Länge einer Nachricht darf die Länge von 256 Bytes nicht überschreiten.**

### <span id="page-14-0"></span>**2.4 Anlagenaufbau**

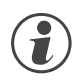

g **Bitte beachten Sie die vom Master-Hersteller herausgegebenen Richtlinien und Hinweise zum Aufbau einer Kommunikationsanlage.**

#### **2.4.1 Minimalausbau einer MODBUS-Anlage**

Eine MODBUS-Anlage besteht mindestens aus folgenden Komponenten:

- **einem Busmaster, der den Datenverkehr steuert,**
- **einem oder mehreren Slaveteilnehmer, die auf Anforderung vom Master Daten zur Verfügung stellen,**
- **dem Übertragungsmedium, bestehend aus Buskabel und Busstecker zum Verbinden der einzelnen Teilnehmer, einem Bussegment oder mehreren, die mit Repeatern verbunden sind.**

#### **2.4.2 Maximalausbau einer MODBUS-Anlage**

Ein Bussegment besteht aus maximal 32 Feldgeräten (aktive und passive). Die größtmögliche Anzahl von Slaveteilnehmern, die an einen MODBUS -Master über mehrere Segmente hinweg betrieben werden können, wird durch die interne Speicherstruktur des eingesetzten Masters bestimmt. Deshalb sollten Sie sich beim Planen einer Anlage über die Leistungsfähigkeit des Masters informieren. An jeder Stelle kann das Buskabel aufgetrennt werden und durch Hinzufügen eines Bussteckers ein neuer Teilnehmer aufgenommen werden. Am Ende eines Segments kann die Busleitung bis zu den vorgegebenen Segmentlängen erweitert werden. Die Länge eines Bussegments ist abhängig von der eingestellten Übertragungsgeschwindigkeit. Die Übertragungsrate wird im Wesentlichen durch die Anlagenkonstellation (Länge eines Segments, verteilte Ein-/Ausgänge) und die geforderten Abfragezyklen einzelner Teilnehmer bestimmt. Für alle Teilnehmer am Bus muss die gleiche Übertragungsgeschwindigkeit gewählt werden.

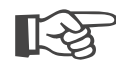

#### +**MODBUS- Geräte sind in Linienstruktur anzuschließen.**

Eine MODBUS-Anlage kann durch den Anschluss von Repeatern erweitert werden, wenn mehr als 32 Teilnehmer anzuschließen sind oder größere Entfernungen als die gemäß Übertragungsgeschwindigkeit definierten überbrückt werden müssen.

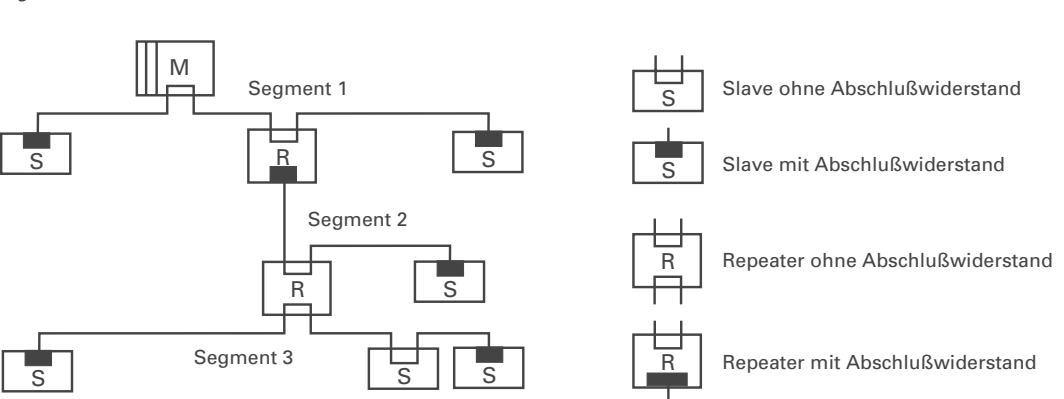

#### Im Vollausbau eines MODBUS-Systems können maximal 247 Teilnehmer mit den Adressen 1 ... 247 beteiligt sein. Jeder eingesetzte Repeater reduziert die maximale Anzahl von Teilnehmer innerhalb eines Segments. Er hat als passiver Teilnehmer keine MODBUS-Teilnehmeradresse. Seine Eingangsbeschaltung belastet das Segment aber zusätzlich durch die vorhandene Stromaufnahme der Bustreiber. Ein Repeater hat jedoch keinen Einfluss auf die Gesamtzahl der angeschlossenen Teilnehmer am Bus. Die maximal anschließbare Anzahl von Repeatern, die in Reihe geschaltet sein dürfen, kann herstellerspezifisch differieren. Beim Projektieren einer Anlage sollten Sie sich deshalb vorher beim Hersteller über mögliche Begrenzungen informieren.

#### *Fig. 5 Strukturaufbau*

### <span id="page-15-0"></span>**2.4.3 Leitungsverlegung innerhalb von Gebäuden**

Die folgenden Verlegungshinweise gelten für ein zweiadriges paarweise verdrilltes Kabel mit Leitungsschirm. Der Leitungsschirm dient der Verbesserung der elektromagnetischen Verträglichkeit.

Der Leitungsschirm muss je nach Vorschrift einseitig oder beidseitig jedoch großflächig über leitendes Material mit der Bezugserde kontaktiert sein. Beim Schrankeinbau eines Repeaters oder Feldgerätes sollte ggf. der Leitungsschirm möglichst nahe nach der Kabeldurchführung mit einer Schirmschiene über Kabelschellen etc. verbunden werden.

Der Schirm muss bis zum Feldgerät weitergeführt und dort mit dem leitenden Gehäuse und/oder dem metallischen Stecker verbunden werden. Dabei ist sicherzustellen, dass das Gehäuse eines Gerätes und eventuell der Schaltschrank, in dem das Feldgerät montiert ist, durch großflächige metallische Kontaktierung gleiches Erdpotential aufweisen. Die Montage

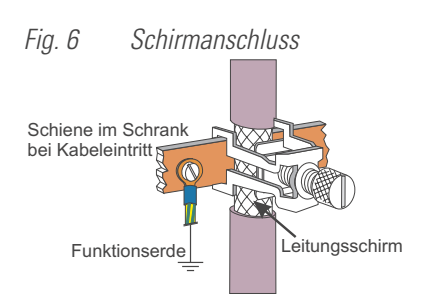

einer Schirmschiene auf eine Lackoberfläche ist wirkungslos. Durch Einhaltung dieser Maßnahmen werden hochfrequente Störungen über den Geflechtsschirm abgeleitet. Sollten trotzdem von außen verursachte Störspannungen auf die Datenleitungen gelangen, wird das Spannungspotenzial auf beiden Datenleitungen gleichmäßig angehoben, so dass die Differenzspannung im Normalfall nicht zerstörerisch beeinflusst wird. Im Regelfall kann eine Verschiebung des Erdpotenzials um wenige Volts noch eine sichere Datenübertragung gewährleisten. Ist mit einer höheren Verschleppung zu rechnen, dann sollte eine Potenzialausgleichsleitung parallel zur Busleitung mit einem emer neneren Teresmeppeng og Tesman, aann een e emer econstanaasgrensherang paraner zu basienang mit<br>Mindestquerschnitt von 10 mm<sup>2</sup> verlegt werden, die bei jedem Feldgerät mit der Bezugserde des Feldgerätes zu verbinden ist. Bei extremer Störbeeinflussung kann zusätzlich das Buskabel in einem Stahlrohr oder einem dichten Blechkanal verlegt werden. Das Rohr oder der Kanal ist dann regelmäßig zu erden.

Die Busleitung ist stets mit einem Mindestabstand von 20 cm getrennt von anderen Leitungen zu installieren, die eine Spannung größer 60 V übertragen. Ebenfalls ist das Buskabel getrennt von Telefonleitungen und Kabeln, die in explosionsgefährdete Bereiche führen, zu verlegen. In solchen Fällen wird empfohlen, für das Buskabel in einem getrennten Leitungsschacht zu verwenden.

Bei einem Leitungsschacht sollten generell nur leitfähige Materialen verwendet werden, die regelmäßig mit der Bezugserde verbunden sind. Die Buskabel sind keiner mechanischen Beanspruchung oder offensichtlichen Beschädigung auszusetzen. Ist das nicht zu umgehen, sind ebenfalls besondere Schutzmaßnahmen wie z.B. Verlegung in Rohren etc. zu treffen.

#### Erdfreier Aufbau :

Mus aus bestimmten Gründen der Aufbau erdfrei sein, dann ist die Gerätemasse mit der Bezugserde nur sehr hochohmig (mit einer RC-Kombination) zu verbinden. Das System sucht sich dann sein eigenes Potenzial. Beim Anschluss von Repeatern zum Verbinden von Bussegmenten sollte generell der erdfreie Aufbau bevorzugt verwendet werden, um eventuelle Potenzialunterschiede nicht von einem Bussegment in ein anderes zu übertragen.

### <span id="page-16-0"></span>. **3 Busprotokoll**

### **3.1 Aufbau eines Übertragungsbytes**

Das MODBUS - Protokoll wurde ursprünglich zur Kommunikation zwischen einem Leitsystem und der Modicon<sup>®</sup>-Steuerung definiert. Genutzt wird eine Master-Slave-Struktur, in der nur ein Gerät (Master) Datentransaktionen (Queries) auslösen kann. Weitere Geräte (Slaves) beantworten die Nachricht (Response) des Masters mit den angefragten Daten.

Der Master kann gezielt einen Slave über dessen MODBUS-Adresse ansprechen oder über eine allgemeine Nachricht (Broadcast) alle angeschlossenen Slaves benachrichtigen.

Das MODBUS-Protokoll bestimmt das Übertragungsformat der Datenanfrage und der Datenantwort. Die Funktionscodes definieren die auszuführende Aktionen in den Slaves.

Im Gerät wird das MODBUS-Protokoll im RTU (Remote Terminal Unit)- Mode genutzt, d. h. jedes gesendete Nachrichtenbyte enthält zwei hexadezimale Zeichen (0..9, A..F).

Der Aufbau eines Bytes im RTU-Protokoll ist folgendermaßen:

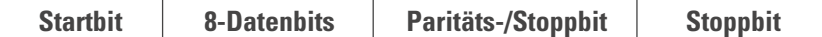

### **3.2 Genereller Nachrichtenaufbau**

Die Nachricht wird in einen Datenbuffer mit einer maximal definierten Länge eingelesen. Längere Nachrichten werden nicht akzeptiert. Es erfolgt keine Antwort durch das Gerät.

Die Nachricht setzt sich aus folgenden Elementen zusammen:

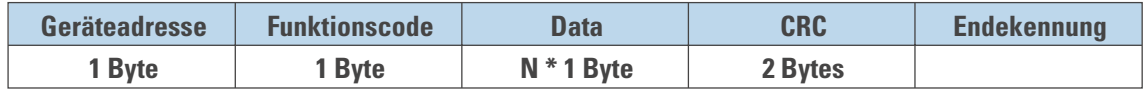

• **Geräteadresse (Addr)**

**Die Geräteadresse spezifiziert das Gerät. Geräteadressen können im Bereich von 1 - 127 vergeben werden. Die Geräteadresse 0 wird als Broadcast-Message verwendet. Eine Broadcast-Message kann für Schreibaufträge vergeben werden. Sie werden von allen Geräten am Bus ausgeführt. Da alle Geräte den Auftrag ausführen, erfolgt keine Antwort durch die Geräte.**

• **Funktionscode**

**Der Funktionscode definiert den Typ einer Nachricht. Die MODBUS-Spezifikation definiert über 17 verschiedene Funktionscodes. Die von dem Gerät unterstützten Funktionscodes werden im Kapitel "Funktionscodes" (r S. [19](#page-18-0)) beschrieben.**

• **Data**

**Der Datenblock beinhaltet die weitere Spezifikation der Aktion, die mit dem Funktionscode definiert wird. Die Länge des Datenblocks ist abhängig vom Funktionscode.**

• **CRC**

**Als weitere Fehlererkennung (nach der Paritätsbiterkennung) wird ein 16 Bit Cyclical Redundancy Check (CRC) durchgeführt. Der CRC-Code stellt sicher, das Übertragungsfehler erkannt werden können. Weitere Informationen siehe Kapitel "CRC" (r S. [18](#page-17-0)).**

• **Endekennung Das Ende einer Nachricht wird definiert durch eine Zeit von 3,5 Zeichen, in der kein Datentransfer stattgefunden hat. Weitere Informationen siehe Kapitel "Endekennung" (r S. [18\)](#page-17-0).**

Weitere Informationen sind in den in [1] genannten Dokumenten oder unter http://www.modbus.org zu finden.

#### <span id="page-17-0"></span>**3.2.1 CRC**

Bei dem CRC handelt es sich um ein 16-Bit Wert, der der Nachricht angehängt wird. Er dient zur Feststelung, ob die Übertragung einer Nachricht fehlerfrei erkannt wurde. Zusammen mit der Paritätskontrolle sollten alle möglichen Übertragungsfehler erkannt werden.

g Wird beim Empfang ein Paritätsfehler erkannt, so wird keine Antwortnachricht generiert.

Der Algorithmus zur Erzeugung des CRC ist folgendermaßen:<br>
1 CRC-Register mit FFFF<sub>hex</sub> laden.<br>
2 Exklusiv-ODER Verknüpfung des ersten Sende/Em

- CRC-Register mit FFFF<sub>hex</sub> laden.
- Exklusiv- ODER Verknüpfung des ersten Sende/Empfangsbyte mit dem Low-Teil des CRC-Registers; Ergebnis in CRC speichern
- Ö CRC-Register um 1 Bit nach rechts schieben; MSB mit 0 auffüllen
- $\overline{4}$  Wenn das hinausgeschobene Bit eine 0 ist, dann Schritt 3 wiederholen. Wenn das hinausgeschobene Bit eine 1 ist, dass CRC-Register mit dem Wert A001<sub>hex</sub> Exklusiv-ODER verknüpfen.
- # Schritt 3 und 4 für die anderen 7 Datenbits wiederholen.
- < Schritt 2 bis 5 für alle weiteren Sende/Empfangsbyte wiederholen.
- > Ergebnis des CRC-Registers an die Nachricht anhängen. Zuerst den Low-Teil, dann den High-Teil. Bei der Kontrolle einer Empfangsnachricht ergibt sich im CRC-Register eine 0, wenn die Nachricht inklusive des CRC bearbeitet wird.

#### **3.2.2 Endekennung**

Die Endekennung einer Nachricht ist spezifiziert als Ruhesituation auf dem MODBUS mit einer Länge von 3,5 Zeichen. Nach dem Verstreichen dieser Zeit darf ein Slave frühestens mit seiner Antwort beginnen oder ein Master frühestens eine neue Nachricht aussenden.

Die Auswertung einer Nachricht darf bereits beginnen, wenn erkannt wird, dass die Ruhebedingung auf den MODBUS für mehr als 1,5 Zeichen aufgetreten ist. Eine Antwort wird jedoch frühestens nach 3,5 Zeichen gestartet.

### **3.3 Sendeprinzipien**

Es werden bei MODBUS zwei Übertragungsmodi angewandt:

- **Unicast Modus**
- **Broadcast Modus**

Im Unicast-Modus adressiert der Master ein individuelles Gerät, das nach Empfang der Nachricht diese abarbeitet und eine Antwort erzeugt. Die Geräteadresse kann von 1 bis 247 variieren. Eine Nachricht besteht immer aus einer Anfrage (request) und einer Antwort (response). Trifft keine Antwort innerhalb einer festzulegenden Zeit ein, so wird Timeout erkannt.

Im Broadcast-Modus sendet der Master einen Schreibbefehl (request) an alle Teilnehmer am Bus, die jedoch keine Antwort generieren. Die Adresse 0 ist für Broadcast-Nachrichten reserviert.

### **3.4 Verzögerung der Antwort (dELY)**

Manche Geräte benötigen bei der Umschaltung zwischen Sende- und Empfangsbetrieb eine Verzögerung. Die eingestellte Verzögerung wirkt zusätzlich zu den 3,5 Zeichen, die am Ende einer Nachricht gewartet werden muss, bevor eine Antwort generiert wird. Sie wird in ms eingestellt.

### **3.5 Modem-Betrieb (C.dEL)**

Die Endeerkennung einer empfangenen MODBUS-Nachricht kann um die Zeit C.del [in ms] verlängert werden. Diese Zeit wird u.a. benötigt, wenn bei einer Modemübertragung Nachrichten nicht kontinuierlich transferiert werden können (kein schlupffreier Betrieb).

### <span id="page-18-0"></span>**3.6 Funktionscodes**

Funktionscodes dienen zur Ausführung von Befehlen. Folgende Funktionscodes werden vom Gerät unterstützt:

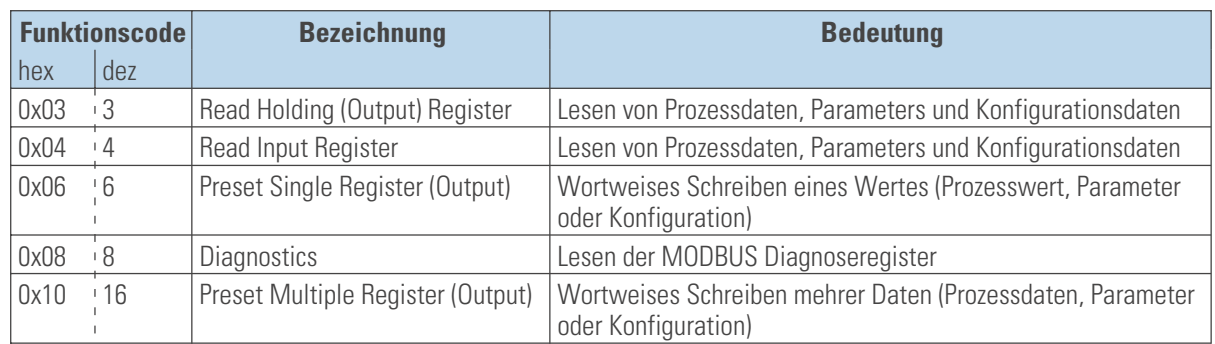

Die Funktionscodes 3 und 4 sind in ihrem Verhalten identisch. In den nachfolgenden Kapiteln ist der Nachrichtenaufbau exemplarisch dargestellt.

#### **3.6.1 Lesen von mehreren Werten**

Nachrichten mit dem Funktionscodes 3 oder 4 dienen zum (wortweisen) Lesen von Prozessdaten, Parametern oder Konfigurationsdaten. Zum Lesen von Daten vom Typ Float müssen jeweils 2 Werte angefordert werden. Der Aufbau einer Lese-Nachricht hat folgende Struktur:

**Anfrage:**

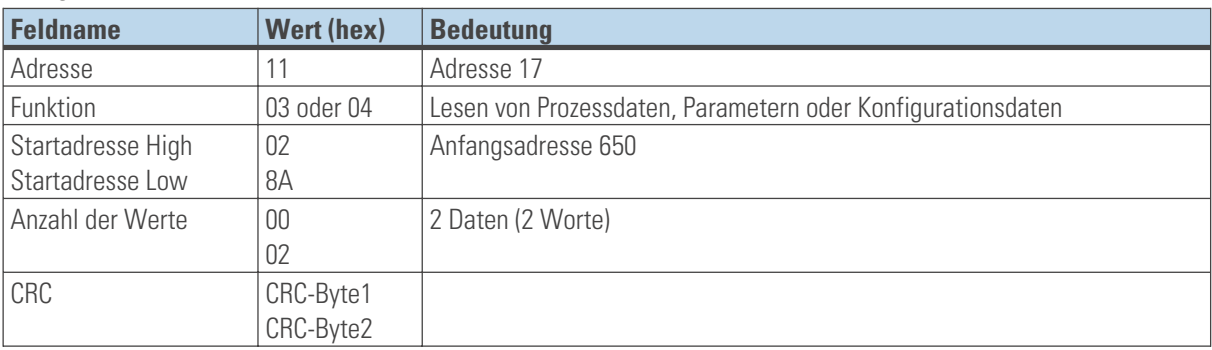

Antwort:

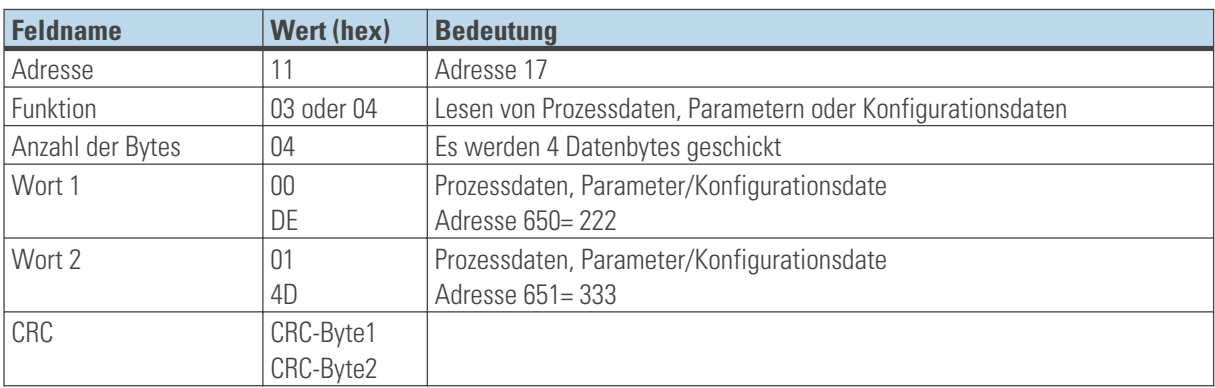

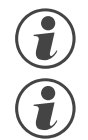

g **Eine Broadcast - Nachricht ist für die Funktionscodes 3 und 4 nicht möglich.**

g **Ist der erste adressierte Wert nicht definiert, so wird eine Fehlermeldung "ILLEGAL DATA ADDRESS" erzeugt.**

**Sind in dem auszulesenden Bereich nach dem ersten Wert andere nicht definiert, so werden diese mit dem Wert "NOT DEFINED VALUE" eingetragen. Dieses dient dazu, Bereiche mit Lücken mit einer Nachricht auslesen zu können.**

#### <span id="page-19-0"></span>**3.6.2 Schreiben eines einzelnen Wertes**

Nachrichten mit dem Funktionscode 6 dienen zum wortweisen Schreiben von Prozessdaten, Parametern oder Konfigurationsdaten im Integerformat. Dieser Zugriff eignet sich nicht zum Schreiben von Daten vom Typ Float. Der Aufbau einer Schreib-Nachricht hat folgende Struktur:

#### Anfrage:

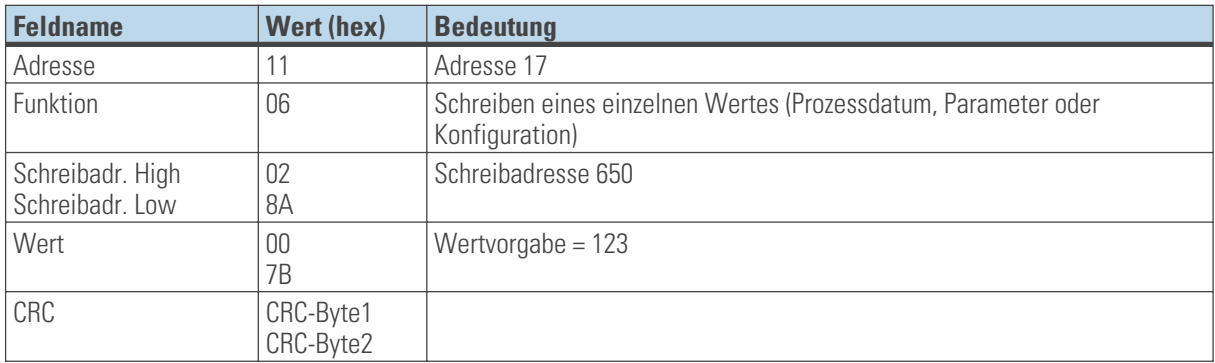

Antwort:

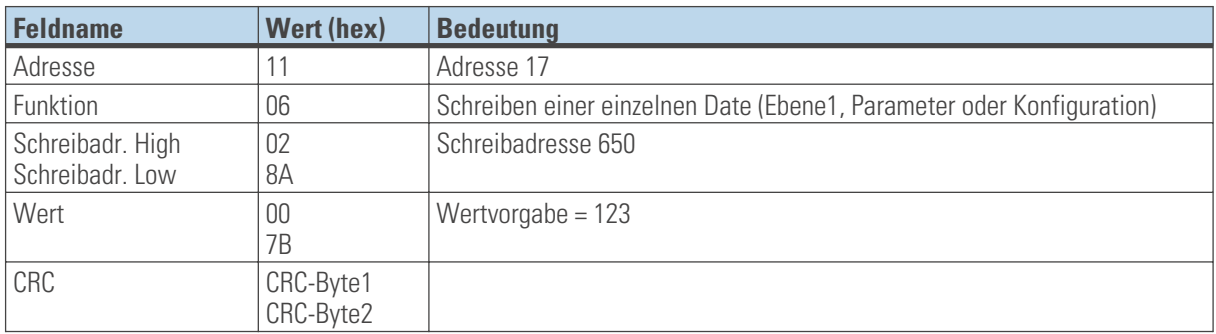

Die Antwortnachricht entspricht bei Fehlerfreiheit exakt der Vorgabe.

# g **Die Geräte können diese Nachricht auch als Broadcast mit der Adresse 0 empfangen.**

g **Eine Vorgabe im Datenformat Real ist nicht möglich, da als Wert nur 2 Byte übergeben werden können.**

g **Ist ein Wert ausserhalb des einstellbaren Bereichs, so wird die Fehlermeldung "ILLEGAL DATA VALUE" erzeugt. Die Date bleibt unverändert. Kann die Date nicht beschrieben werden (z.B. Konfigurationsdate und das Gerät befindet sich in Online), so wird eine Fehlermeldung "ILLEGAL DATA VALUE" erzeugt.**

### <span id="page-20-0"></span>**3.7 Schreiben mehrerer Werte**

Nachrichten mit dem Funktionscode 16 dienen zum (wortweisen9 Schreiben von Prozessdaten, Parametern oder Konfigurationsdaten. Zum Schreiben von Daten vom Typ Float müssen jeweils 2 Werte gesendet werden. Der Aufbau einer Schreib-Nachricht hat folgende Struktur: Anfrage:

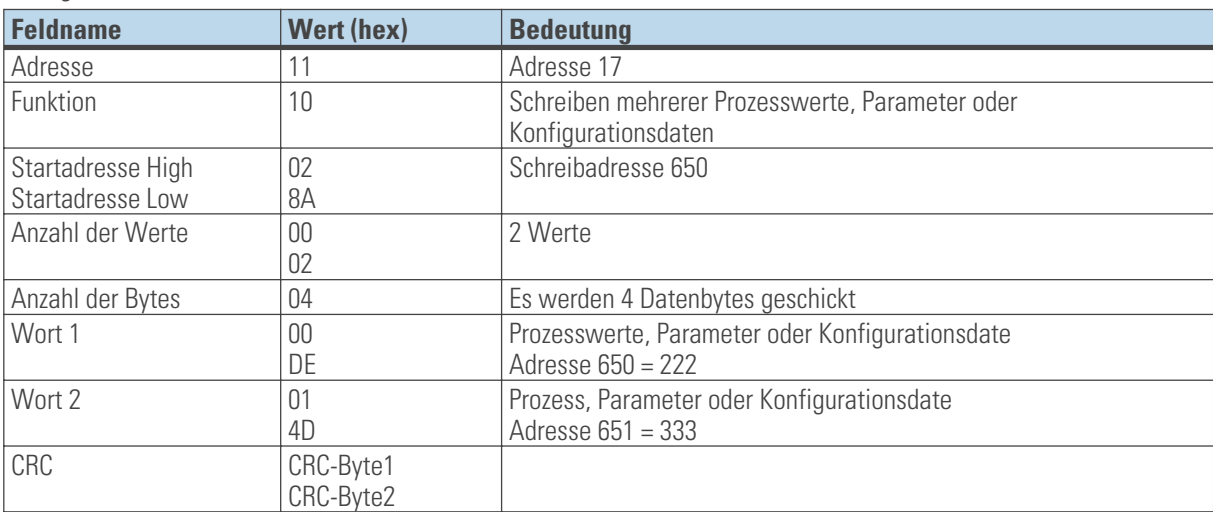

#### **Antwort:**

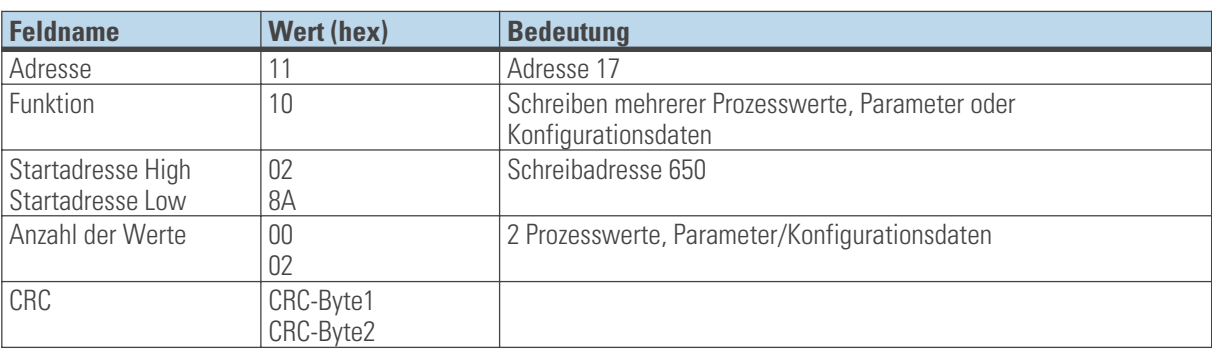

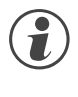

#### g **Die Geräte können diese Nachricht auch als Broadcast mit der Adresse 0 empfangen.**

#### g **Ist der erste Wert nicht definiert, so wird eine Fehlermeldung "ILLEGAL DATA ADDRESS" erzeugt. Kann der erste Wert nicht beschrieben werden (z.B. Konfiguration und Gerät ist in Online), so wird eine Fehlermeldung "ILLEGAL DATA VALUE" erzeugt.**

Sind in dem vorgegebenen Bereich nach dem ersten Wert andere nicht definiert oder momentan nicht beschreibbar, so werden diese überlesen. Daten werden an diesen Stellen nicht verändert. Dieses dient dazu Bereiche mit Lücken bzw. momentan nicht beschreibbaren Daten mit einer Nachricht verändern zu können. Es wird keine Fehlermeldung ausgegeben.

Sind Werte ausserhalb der einstellbaren Grenzen, so wird die Fehlermeldung "ILLEGAL DATA VALUE" erzeugt. Die Auswertung der nachfolgenden Daten wird nicht durchgeführt. Bereits fehlerfrei übernommenen Daten sind aktiv.

### <span id="page-21-0"></span>**3.8 Fehlerprotokoll**

Das Fehlerprotokoll wird erzeugt, wenn eine Nachricht fehlerfrei empfangen wurde, die Interpretation der Nachricht oder die Änderung einer Date jedoch nicht möglich ist.

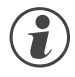

#### **g Wird ein Übertragungsfehler festgestellt, so wird <u>keine</u> Antwort erstellt. Der Master muss die Nachricht erneut abzusenden.**

Erkannte Übertragungsfehler sind:

- **Paritätsfehler**
- **Framing-Fehler (Kein Stoppbit empfangen)**
- **Overrun-Fehler (Empfangsbuffer ist übergelaufen oder Daten konnten nicht schnell genug vom UART abgeholt werden)**
- **CRC-Fehler**

Der Datenaufbau des Fehlerprotokolls ist wie folgt:

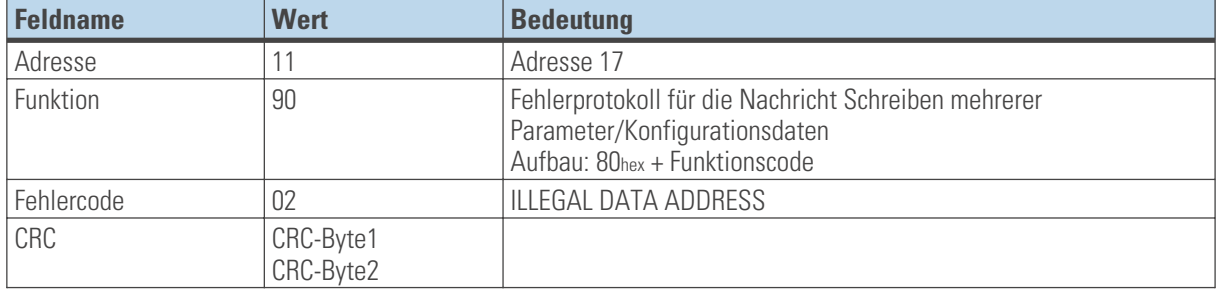

Im Feld Funktion wird das höchstwertigste Bit gesetzt. Im darauf folgenden Byte wird der Fehlercode übertragen.

#### **3.8.1 Fehlercodes**

Folgende Fehlercodes sind definiert:

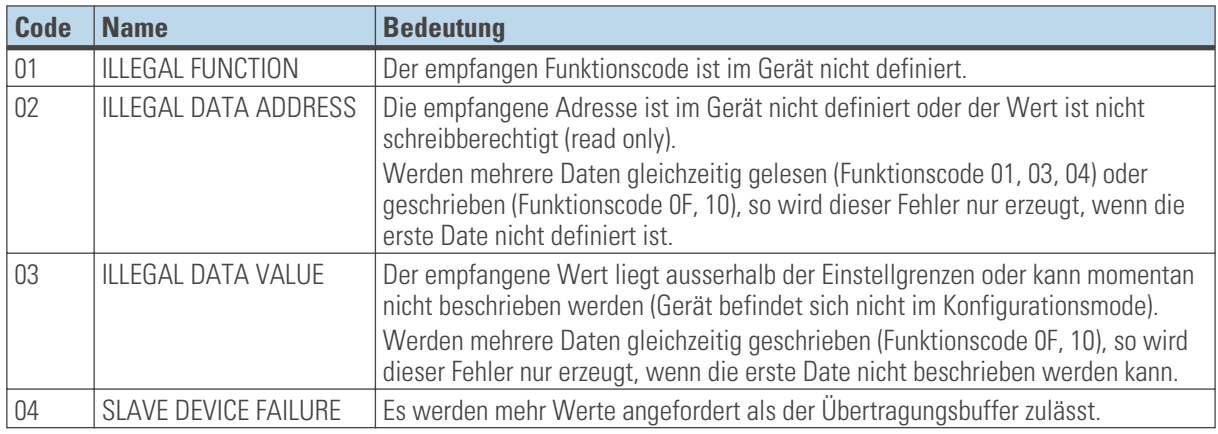

Weitere im Modbusprotokoll definierte Fehlercodes werden jedoch nicht unterstützt.

### <span id="page-22-0"></span>**3.9 Diagnose**

Über die Diagnosenachricht kann das Gerät veranlaßt werden, Kontrollnachrichten zurückzuschicken, Betriebszustände einzunehmen, Zählerstände auszugeben oder die Zähler zurückzusetzen.

Diese Nachricht kann **generell nicht** als Broadcast-Nachricht versendet werden.

Folgende Funktionen wurden definiert:

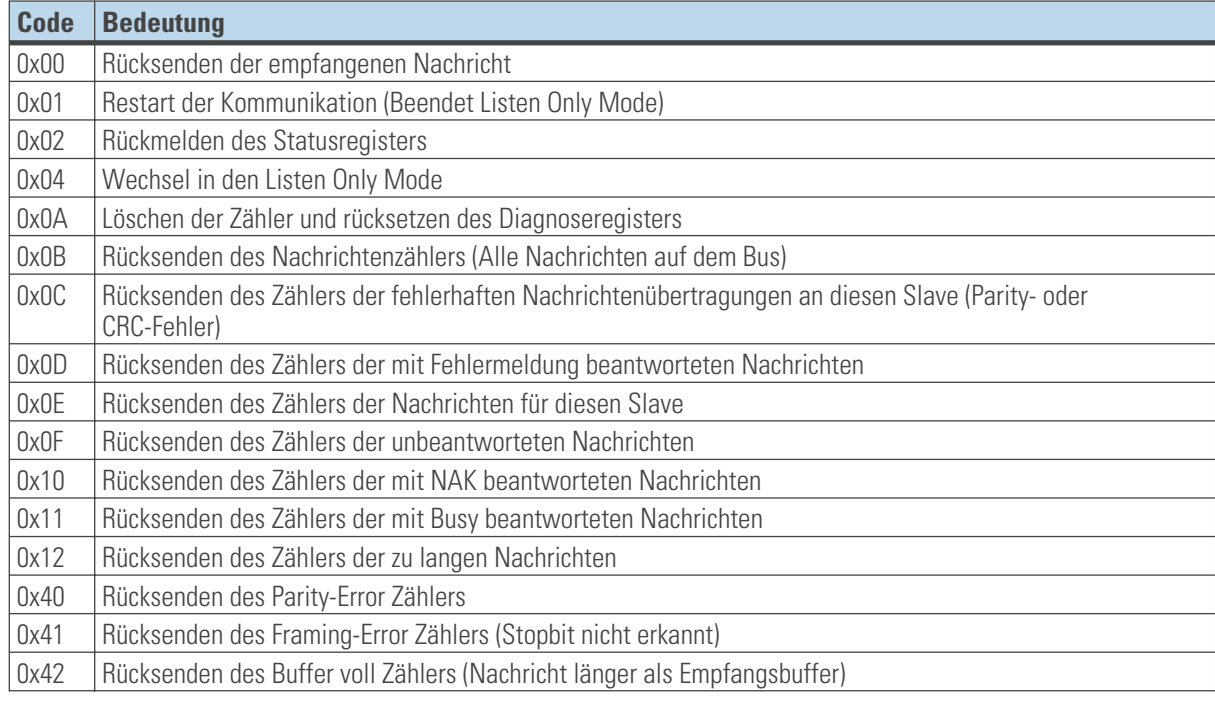

#### $\Box$  Anfrage im Integerformat:

Wird bei der Adresse die Einstellungen für Integer mit Nachkommastellen verwendet (höchstwertigsten 3 Bit der Adresse), so werden die Zählerstände entsprechend dem zu berücksichtigenden Umrechnungsfaktor beaufschlagt.

#### $\Box$  Anfrage im Floatformat:

Wird bei der Adresse die Einstellung für Float verwendet (höchstwertigsten 3 Bit der Adresse sind 100), so werden die Zählerstände im IEEE-Format übertragen. Der größte Wert beträgt 65535, da die Zähler im Gerät als Wortzähler aufgebaut sind.

Im Floatformat wird bei der Abfrage der Zählerinhalte ein 4 Byte Datenfeld zurückgegeben. Bei allen anderen Fällen wird mit einem 2 Byte Datenfeld geantwortet.

Bei der Umschaltung in den Listenmode (0x04) und beim Restart, nachdem das Gerät in den Listenmode geschaltet wurde, wird keine Antwort erzeugt.

Wird eine Restart-Diagnosenachricht empfangen, wenn sich das Gerät nicht im Listenmode befindet, so erzeugt das Gerät eine Antwort.

Eine Diagnosenachricht ist generell wie folgt aufgebaut:

Anfrage:

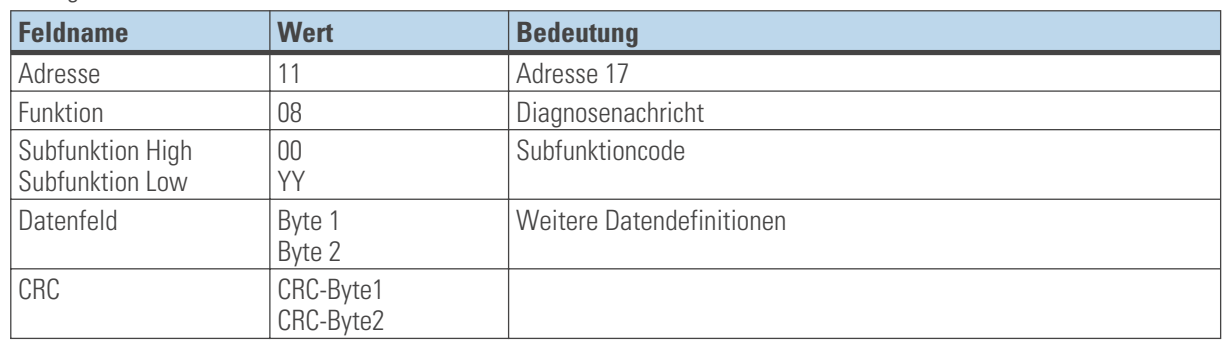

#### <span id="page-23-0"></span>**3.9.1 Rücksenden der empfangenen Nachricht (0x00)**

Die Nachricht dient dazu, zu überprüfen, ob die Kommunikation prinzipiell arbeitet. Definition der empfangenen und zurückgesendeten Daten:

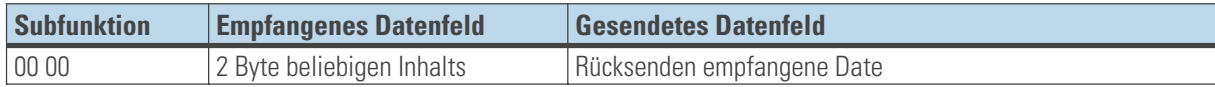

#### **3.9.2 Restart der Kommunikation (Beendet Listen Only Mode) (0x01)**

Der Slave wird aufgefordert, seine Schnittstelle zu initialisieren. Und die Ereigniszähler zu löschen. Ausserdem soll das Gerät den Listen Only Mode verlassen. Befand sich das Gerät im Listen Only Mode so wird keine Antwort erzeugt. Definition der empfangenen und zurückgesendeten Daten:

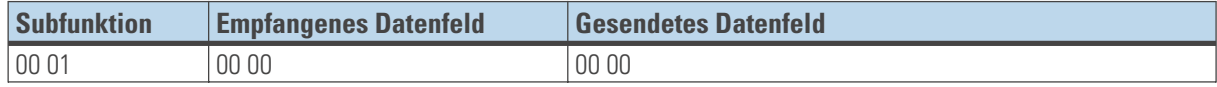

#### **3.9.3 Rückmelden des Diagnoseregisters (0x02)**

Der Slave sendet sein 16-Bit Diagnoseregister zum Master. Welche Daten in diesem Register enthalten sind können frei definiert werden. Informationen können sein (EEPROM-Fehlerhaft, LED defekt, usw.) Definition der empfangenen und zurückgesendeten Daten:

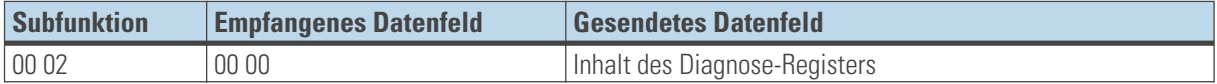

#### **3.9.4 Wechsel in den Listen Only Mode (0x04)**

Der Slave wird aufgefordert, keine an ihn gerichteten Nachrichten mehr zu auszuführen und zu beantworten Nur mit Hilfe der Diagnosenachricht Subfunktion 00 01 kann das Gerät aus diesem Zustand zurückgeholt werden. Auch durch Power up arbeitet das Gerät wieder normal.

Die Funktion dient dazu, ein sich am Modbus fehlerhaft verhaltendes Modul abzuschalten, so dass der Bus weiterlaufen kann. Das Gerät erzeugt keine Antwort nach dem Empfang dieser Nachricht. Definition der empfangenen und zurückgesendeten Daten:

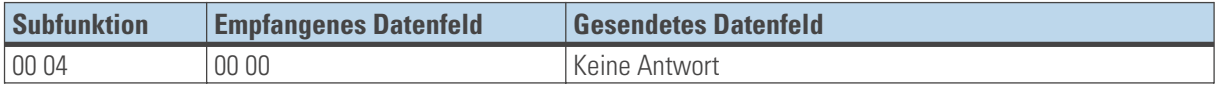

#### **3.9.5 Löschen der Zähler und Diagnose Register (0x0A)**

Der Slave wird aufgefordert seine Ereigniszähler zu löschen und das Diagnoseregister zurückzusetzen. Definition der empfangenen und zurückgesendeten Daten

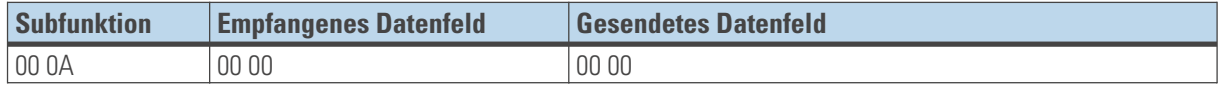

#### <span id="page-24-0"></span>**3.9.6 Rücksenden des Nachrichtenzählers (0x0B)**

Der Slave wird aufgefordert, den Wert seines Nachrichtenzählers zurückzusenden. Der Zähler enthält die Summe aller Nachrichten, die das Gerät auf dem Bus protokolliert hat. Dabei wurden alle Nachrichten, die vom Master und den anderen Slaves geschickt wurden, mitgezählt. Die eigenen Antworten sind in dieser Zahl nicht enthalten.

Definition der empfangenen und zurückgesendeten Daten:

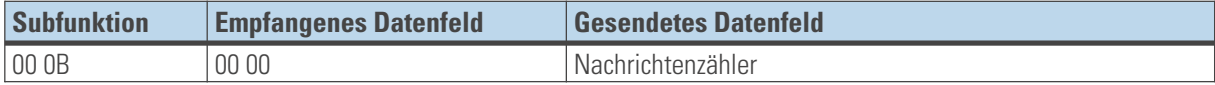

#### **3.9.7 Rücksenden des Zählers für fehlerhafte Nachrichten**

Der Slave wird aufgefordert, den Wert seines Zählers der fehlerhaften Nachrichtenübertragungen zurückzusenden. Der Zähler enthält die Summe aller an den Slave gerichteten Nachrichten, bei denen ein Fehler erkannt wurde. Fehler können dabei CRC-Fehler oder Paritätsfehler sein.

Definition der empfangenen und zurückgesendeten Daten

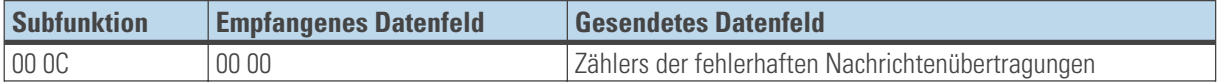

#### **3.9.8 Rücksenden des Zählers für Nachrichten mit Fehlermeldung**

Der Slave wird aufgefordert, den Wert seines Zählers der mit Fehlermeldung beantworteten Nachrichten zurückzusenden. Der Zähler enthält die Summe aller an den Slave gerichteten Nachrichten, die von diesem mit einer Fehlermeldung beantwortet wurden.

Definition der empfangenen und zurückgesendeten Daten:

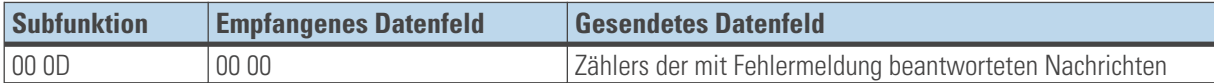

#### **3.9.9 Rücksenden des Zählers für Nachrichten zu diesem Slave**

Der Slave wird aufgefordert, den Wert seines Zählers der Nachrichten für diesen Slave zurückzusenden. Der Zähler enthält die Summe aller an den Slave gerichteten Nachrichten. Definition der empfangenen und zurückgesendeten Daten

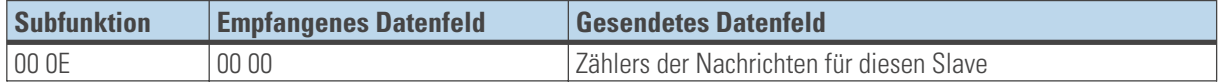

#### **3.9.10 Rücksenden des Zählers der unbeantworteten Nachrichten**

Der Slave wird aufgefordert, den Wert seines Zählers der unbeantworteten Nachrichten zurückzusenden. Der Zähler enthält die Summe aller an den Slave gerichteten Nachrichten, die auf Grund von internen Ereignissen oder erkannten Fehlern nicht beantwortet wurden.

Definition der empfangenen und zurückgesendeten Daten:

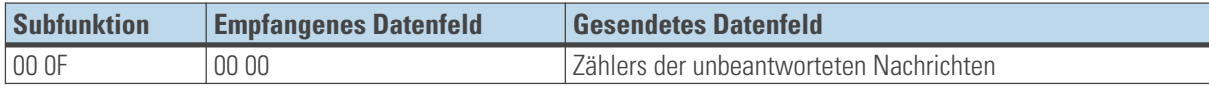

#### <span id="page-25-0"></span>**3.9.11 Rücksenden des Zählers der mit NAK beantworteten Nachrichten**

Der Slave wird aufgefordert, den Wert seines Zählers der mit NAK beantworteten Nachrichten zurückzusenden. Der Zähler enthält die Summe aller an den Slave gerichteten Nachrichten, die mit NAK beantwortet wurden. Definition der empfangenen und zurückgesendeten Daten:

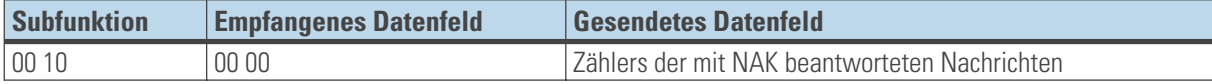

#### **3.9.12 Rücksenden des Zählers der mit Busy beantworteten Nachrichten**

Der Slave wird aufgefordert, den Wert seines Zählers der mit Busy beantworteten Nachrichten zurückzusenden. Der Zähler enthält die Summe aller an den Slave gerichteten Nachrichten, die mit Busy beantwortet wurden. Definition der empfangenen und zurückgesendeten Daten:

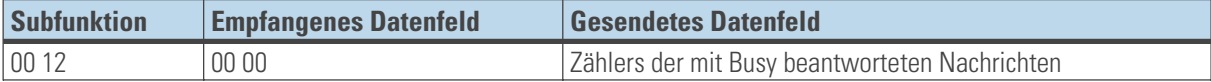

#### **3.9.13 Rücksenden des Zählers mit Parity-Error**

Der Slave wird aufgefordert, den Wert seines Zählers mit der Anzahl der Parity-Fehler zurückzusenden. Der Zähler enthält die Summe aller an den Slave gerichteten Nachrichten, bei dem ein Parity-Fehler erkannt wurde. Definition der empfangenen und zurückgesendeten Daten:

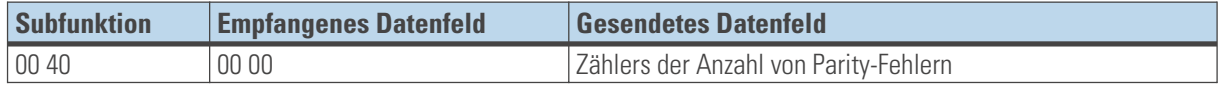

#### **3.9.14 Rücksenden des Zählers mit Framing-Error**

Der Slave wird aufgefordert den Wert seines Zählers mit der Anzahl der Framing-Fehler zurückzusenden. Der Zähler enthält die Summe aller an den Slave gerichteten Nachrichten bei dem ein Framing-Fehler erkannt wurde. Framing-Fehler wird erkannt, wenn das Stopbit nicht am Ende eines Bytes erkannt wird. Definition der empfangenen und zurückgesendeten Daten

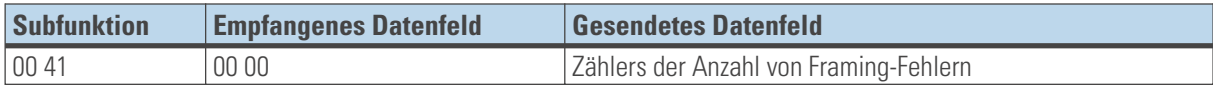

#### **3.9.15 Rücksenden des Zählers der zu langen Nachrichten**

Der Slave wird aufgefordert den Wert seines Zählers der zu langen Nachrichten zurückzusenden. Der Zähler enthält die Summe aller an den Slave gerichteten Nachrichten bei dem es zu einem Überlauf des Empfangsbuffers kam oder bei dem die Daten nicht schnell genug vom UART abgeholt werden konnten. Definition der empfangenen und zurückgesendeten Daten:

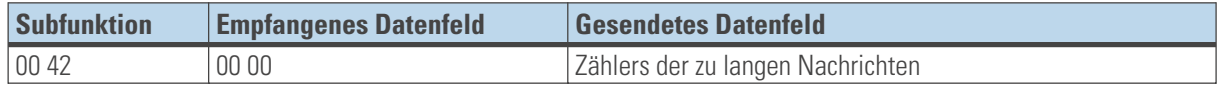

### <span id="page-26-0"></span>. **4 MODBUS Adressbereiche und -formate**

### **4.1 Bereichsdefinitionen**

Die Adresse wird in 2 Byte kodiert. Die höchstwertigsten 3 Bits definieren das Übertragungsformat der Daten. Für BluePort® Geräte stehen folgende Formate zur Verfügung

- **Integer**
- **Integer mit 1, 2, 3 Nachkommastelle(n)**
- **Gleitkommaformat (Float nach IEEE)**

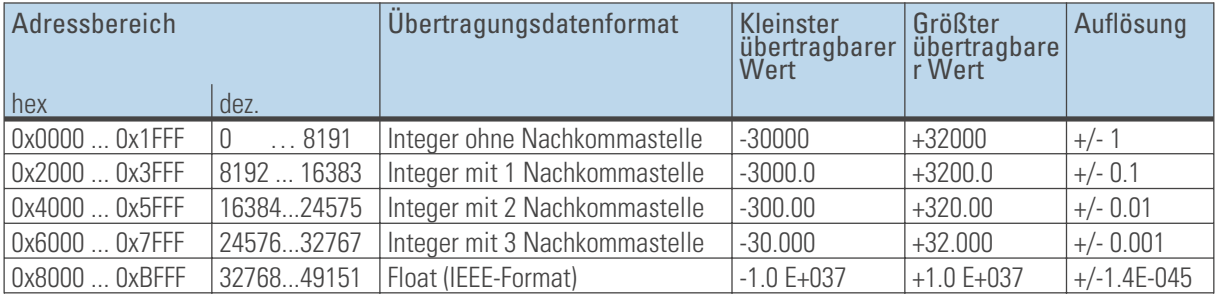

g **Bei den Integerzahlen ohne und mit Nachkommastelle wird über die Schnittstelle der Wertebereich -30000 bis 32000 übertragen. Die Skalierung mit den Faktoren 1, 10, 100 oder 1000 muss sowohl beim Sender als auch beim Empfänger vorgenommen werden.**

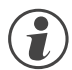

#### g **Werte werden im Motorola-Format (big endian) übertragen.**

Um die Abfrage und Vorgabe von Prozessdaten, Parameter und Konfigurationsdaten mit möglichst wenig Zugriffen zu ermöglichen, werden die entsprechenden Bereiche gruppiert.

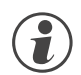

#### g **Prozessdaten können dabei in unterschiedlicher Zusammenfassung mehrfach definiert werden.**

### **4.2 Sonderwerte**

Folgende Sonderwerte sind bei der Übertragung im **Integerformat** definiert:

- **-31000 Sensorfehler Dieser Wert wird zurückgegeben für Daten, die Wert auf Grund eines Fühlerfehlers keinen sinnvollen Wert liefern können**
- **-32000 Abschaltwert**
	- **Die Funktion ist abgeschaltet.**
- **-32500 Nichtdefinierter Wert Dieser Wert wird vom Gerät zurückgegeben, wenn bei einer Bereichsabfrage eine Date innerhalb des Bereiches nicht definiert ist. (NOT DEFINED VALUE)**
- **-32768 Entspricht 0x8000hex. Der zu übertragende Wert liegt außerhalb des übertragbaren Integerbereichs.**

Folgende Sonderwerte sind bei der Übertragung im **Floatformat** definiert:

• **-1.5E37 Diese Date ist nicht definiert. Dieser Wert wird vom Gerät zurückgegeben, wenn bei einer Bereichsabfrage eine Date innerhalb des Bereiches nicht definiert ist.**

### <span id="page-27-0"></span>**4.3 Aufbau der Adresstabellen**

In den nachfolgenden Adresstabellen sind die Adressen jedes Parameters für das entsprechende Datenformat in dezimalen Werten angegeben.

Die Tabellen haben folgende Struktur:

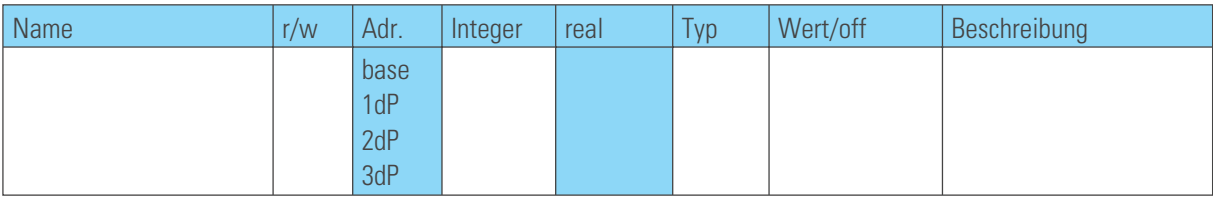

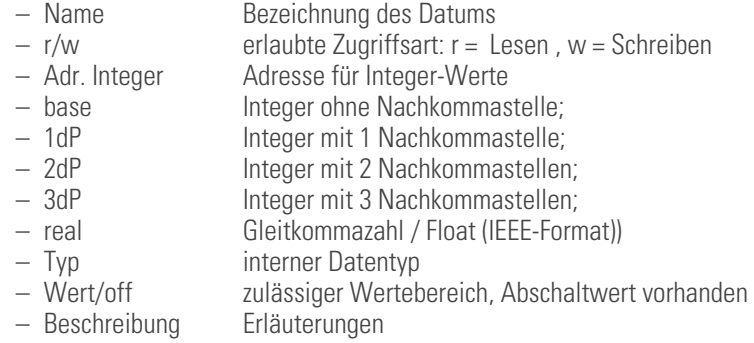

### **4.4 Interne Datentypen**

Die im Gerät verwendete Daten werden den folgenden Datentypen zugeordnet:

- **Float Floating Point Zahl Wertebereich: -1999 ... -0.001, 0, 0.001 ... 9999**
- **INT positive ganze Integer-Zahl Wertebereich: 0 ... 65535 Ausnahme: Abschaltwert '-32000'**
- **Text Textstring bestehend aus n Zeichen, z.Z. definiert n=5 zulässige Zeichen: 20H...7FH**
- **Long positive ganze Long-Zahl Wertebereich: 0 … 99999**
- **Enum Auswahlwert**

### <span id="page-28-0"></span>**Index**

Index

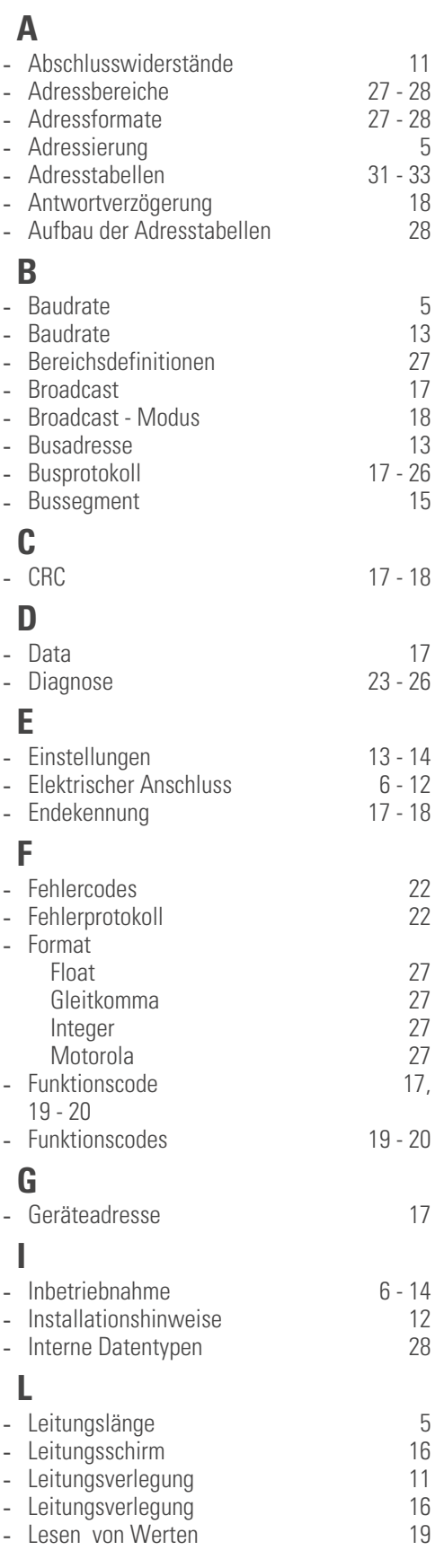

### **M**

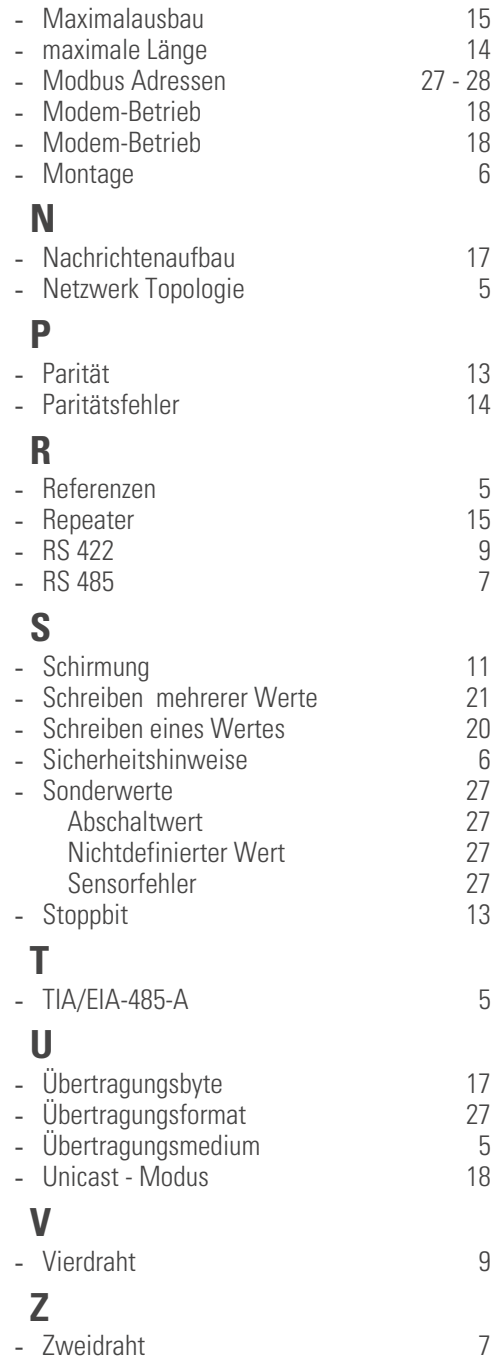

### <span id="page-30-0"></span>. **5 Adresstabellen**

In den nachfolgenden Kapiteln sind die Adresstabellen für die Geräte

• **Industrieregler KS 40-1, gültig auch für KS 41-1, KS 42-1** enthalten.

**Adresstabellen**

## Inhaltsverzeichnis

### **1** Cntr

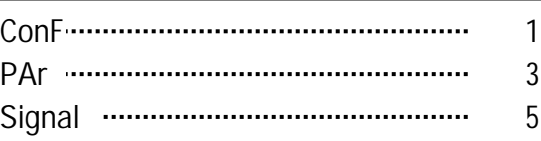

### **2** InP.1

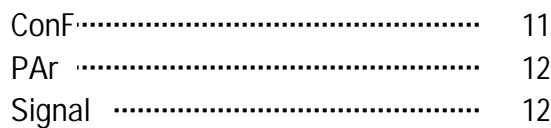

### **3** InP.2

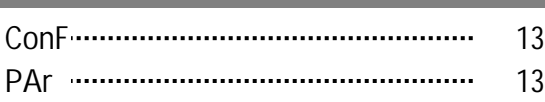

### **4** Lim

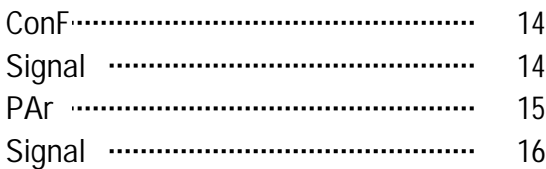

### **5** Lim2

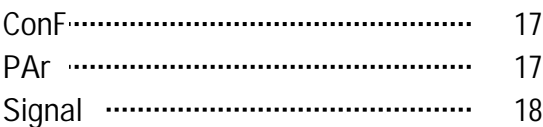

#### **6** Lim3

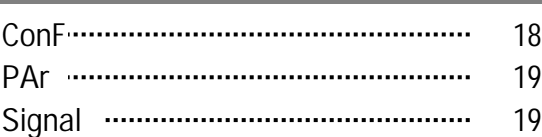

### **7** LOGI

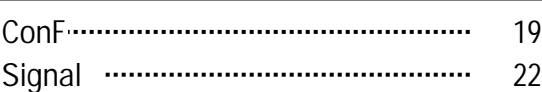

### **8** ohnE

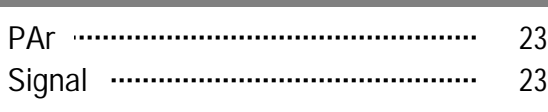

### **9** ohnE1

Signal 26

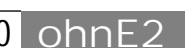

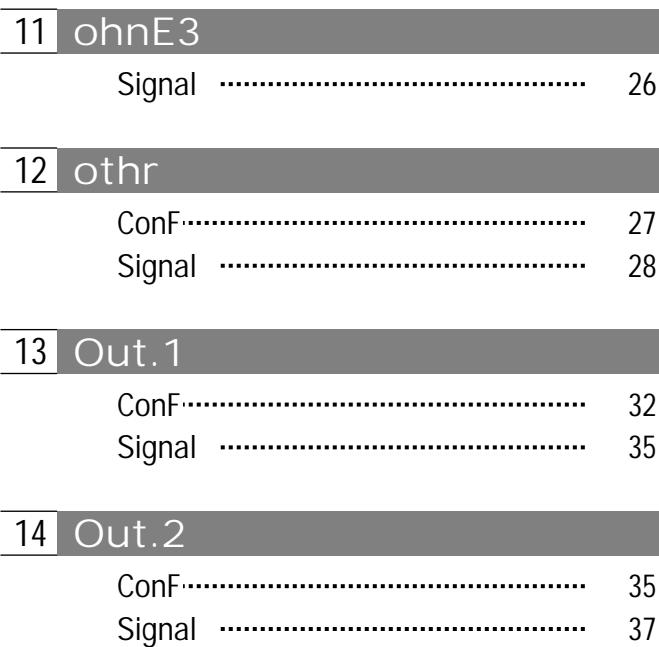

Signal 26

## **15** Out.3 ConF 38 Signal 41

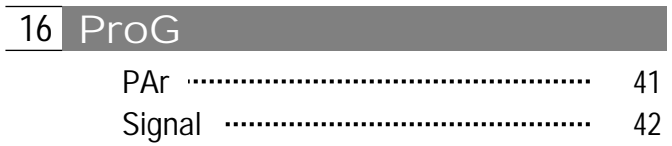

### **17** SEtP PAr 43 Signal 44

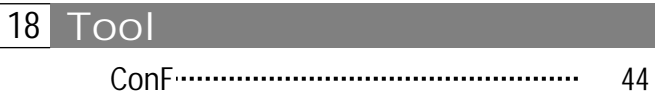

## Code-Tabellen Bedienversion 2

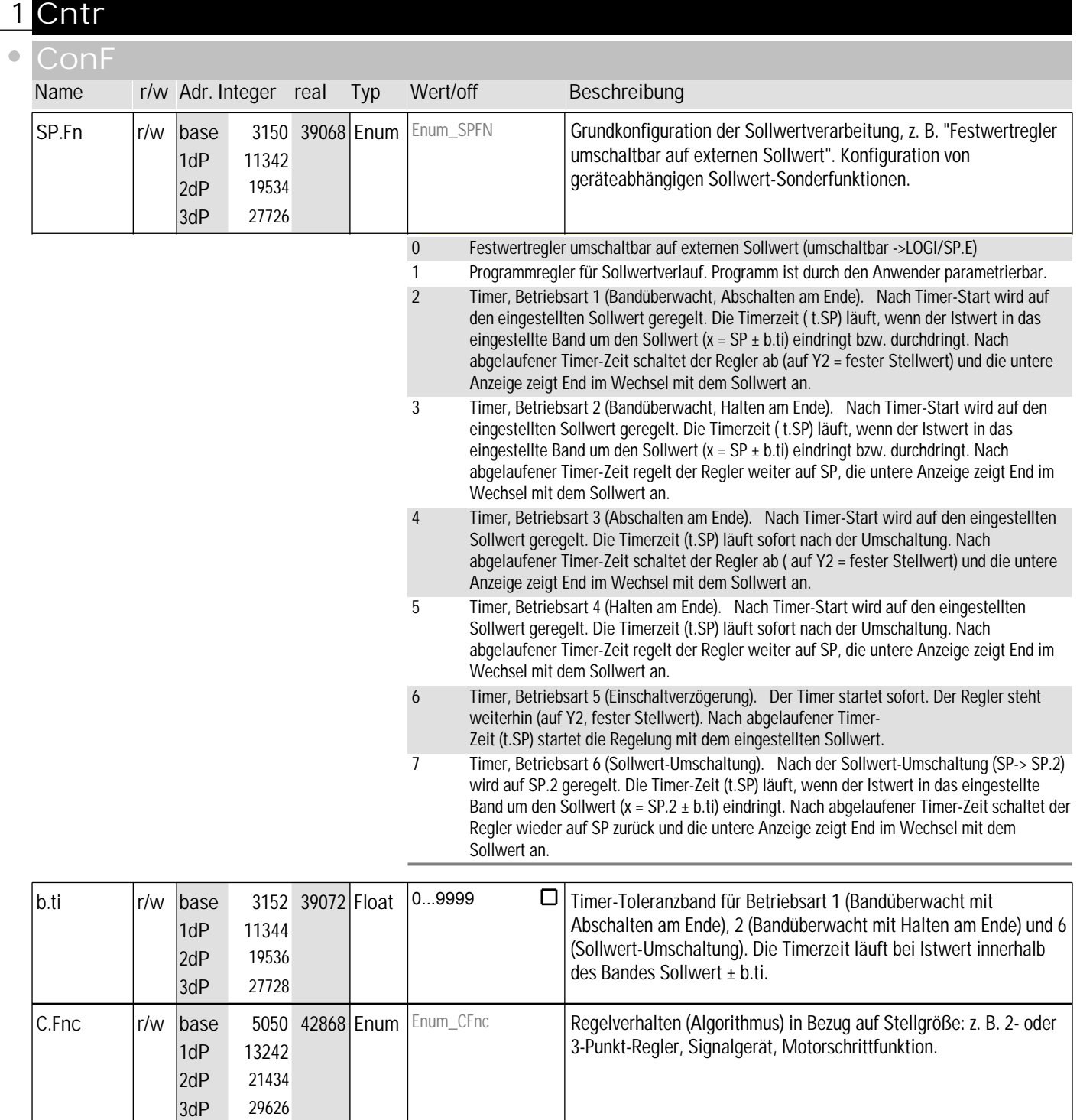

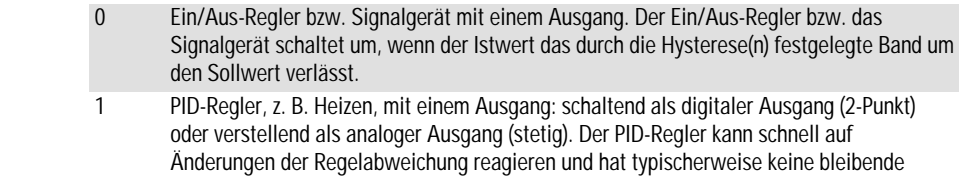

- *Regelabweichung. 2 D/ Y/Aus, bzw. 2-Punktregler mit Teil-/Volllastumschaltung. Zwei digitale Ausgänge: Der Y1 ist der schaltende Ausgang und der Y2 ist der Umschaltkontakt für Stern/Dreieck (D/Y).*
- *3 2 x PID -Regler, z. B. Heizen/Kühlen. Zwei Ausgänge: schaltend (digitaler Ausgang, 3-Punkt) oder verstellend (analoger Ausgang, stetig). Ein PID-Regler kann schnell auf Änderungen der Regelabweichung reagieren und hat typischerweise keine bleibende Regelabweichung.*
- *4 Motorschrittregler, z. B. für Ventile. 2 digitale Ausgänge. Im ausgeregelten Zustand ergeben sich keine Stellimpulse.*

# Code-Tabellen Bedienversion 2

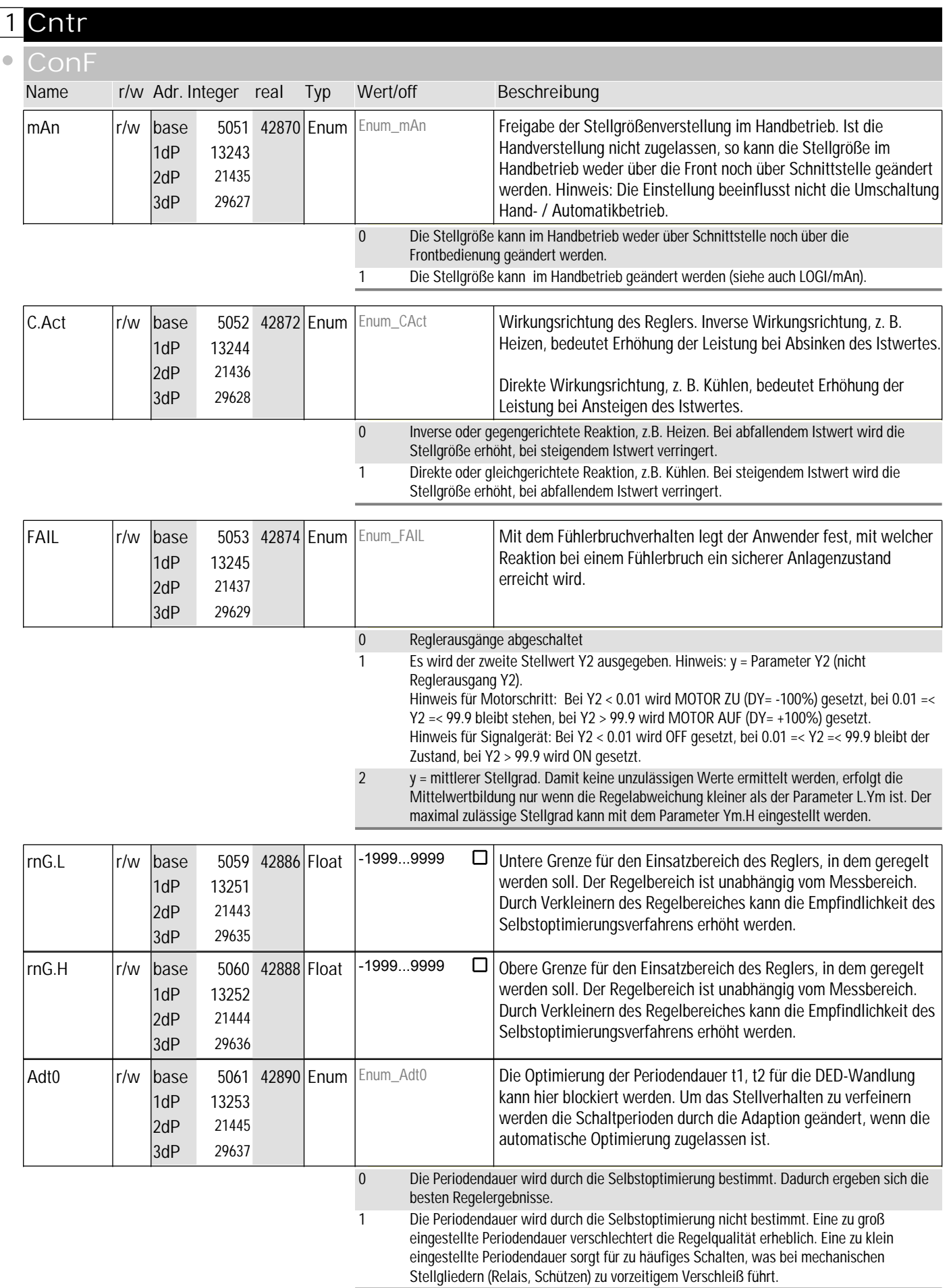
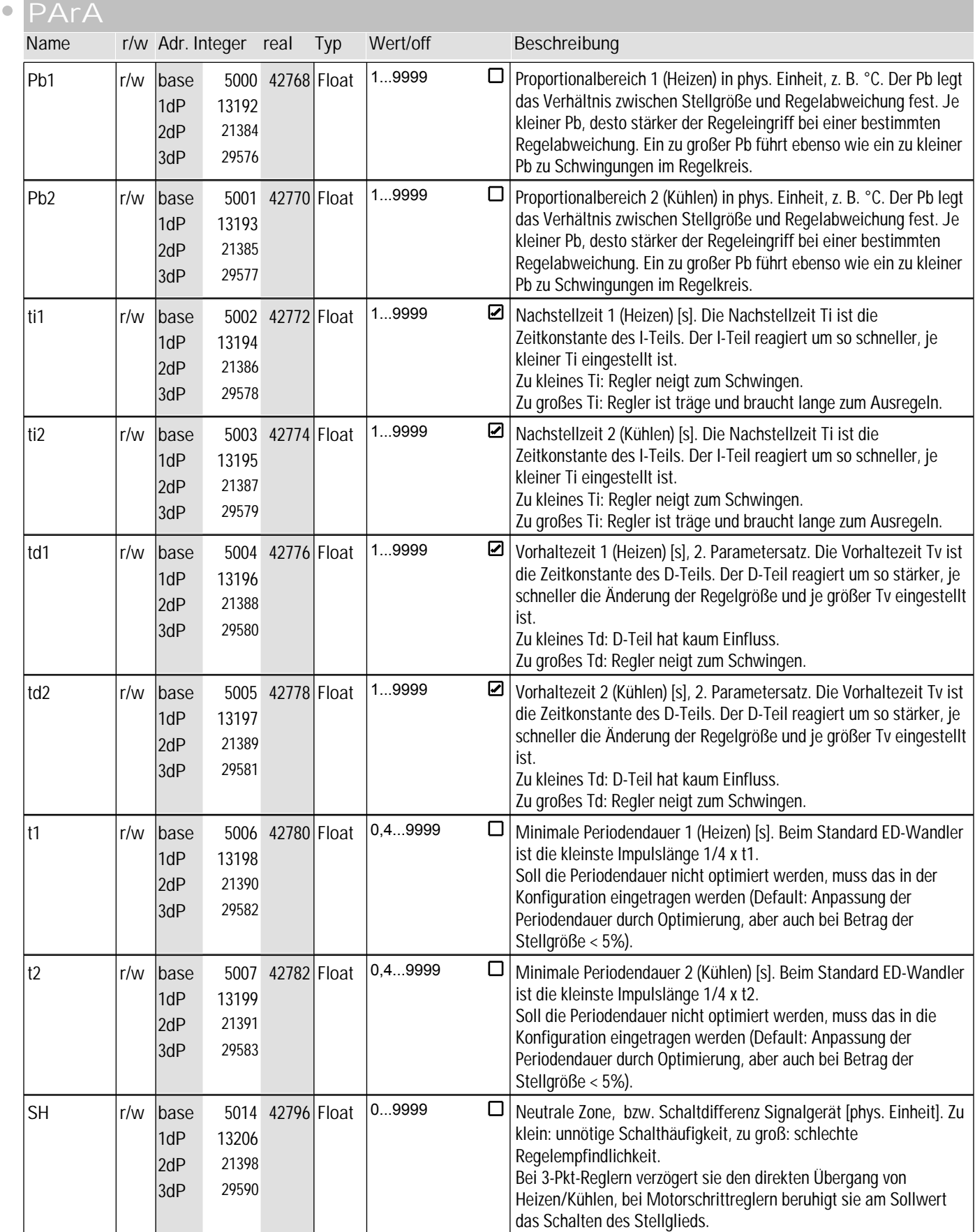

## **1** Cntr

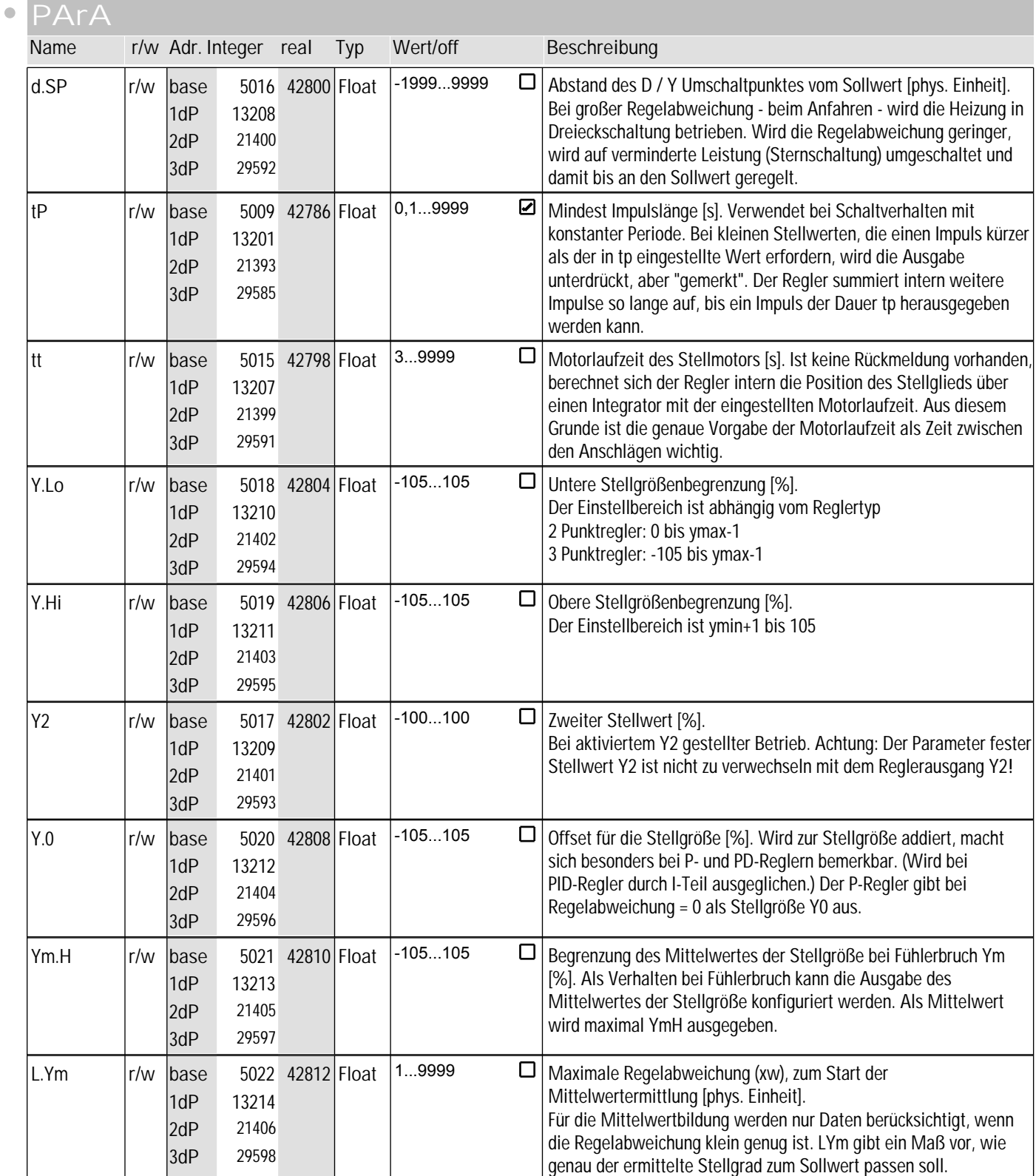

# **1** Cntr

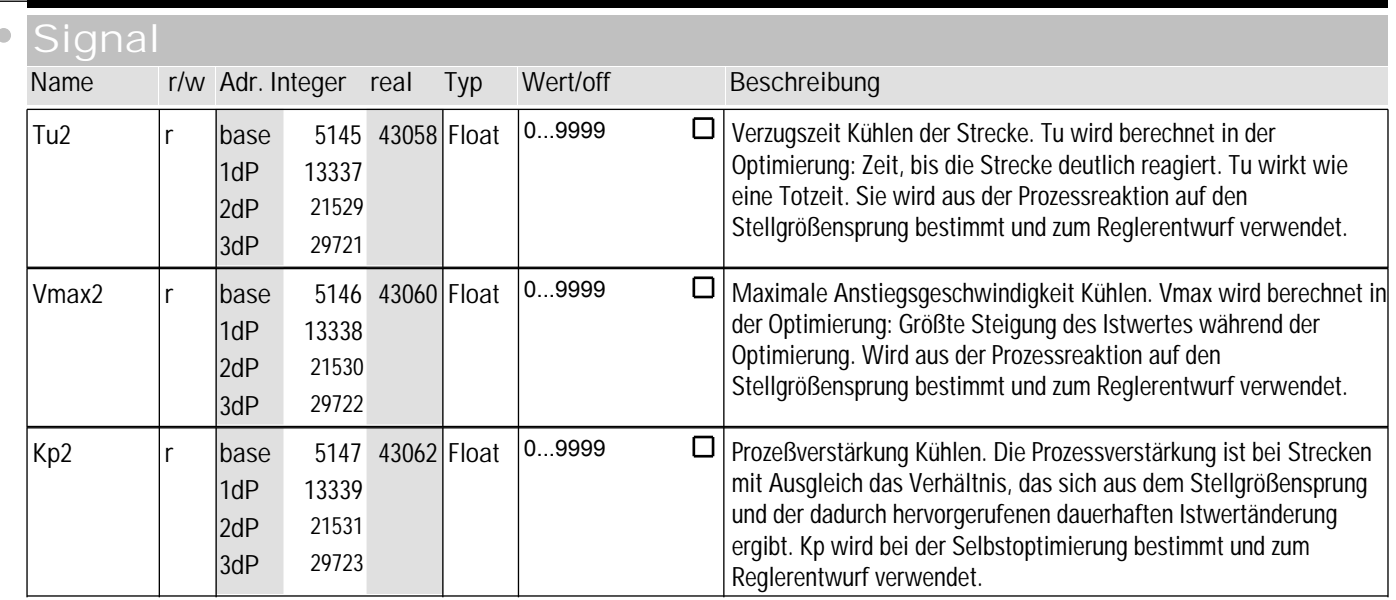

**1** C<sub>n</sub>

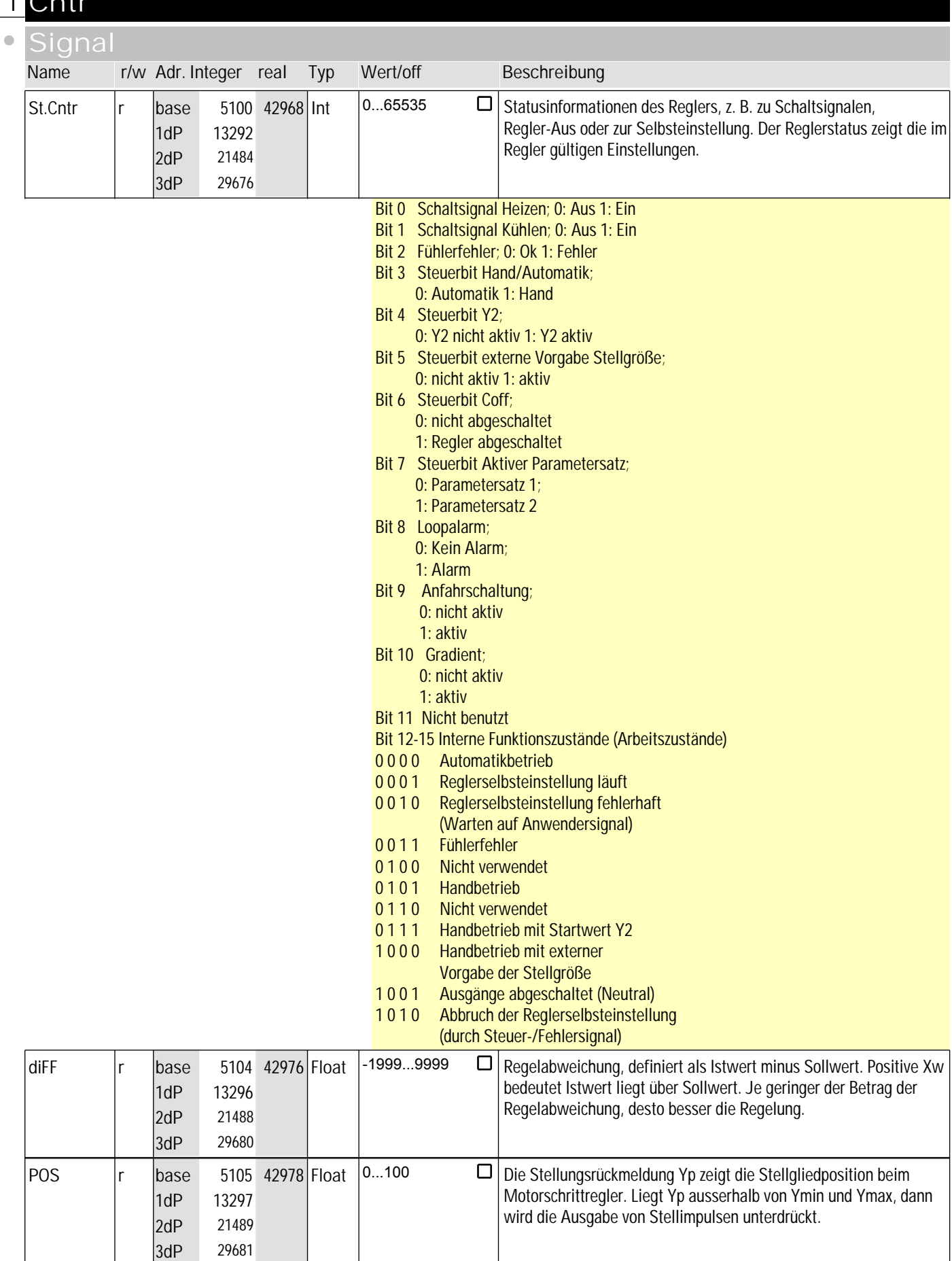

# **1** Cntr

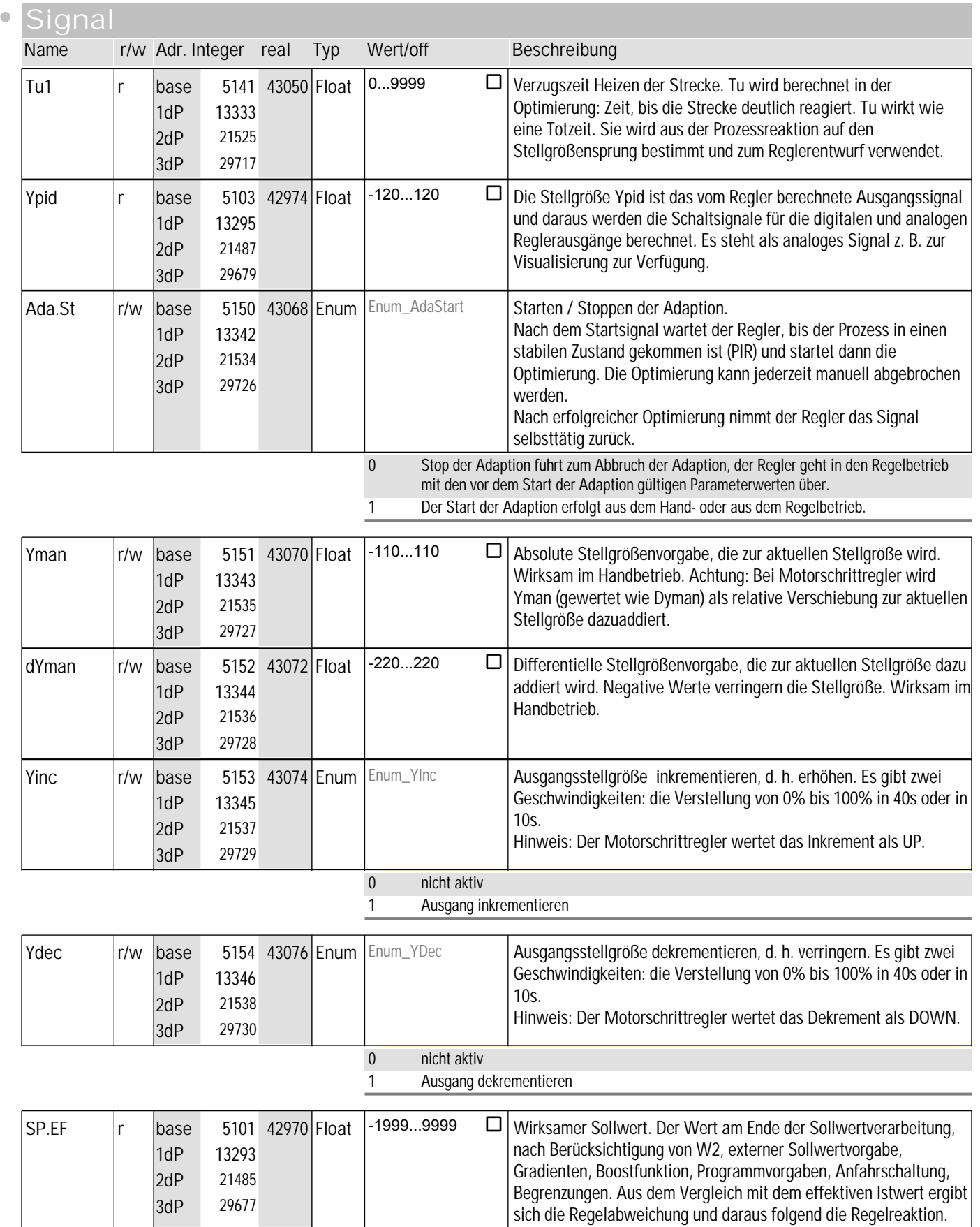

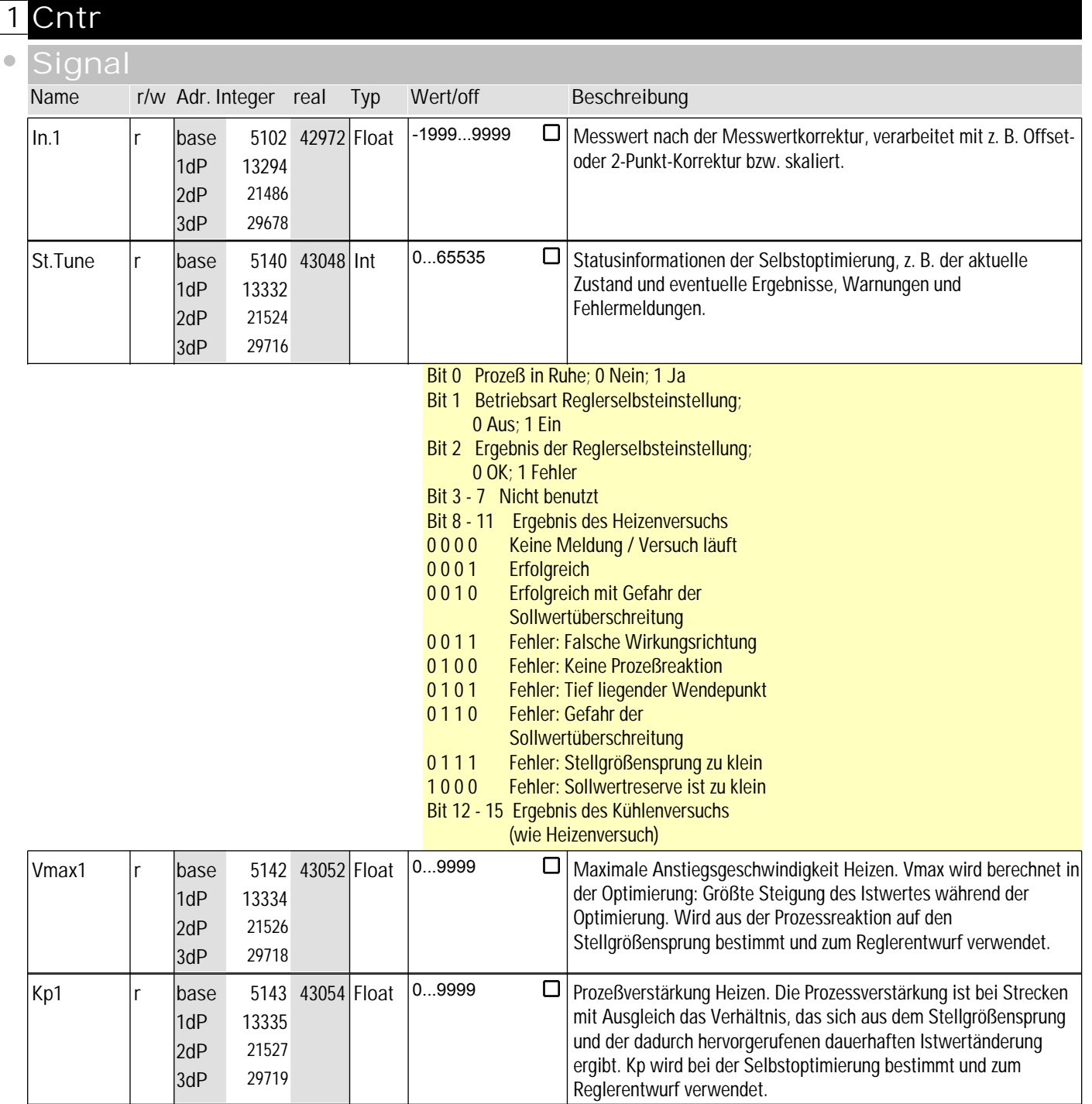

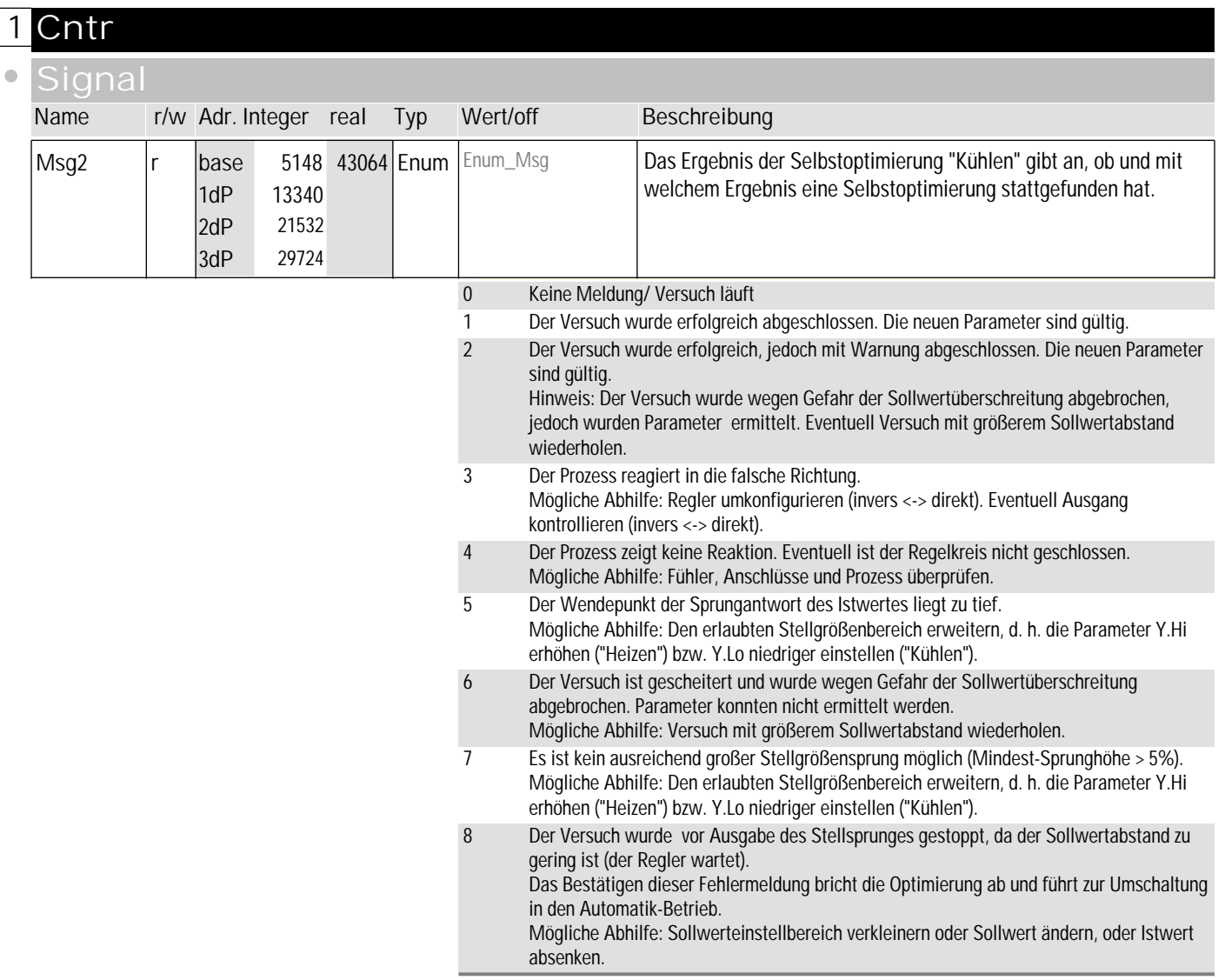

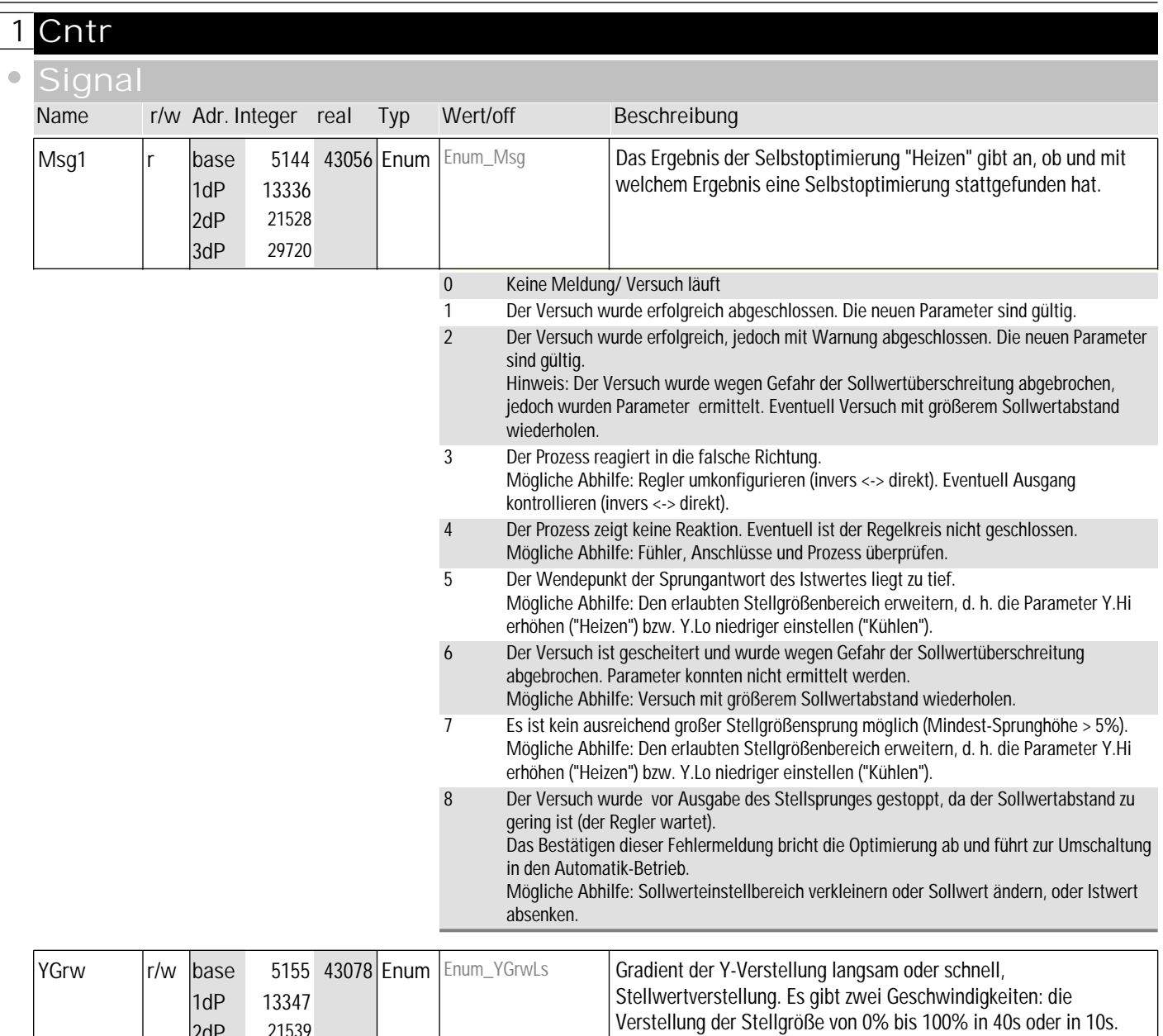

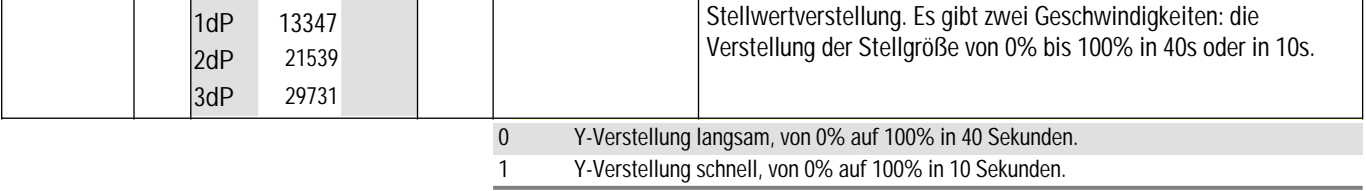

# **2** InP.1

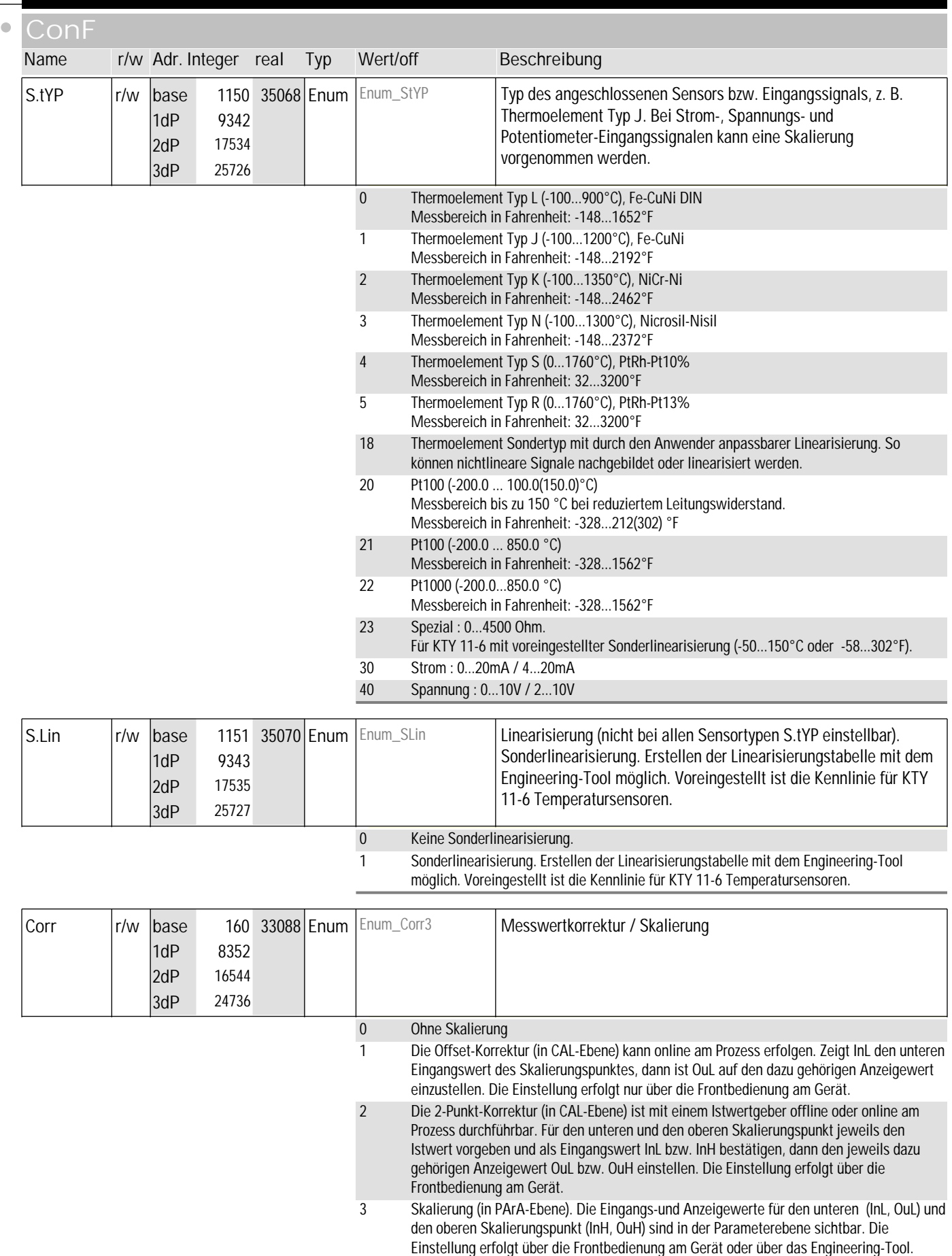

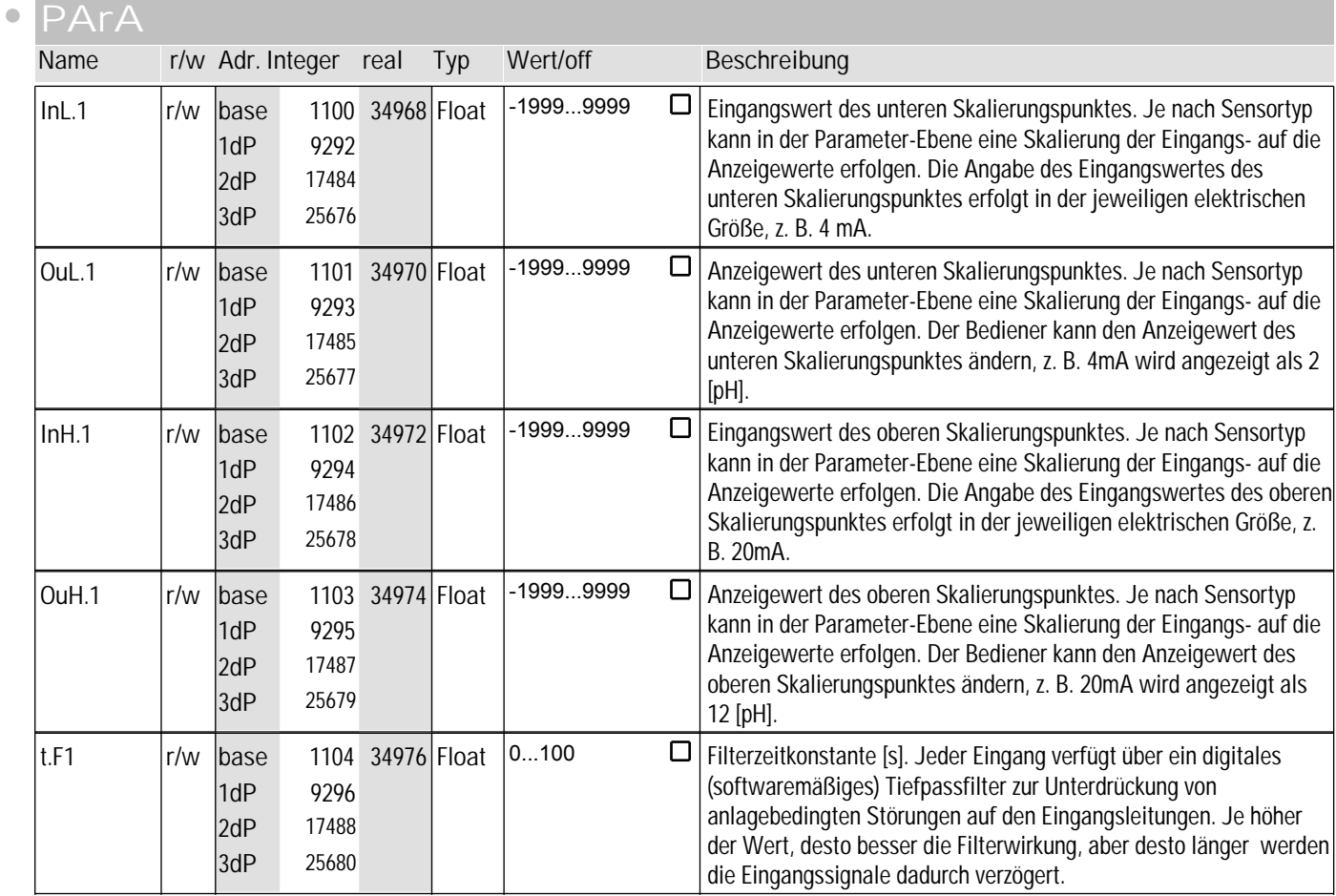

#### · Signal

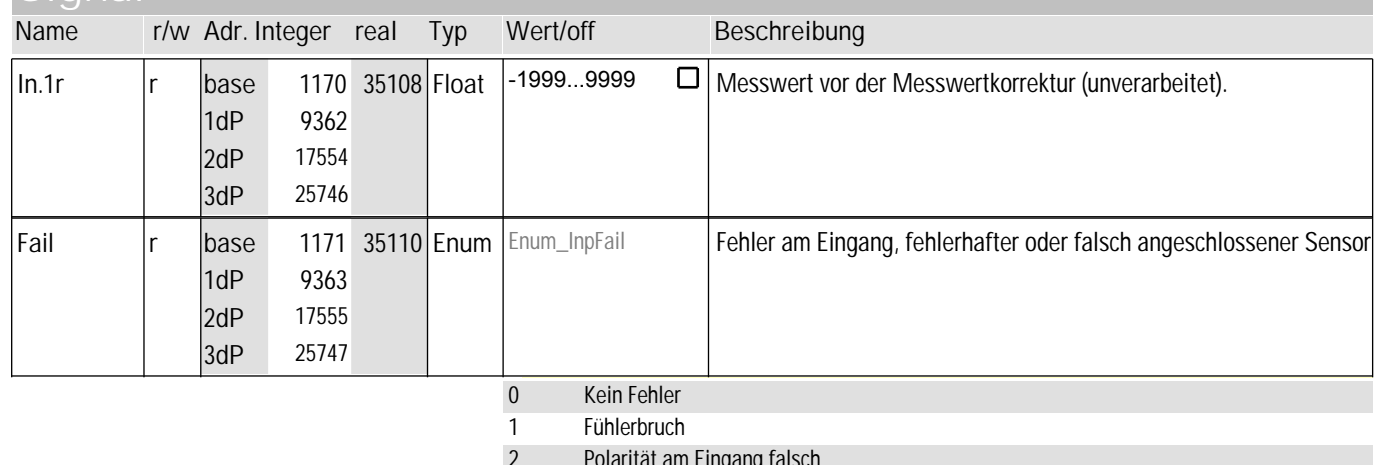

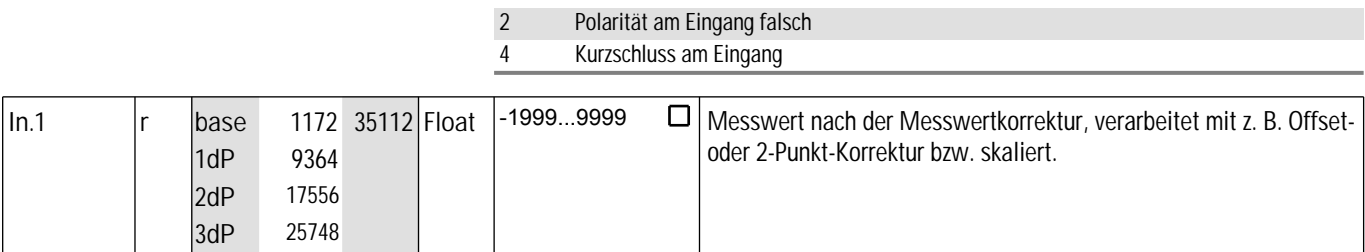

# **2** InP.1

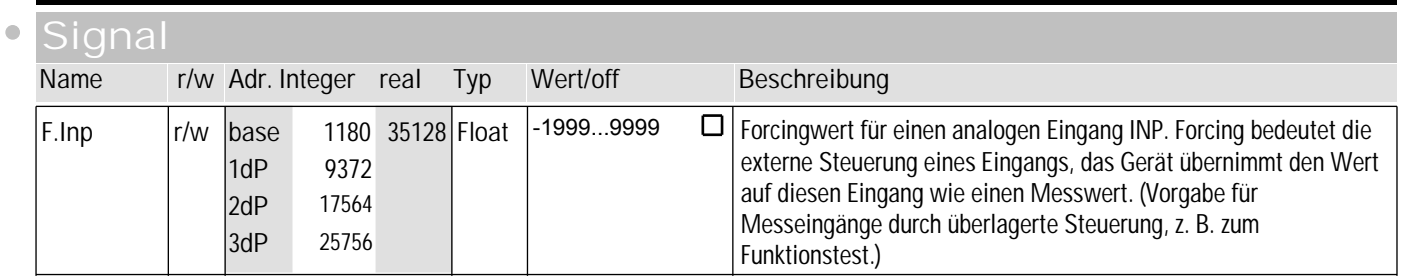

# **3** InP.2

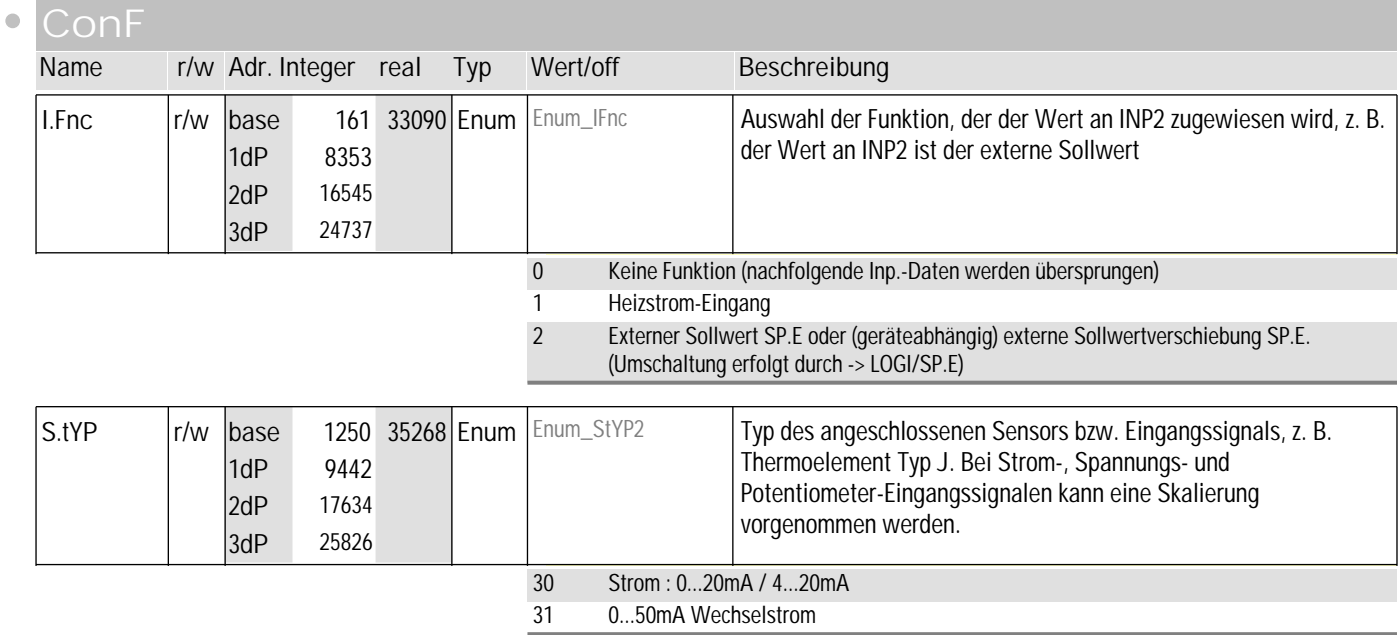

PArA

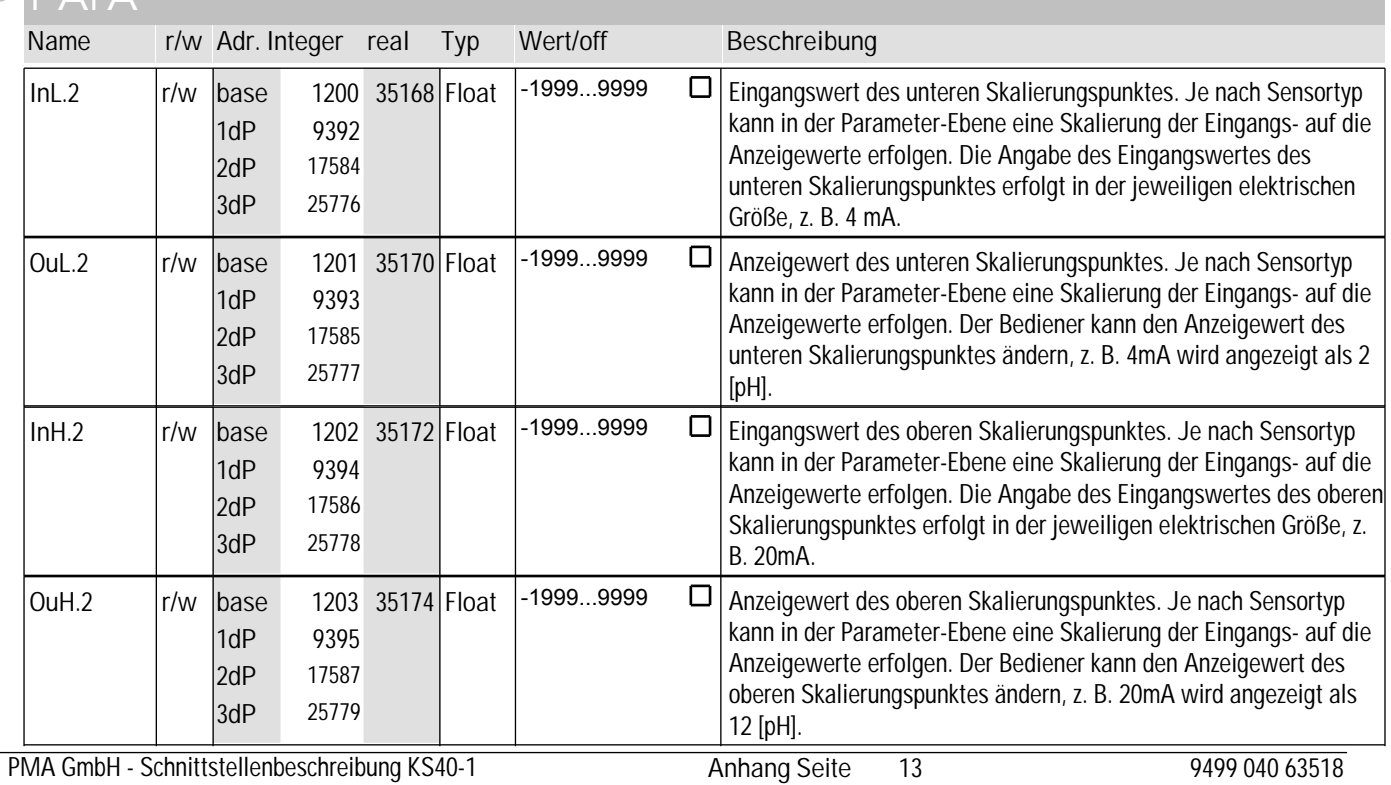

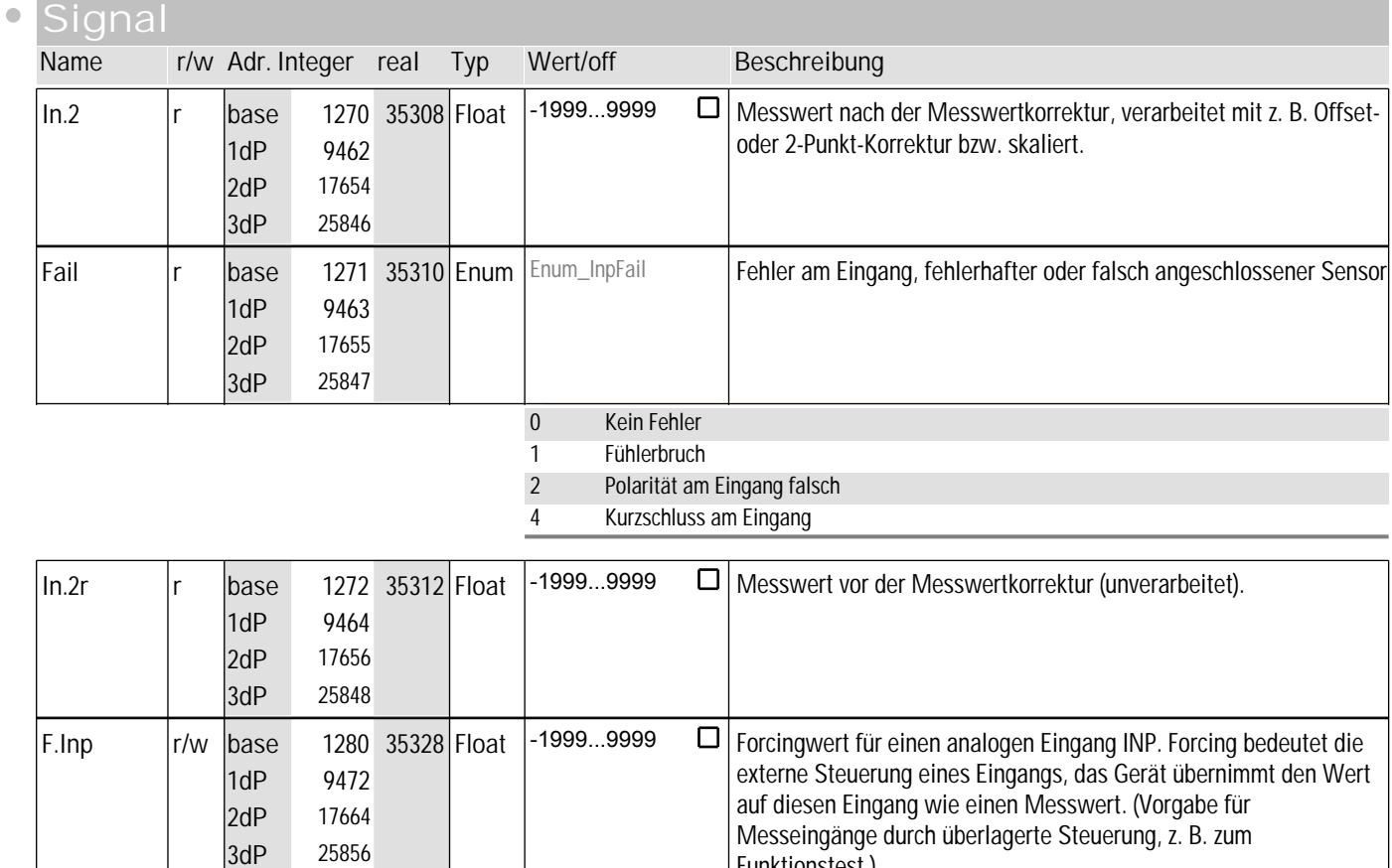

#### **4** Lim

#### o ConF

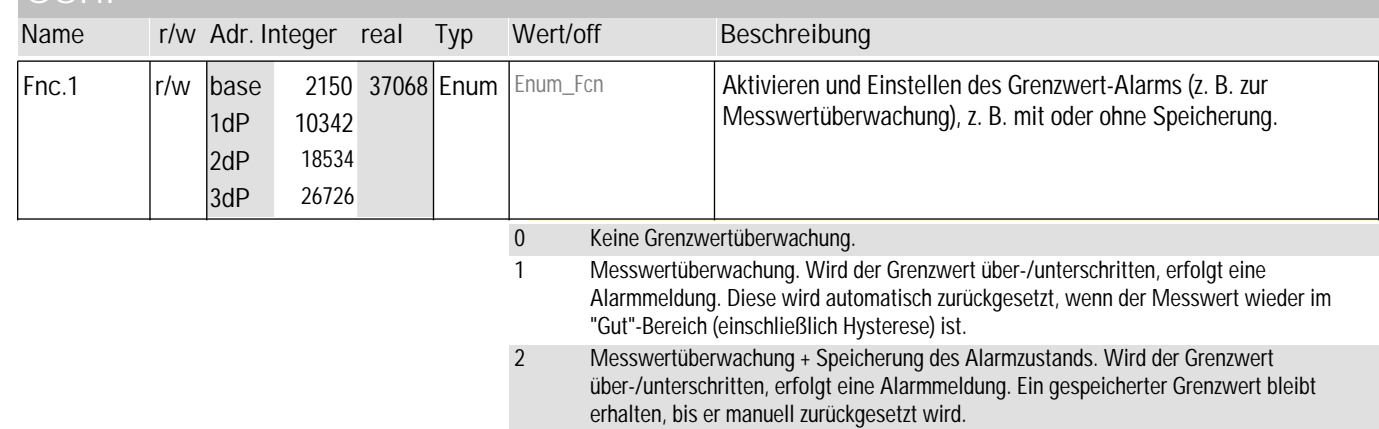

*Funktionstest.)*

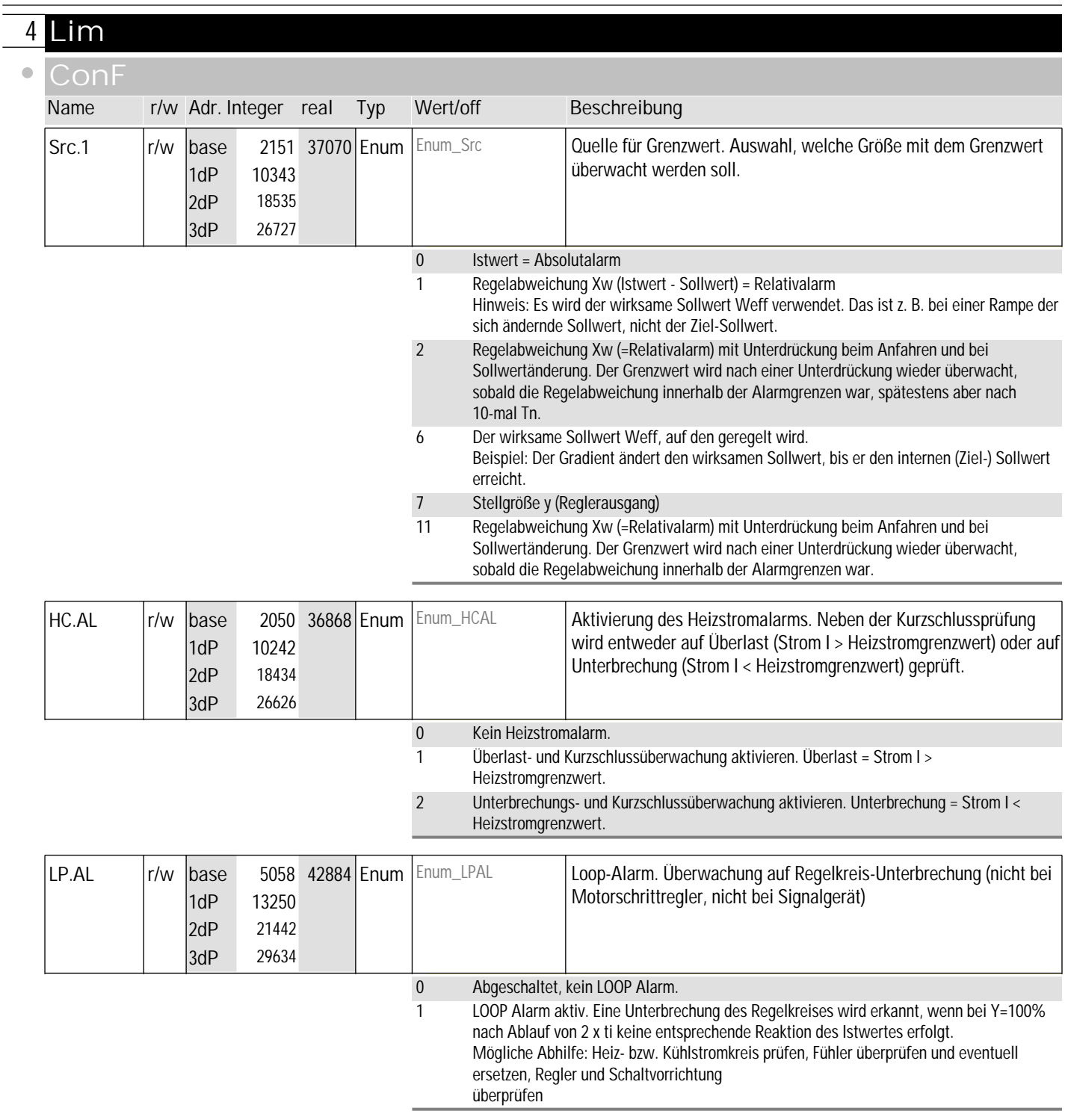

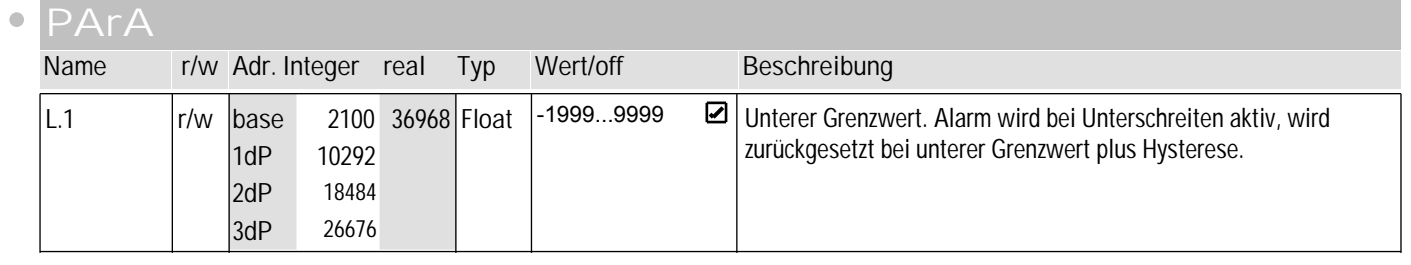

 $\overline{\phantom{a}}$ 

# **4** Lim

 $\bullet$ 

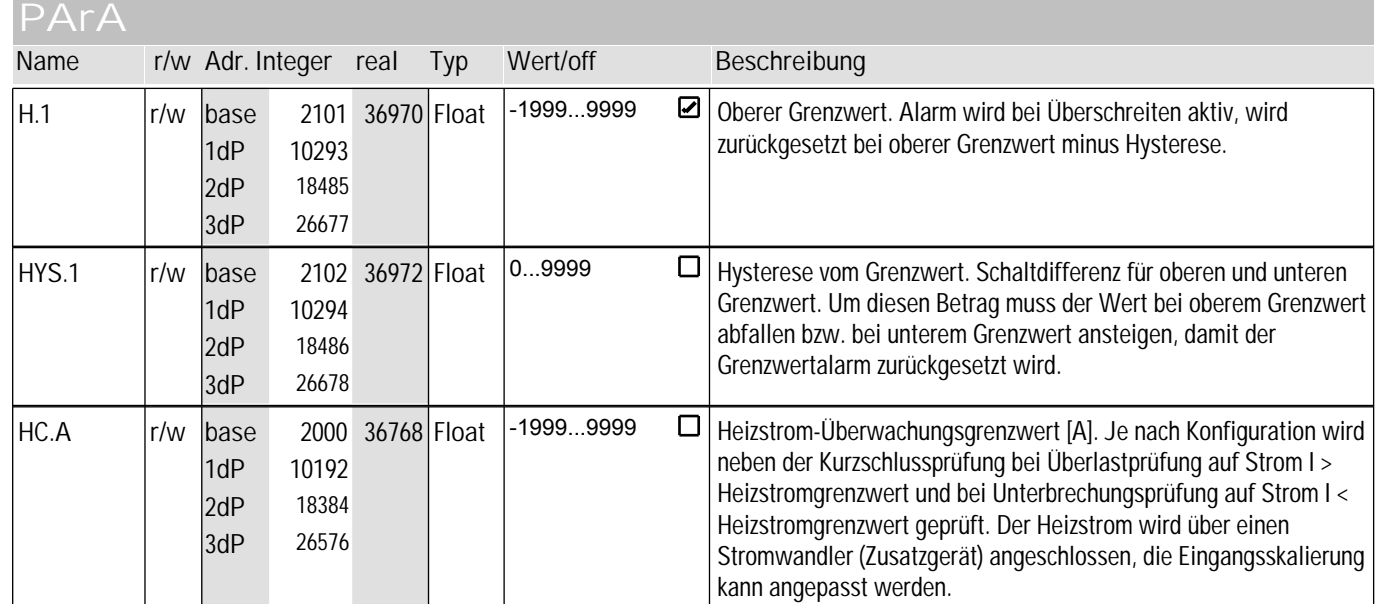

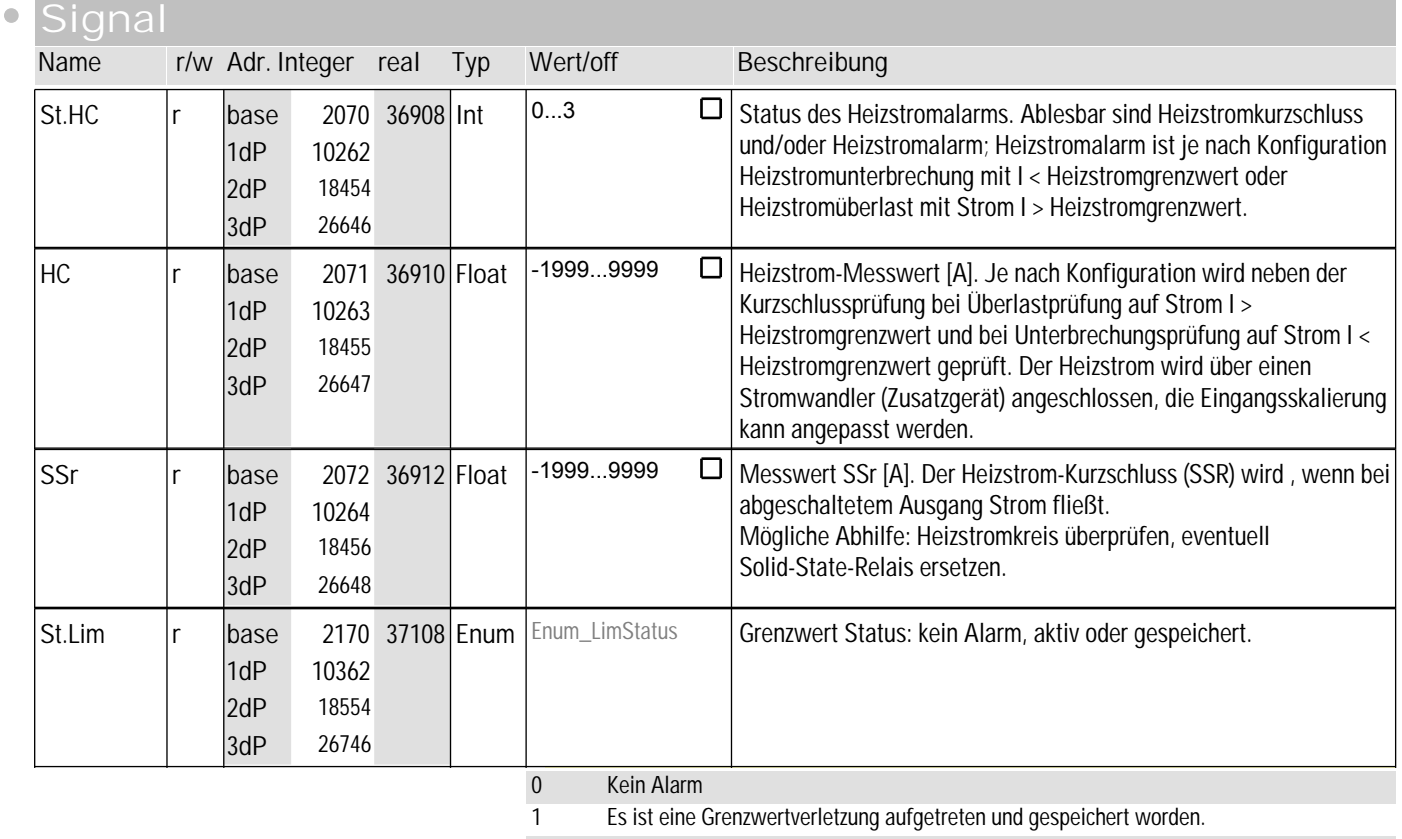

*2 Ein Grenzwert ist verletzt.*

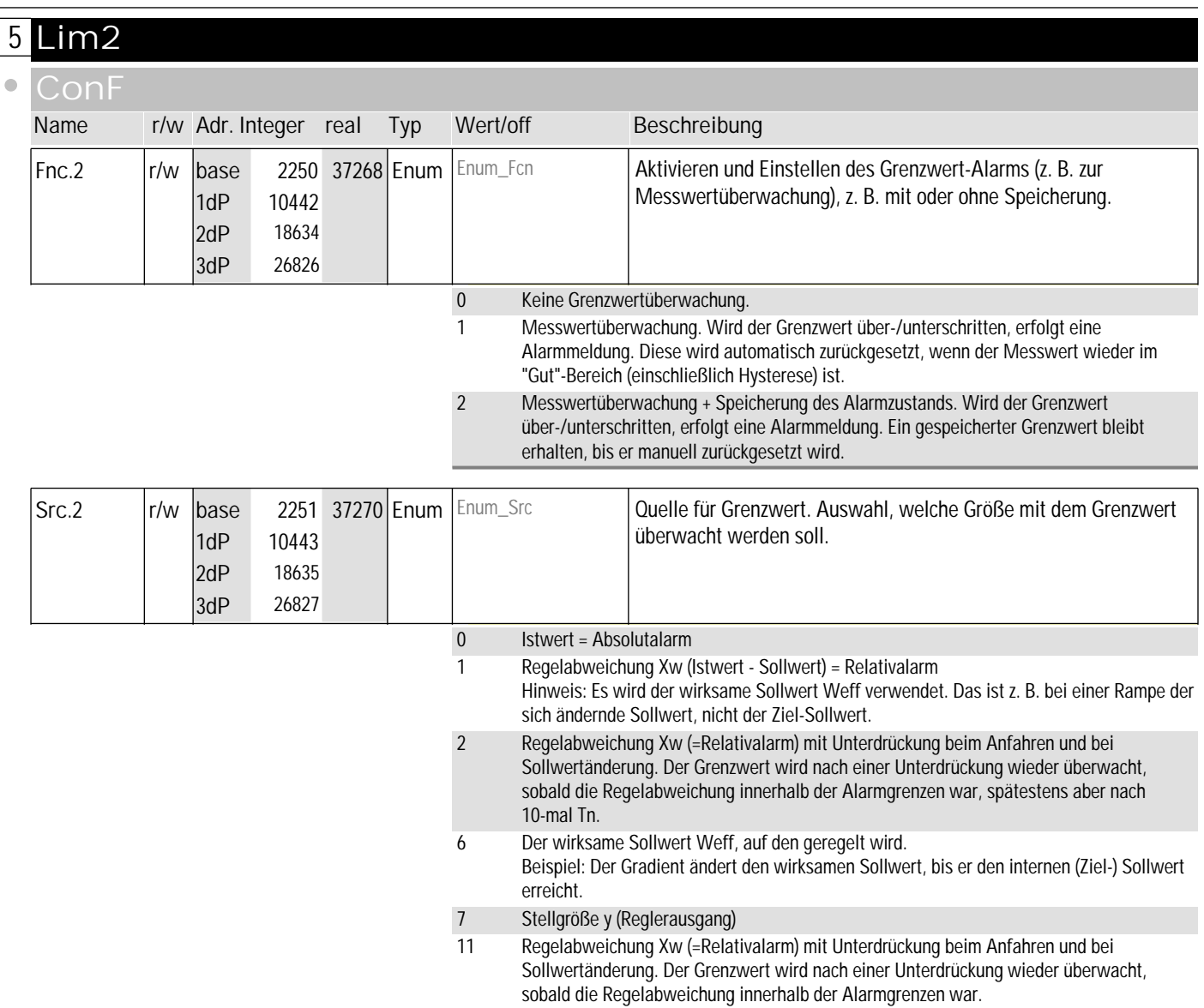

PArA  $\bullet$ 

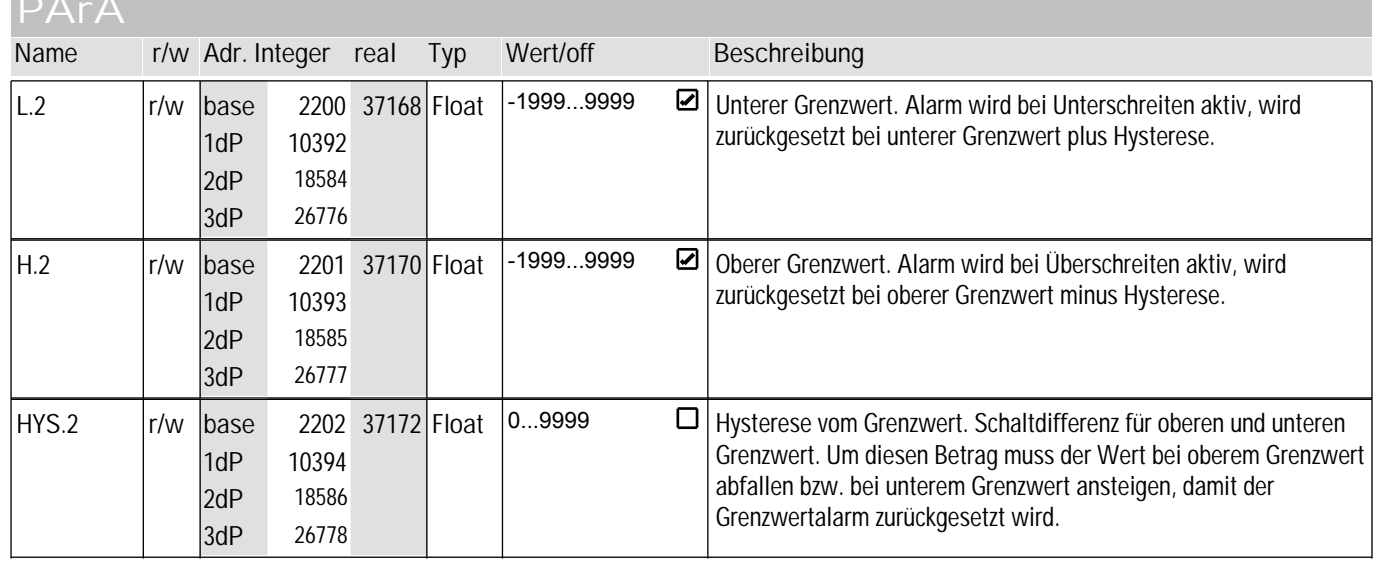

#### **5** Lim2

 $\bullet$ 

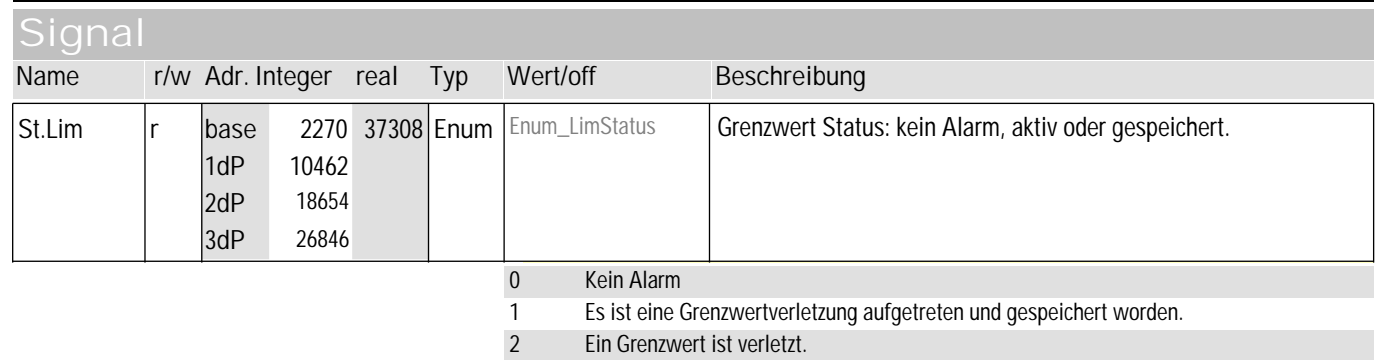

#### **6** Lim3

 $\overline{a}$ 

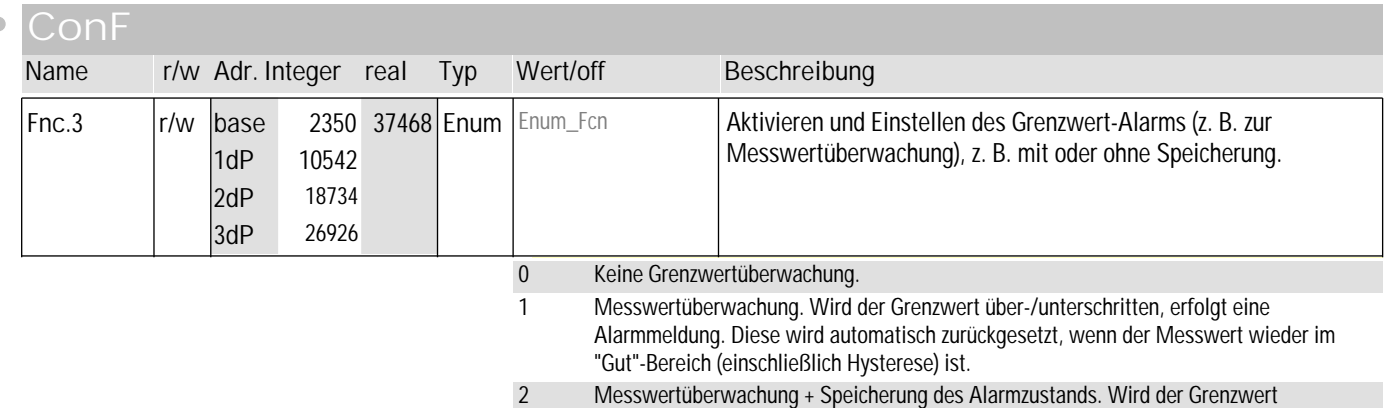

*über-/unterschritten, erfolgt eine Alarmmeldung. Ein gespeicherter Grenzwert bleibt erhalten, bis er manuell zurückgesetzt wird.*

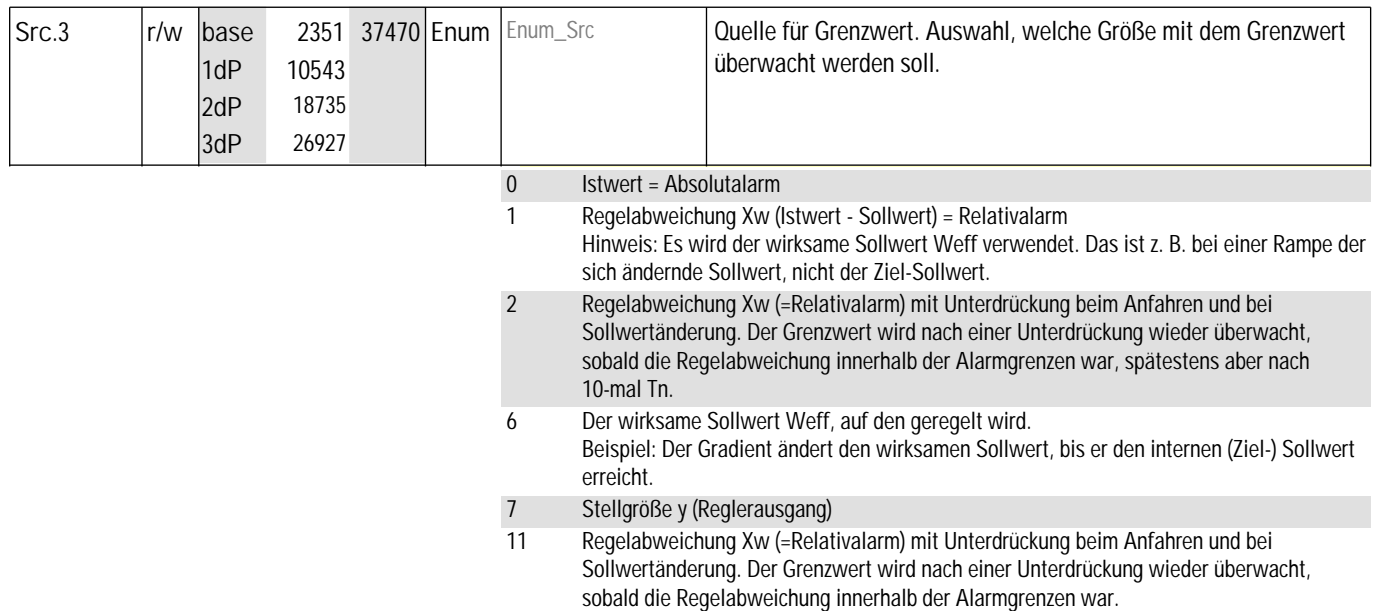

# **6** Lim3

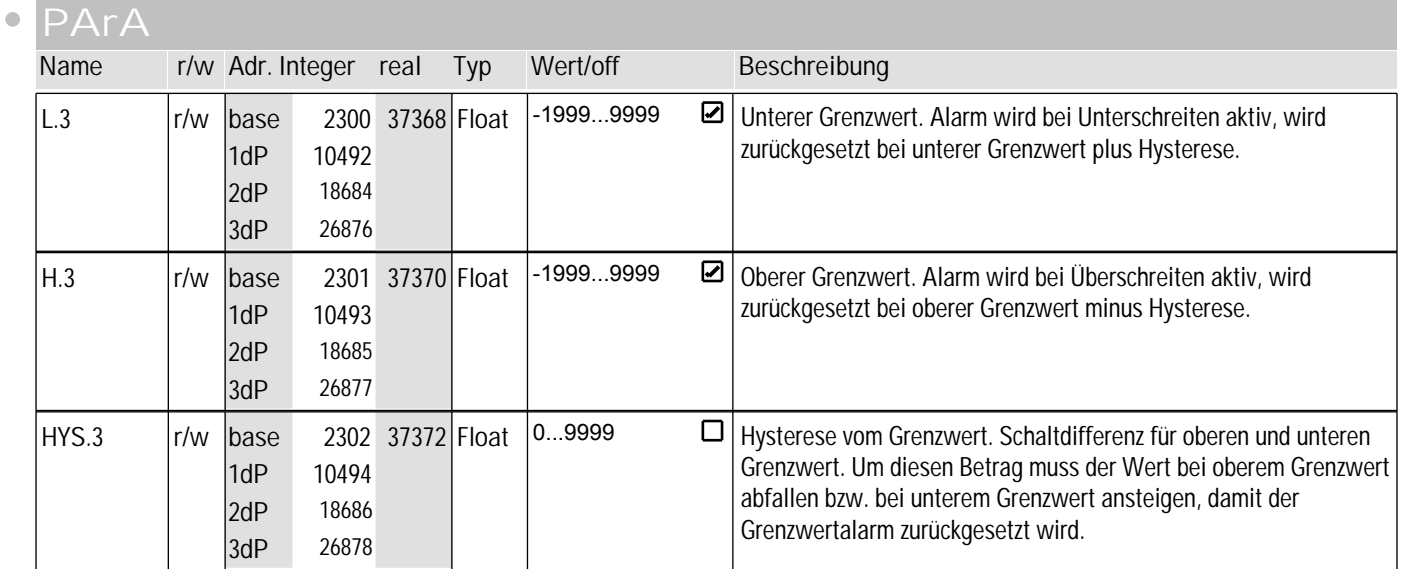

#### o Signal

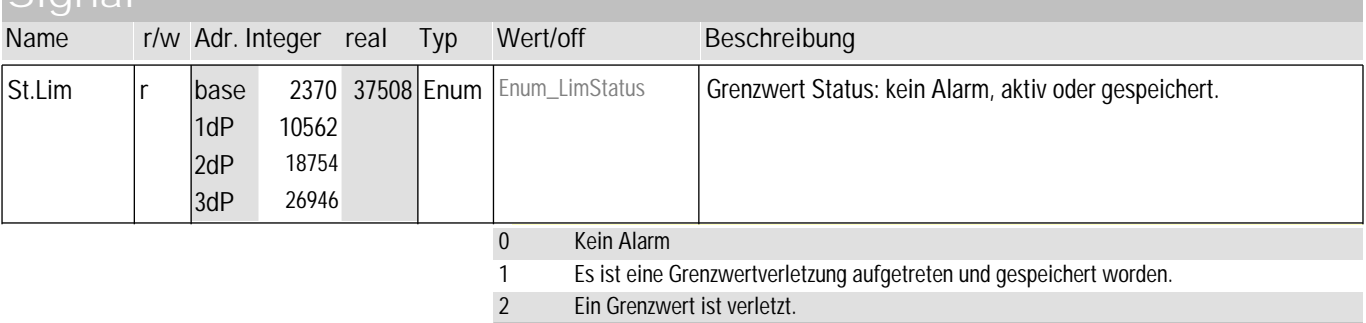

#### **7** LOGI

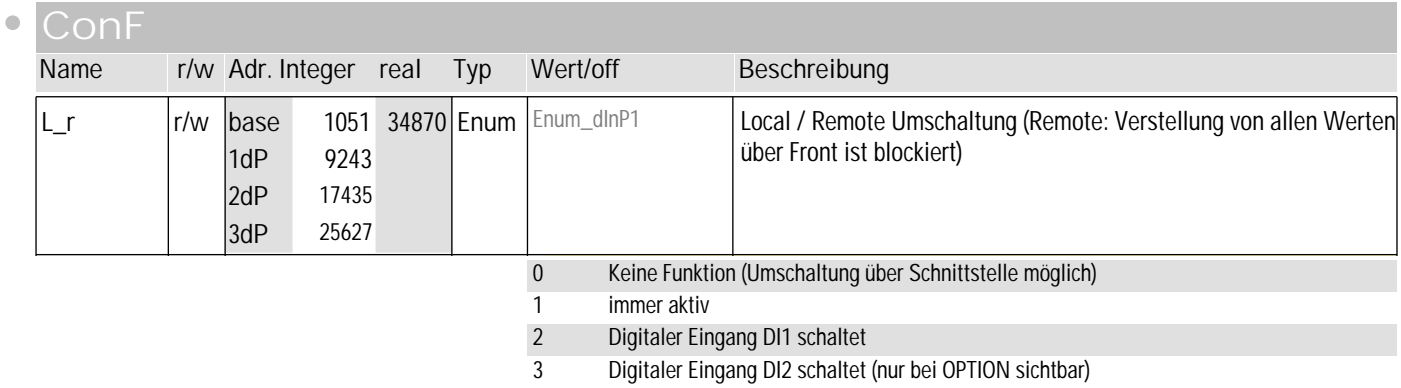

*4 Digitaler Eingang DI3 schaltet (nur bei OPTION sichtbar)*

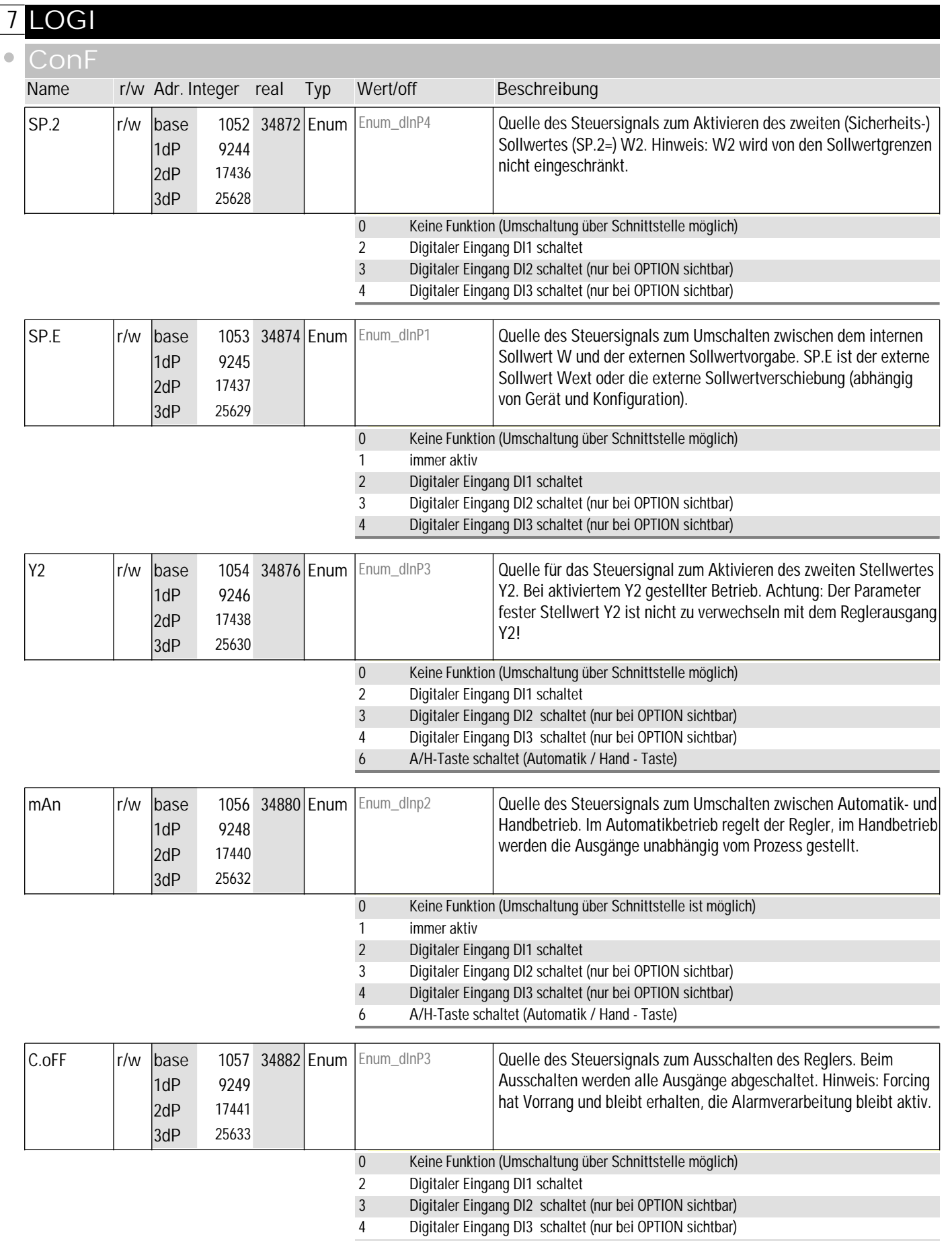

*6 A/H-Taste schaltet (Automatik / Hand - Taste)*

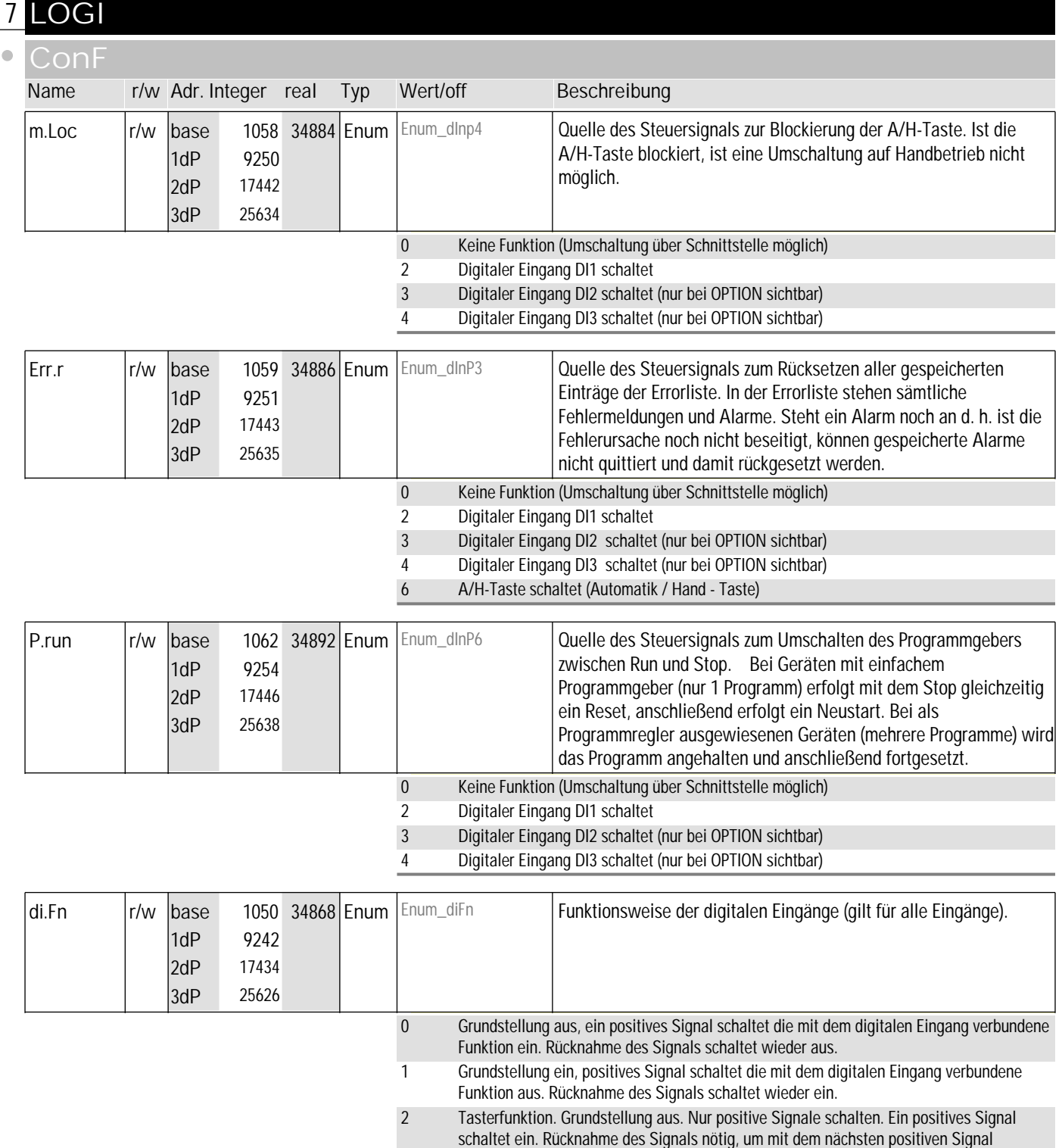

*auszuschalten.*

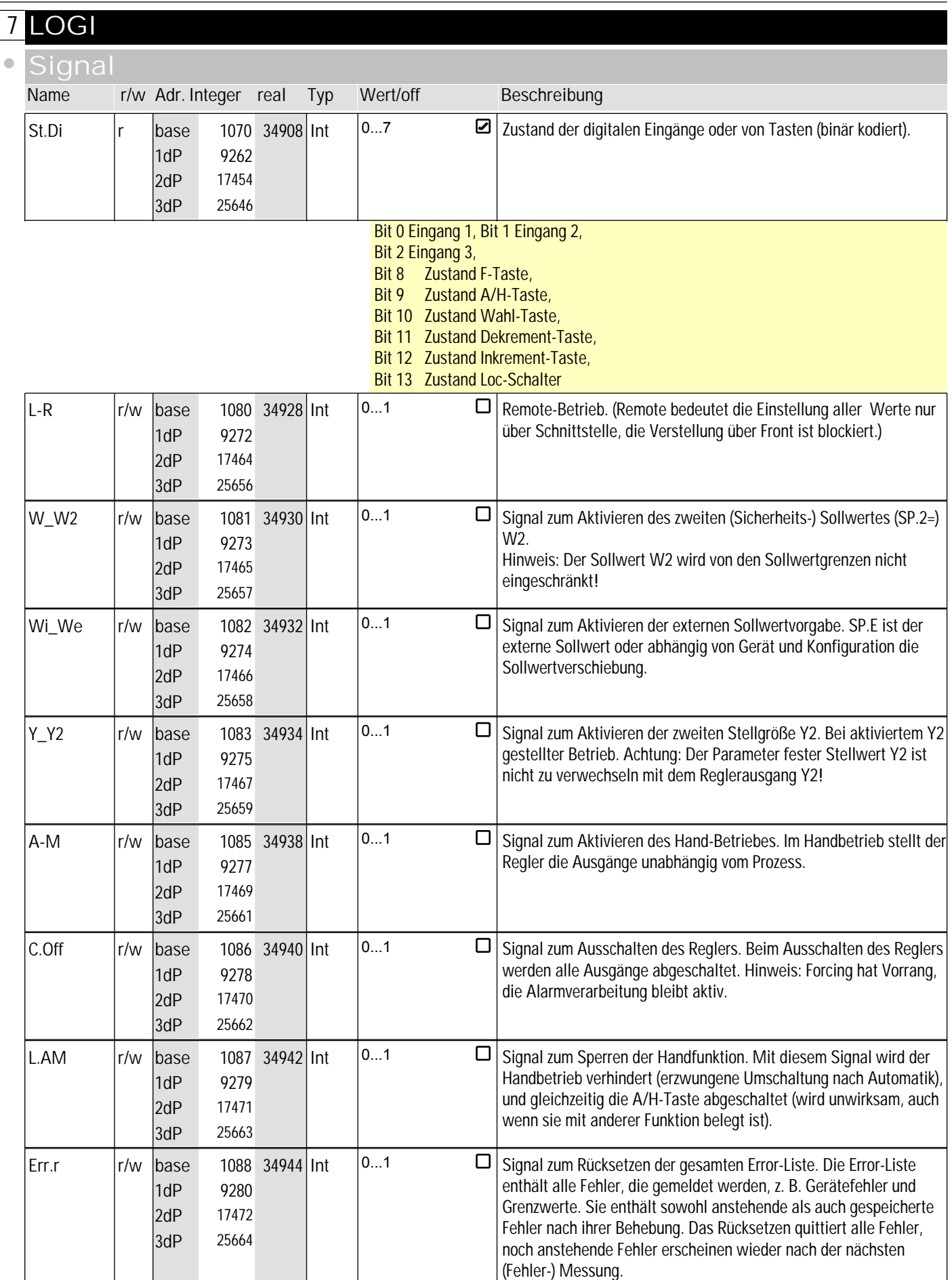

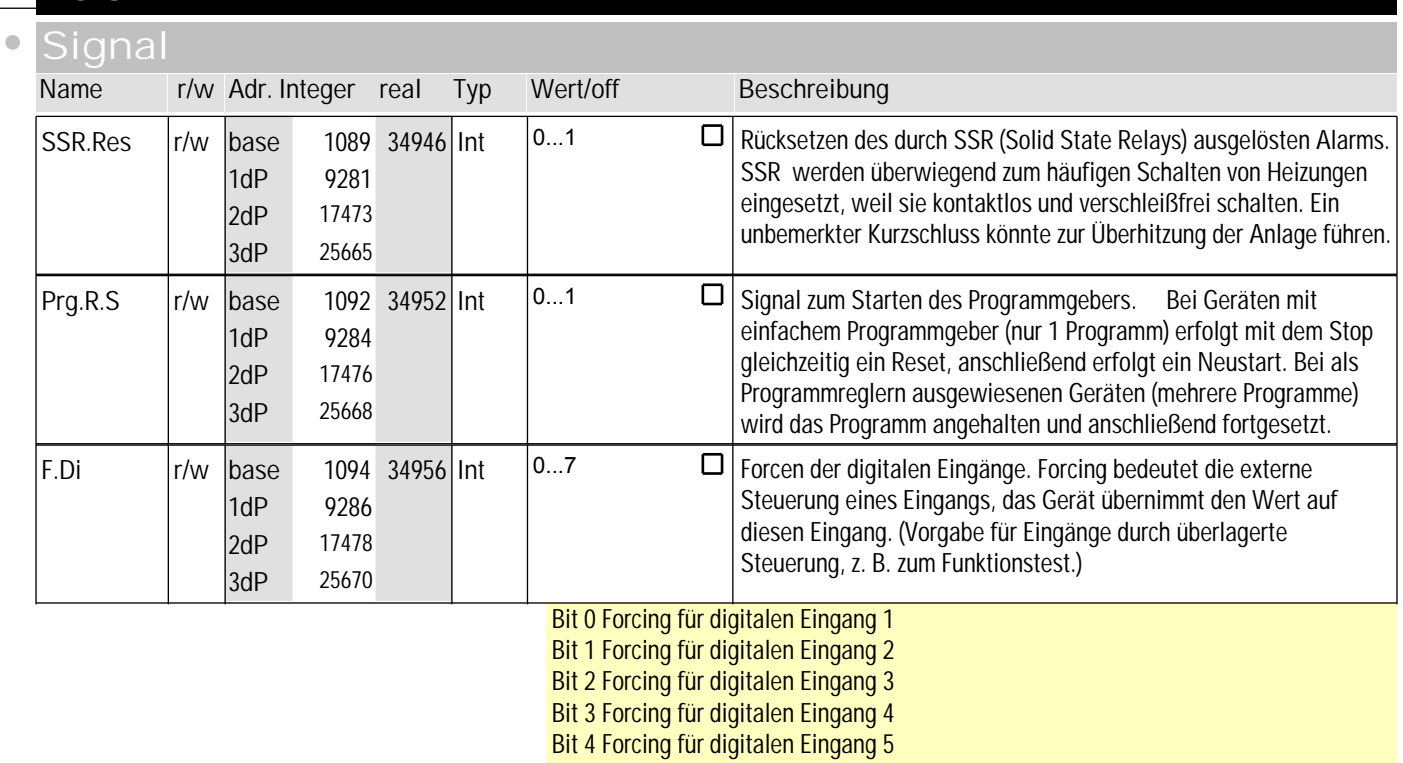

#### **8** ohnE  $\bullet$ PArA **Name r/w Adr. Integer real Typ Wert/off Beschreibung**  $|r/w|$  base 1 32770 Int  $|0...2|$ Conf *Start/Stop und Abbruch des Konfigurationsmodes* ld de *0 = Ende der Konfiguration*

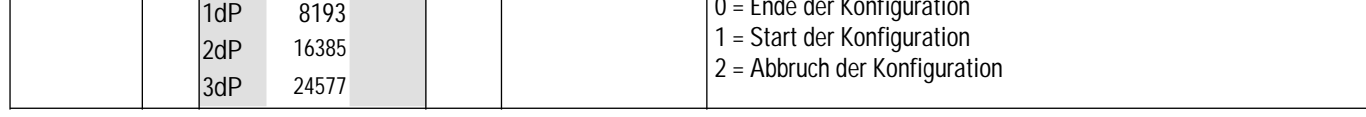

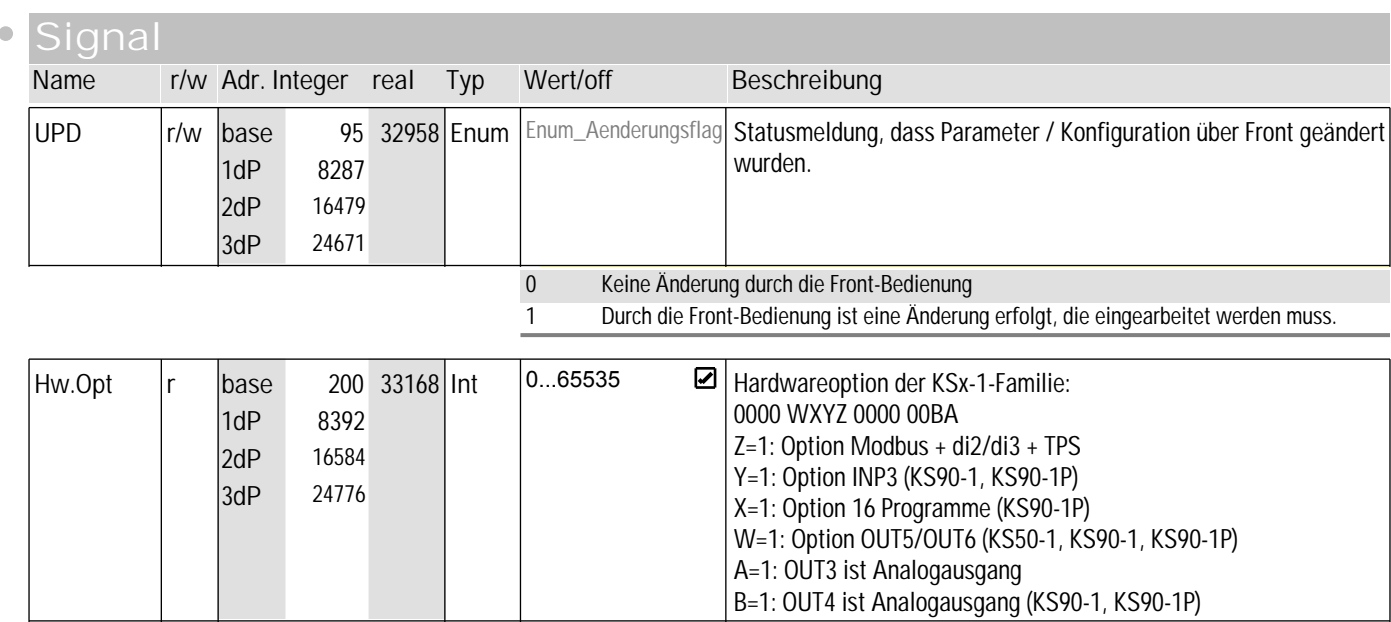

# **8** ohnE

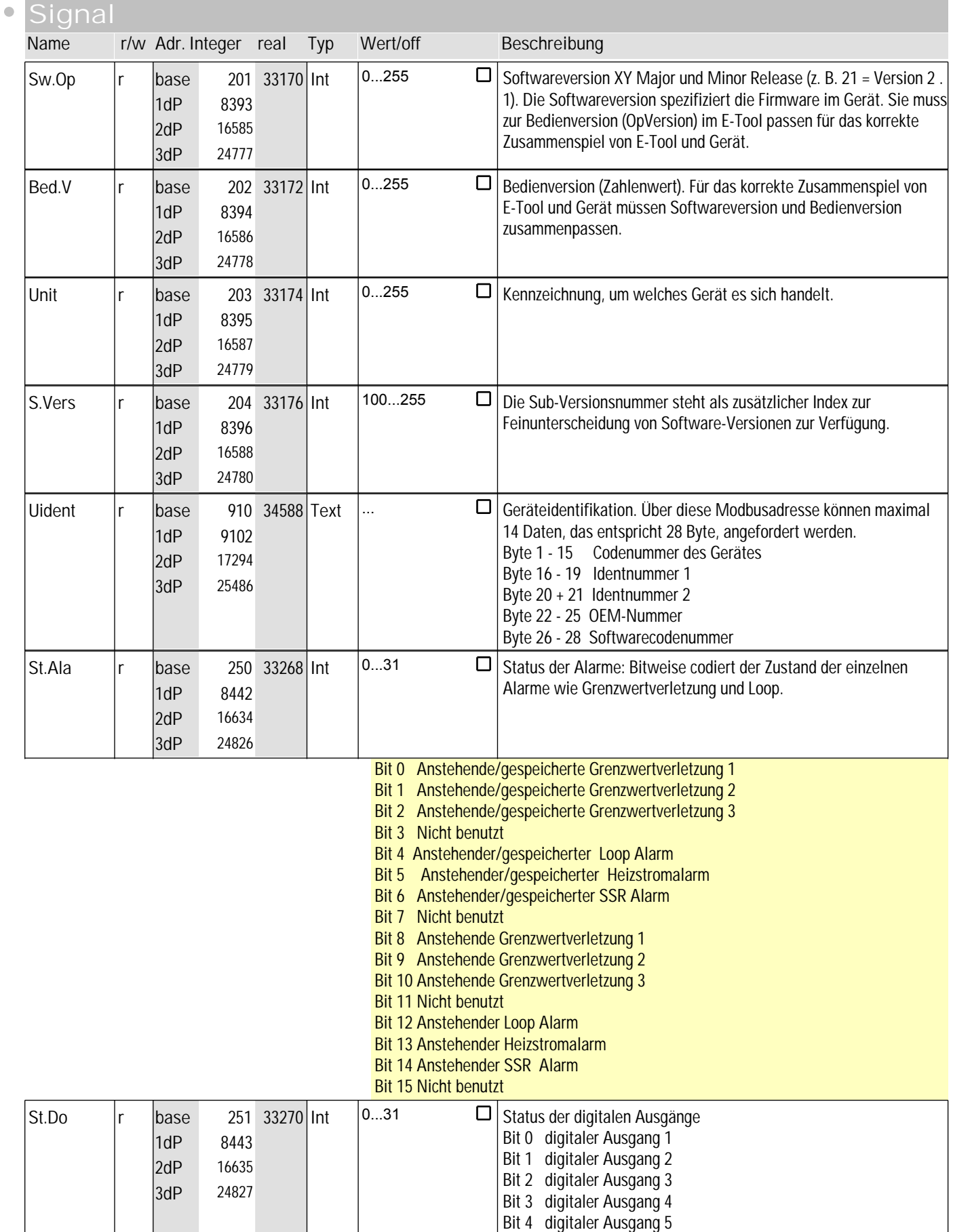

*Bit 5 digitaler Ausgang 6*

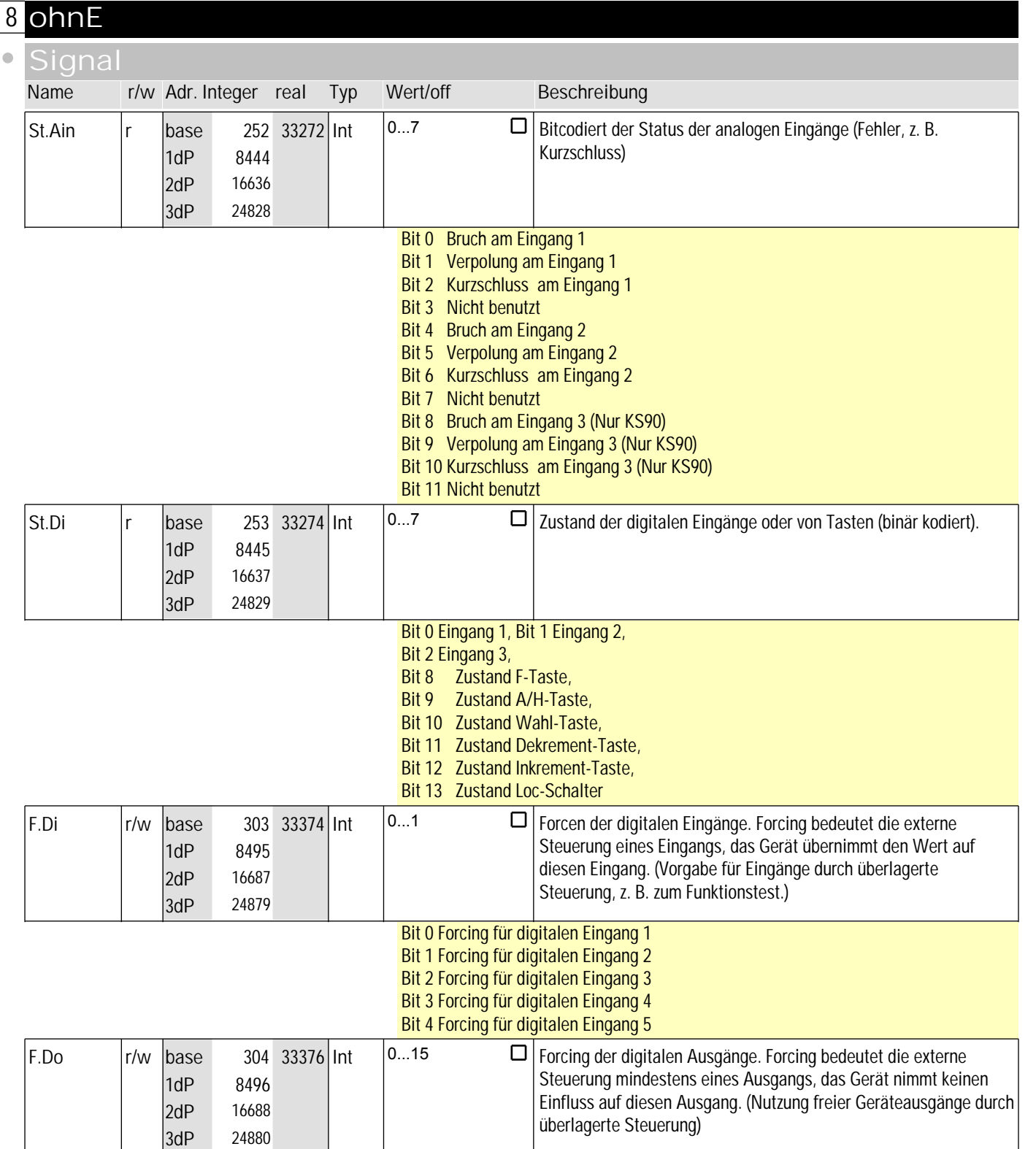

 $\equiv$ 

# **9** ohnE1

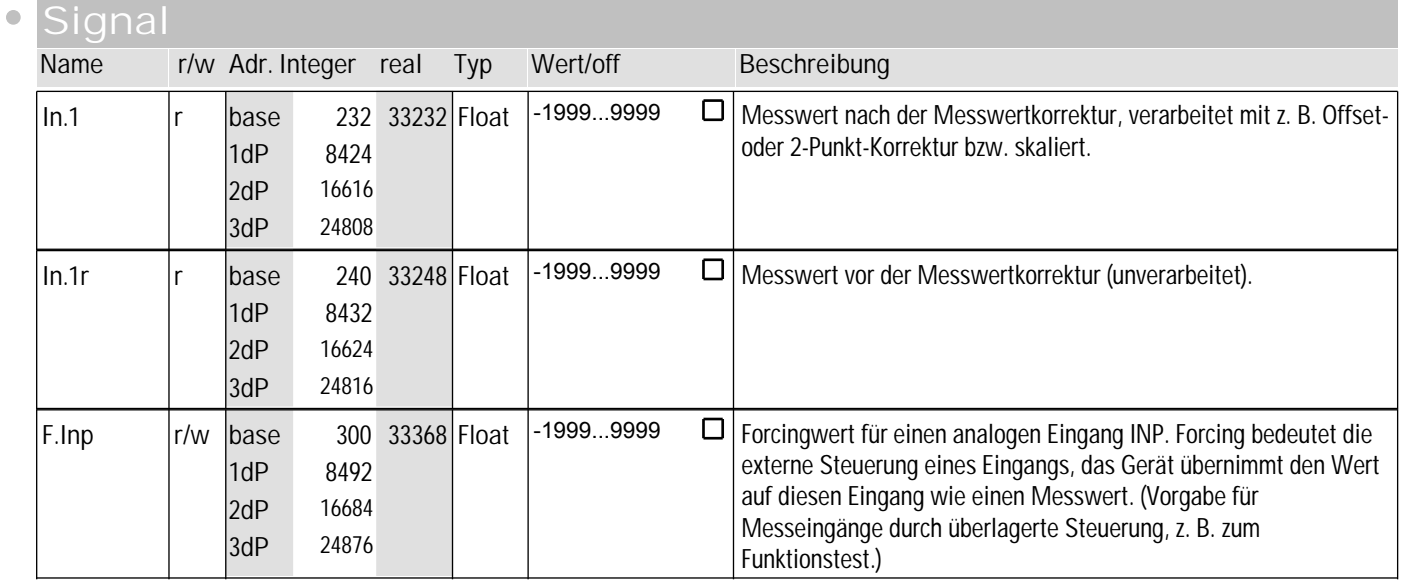

#### **10** ohnE2

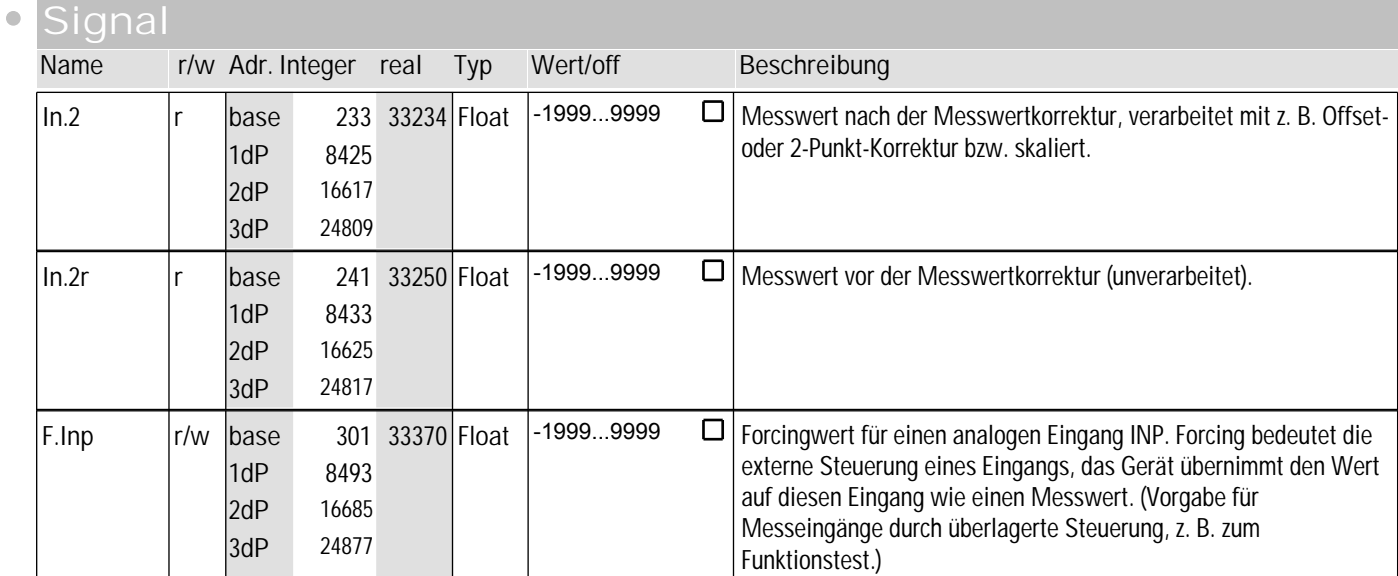

### **11** ohnE3

 $\bullet$ 

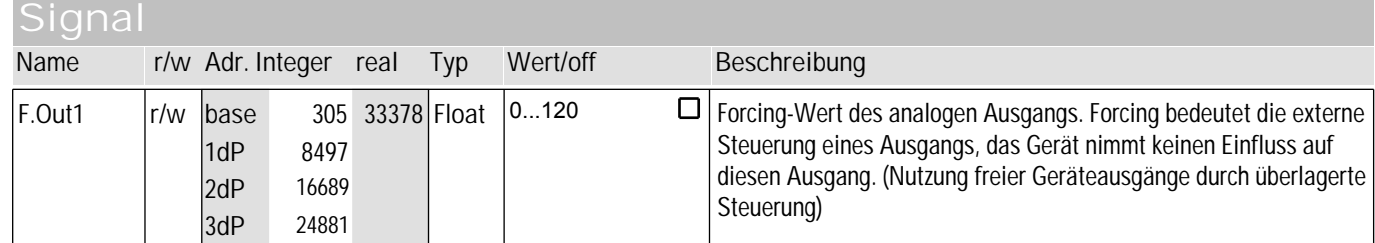

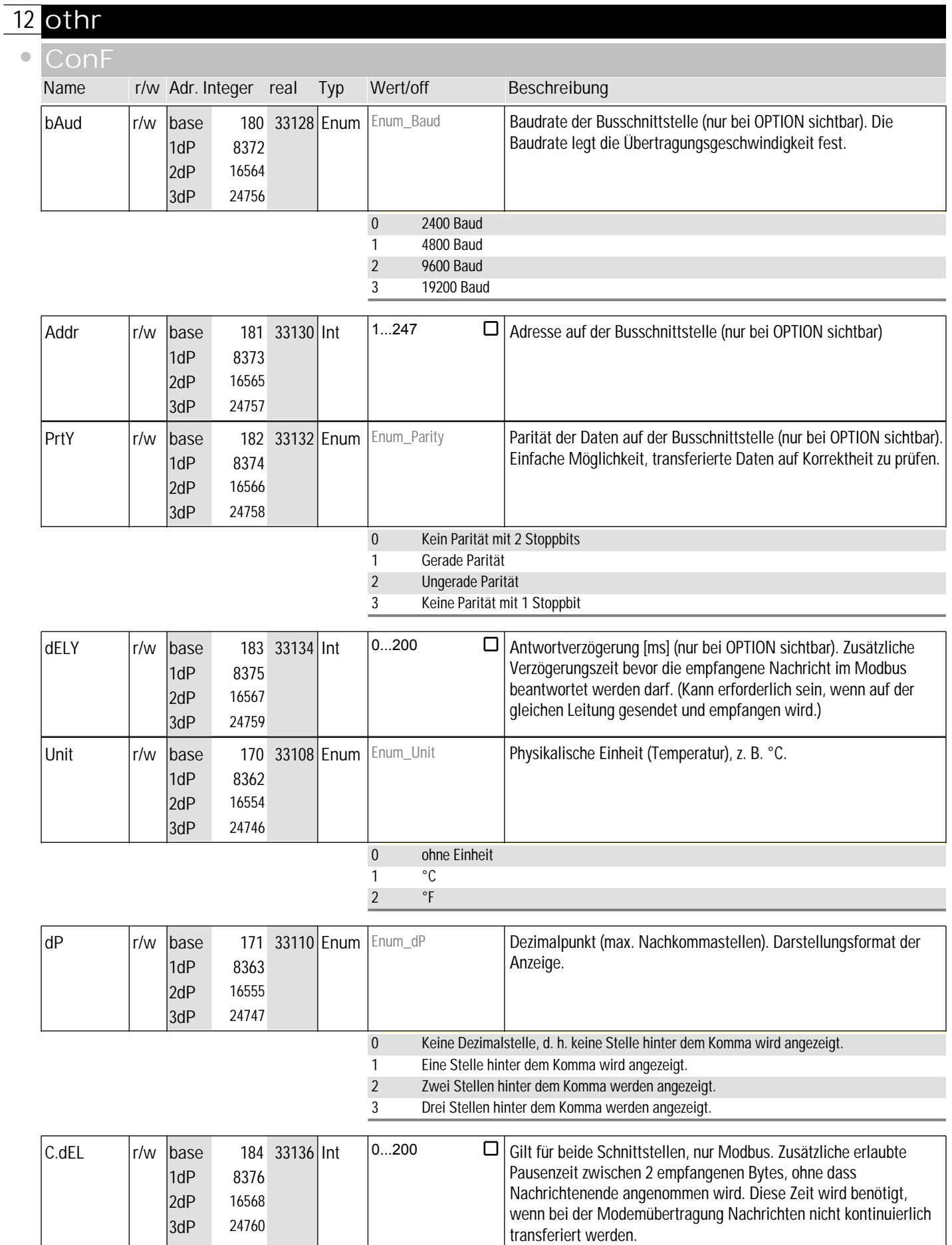

# **12** othr

 $\bullet$ 

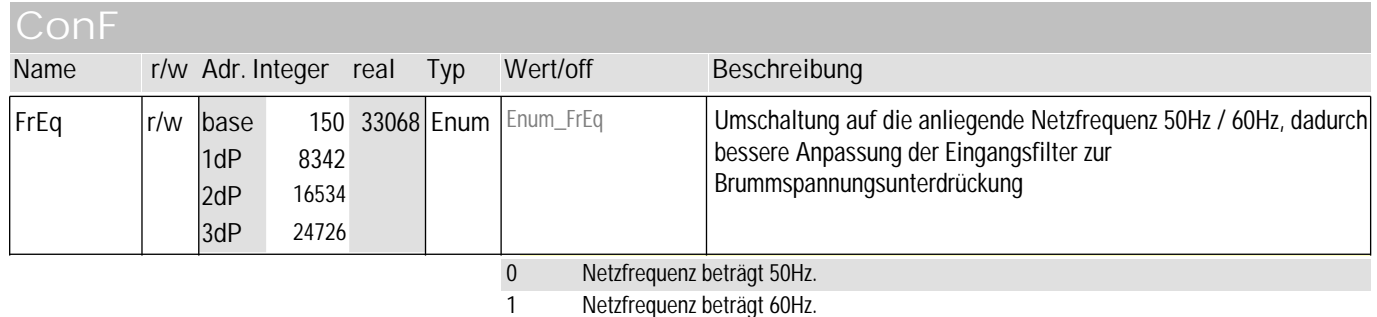

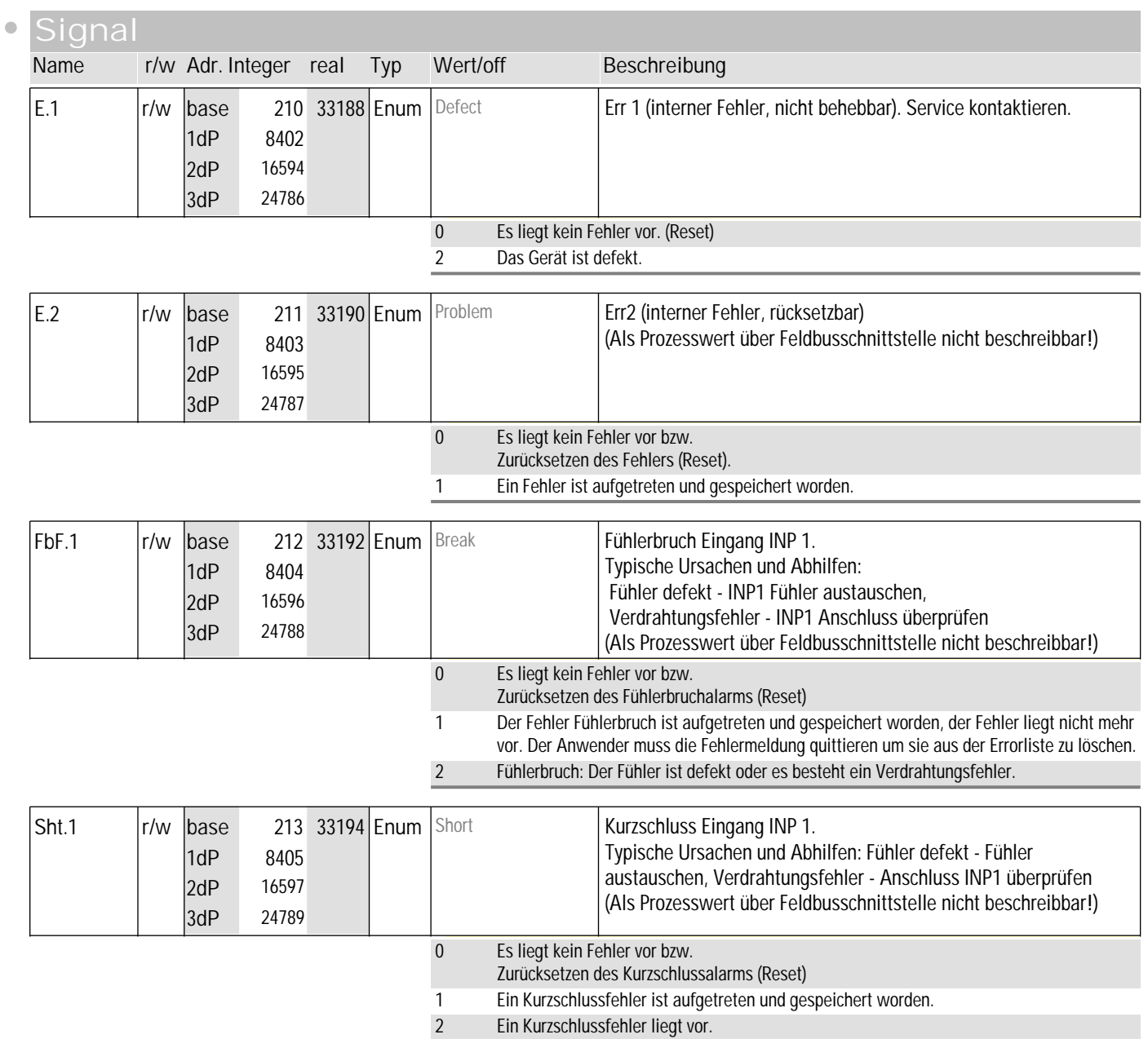

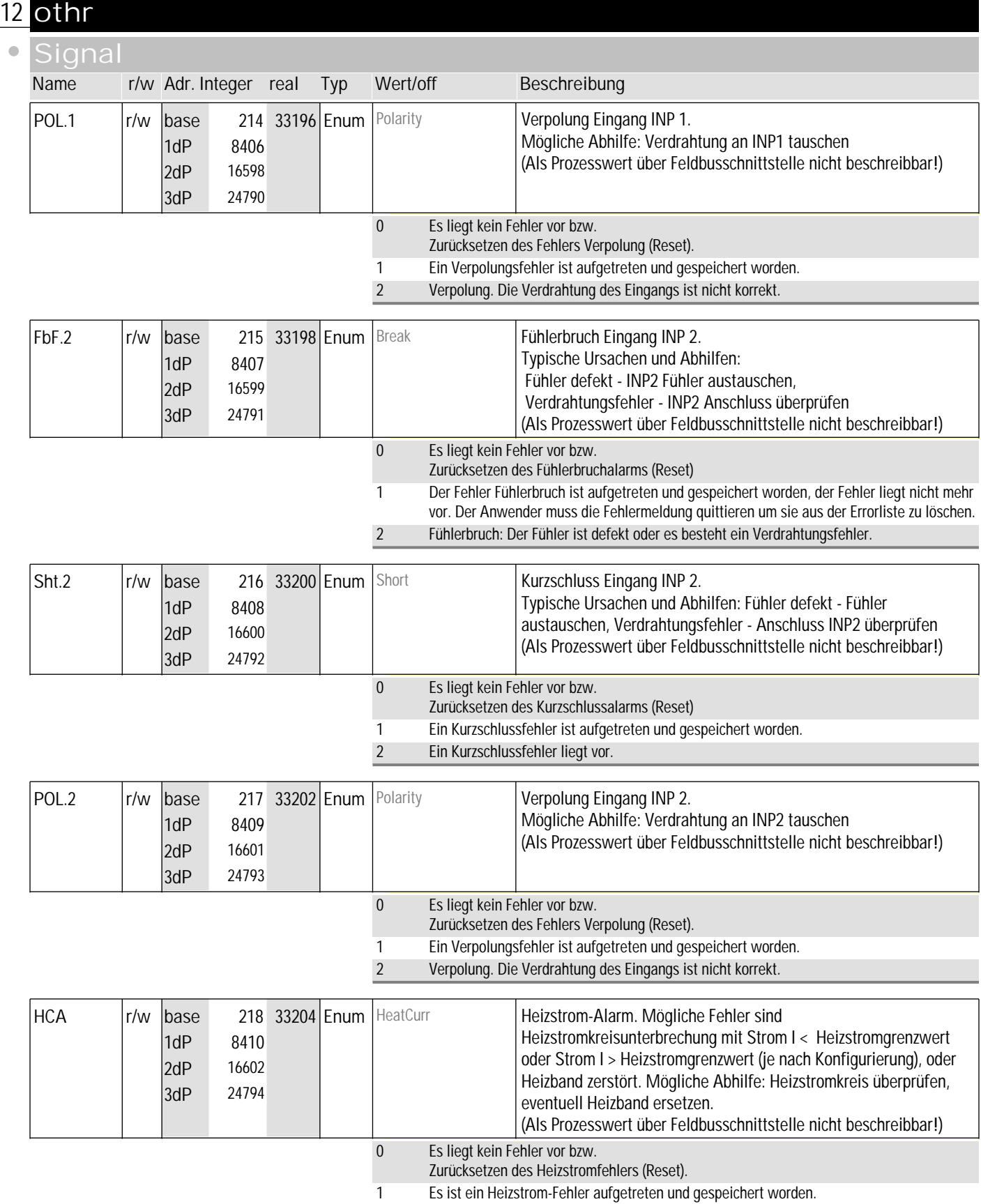

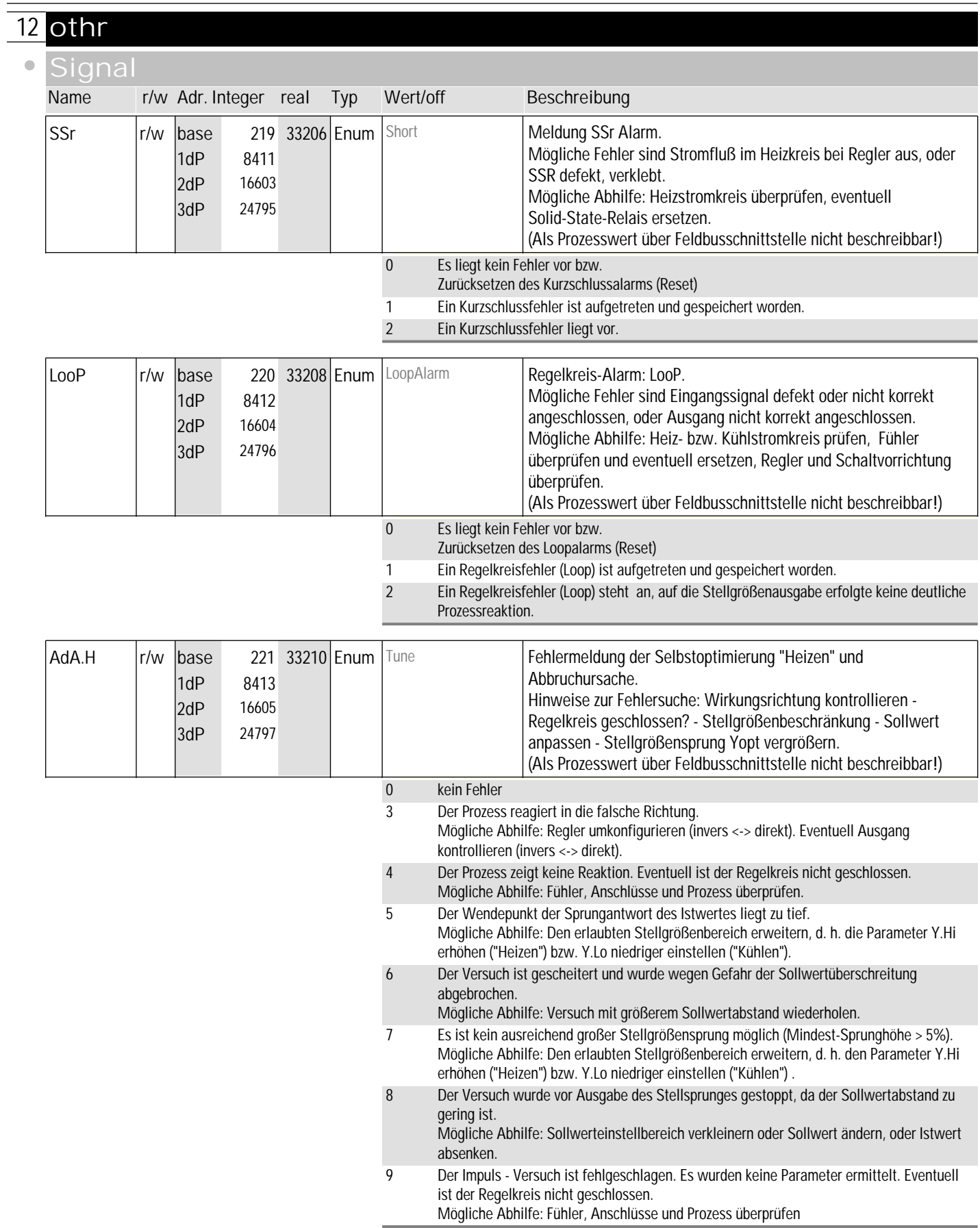

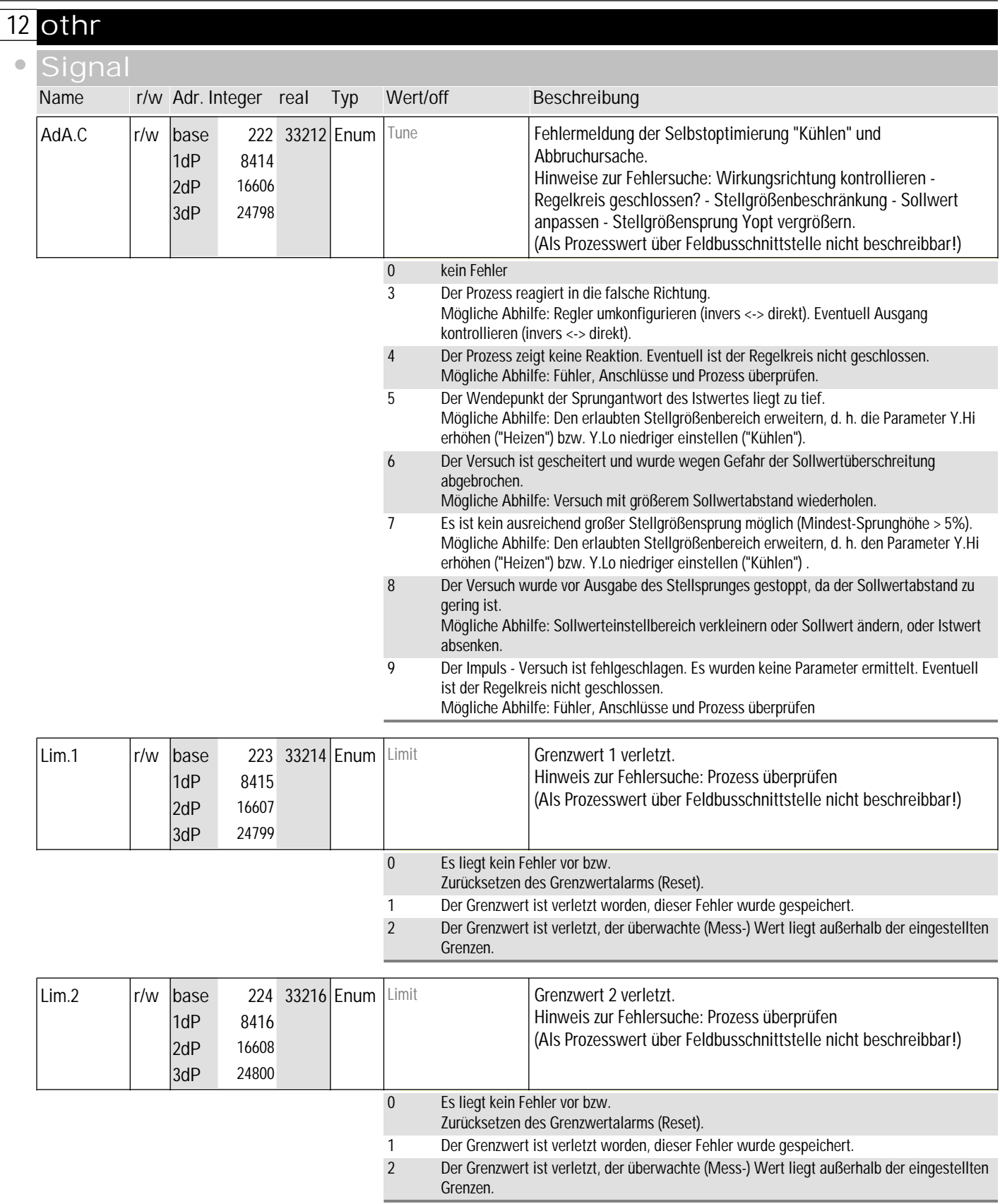

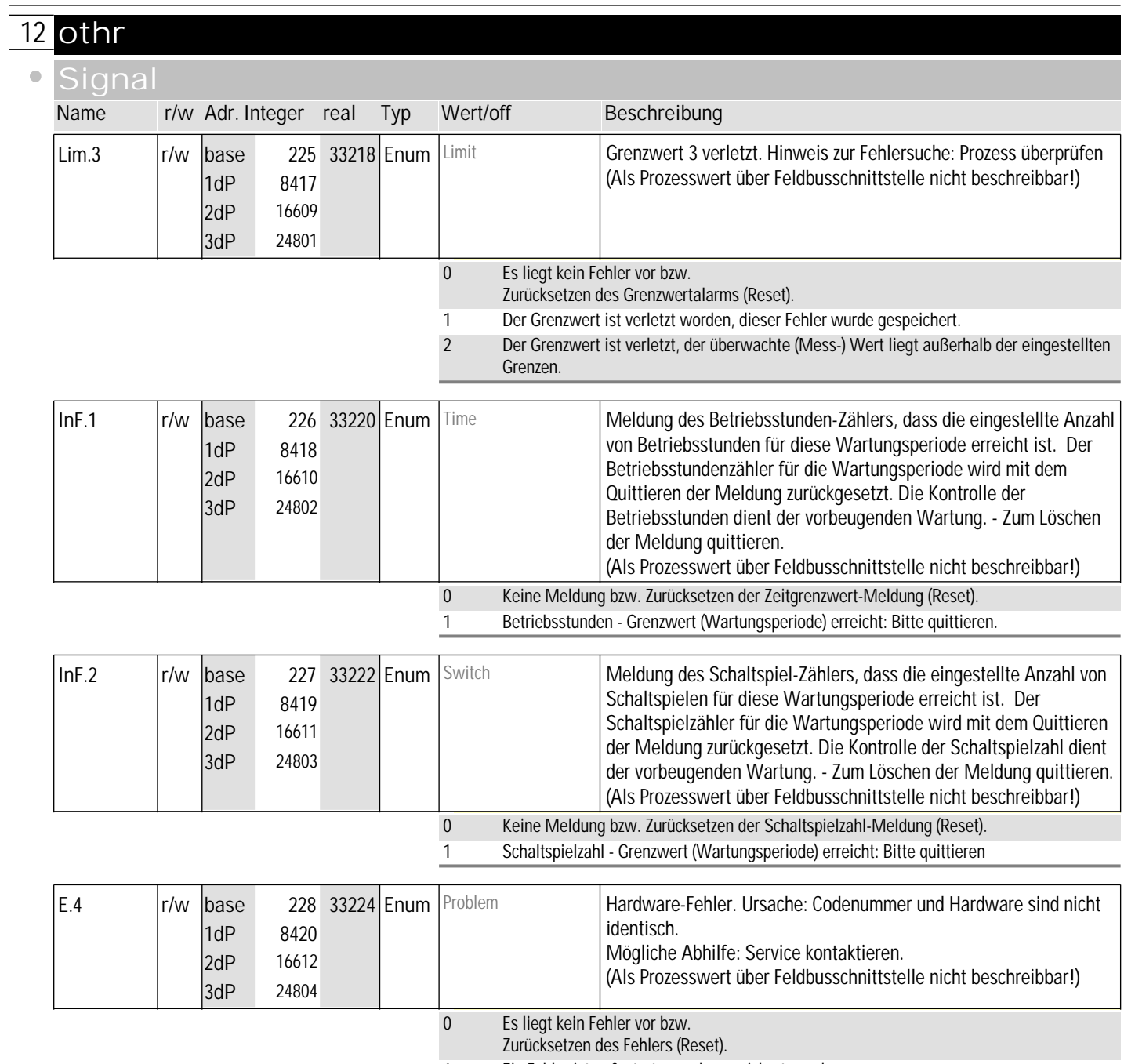

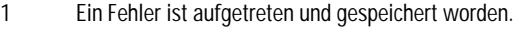

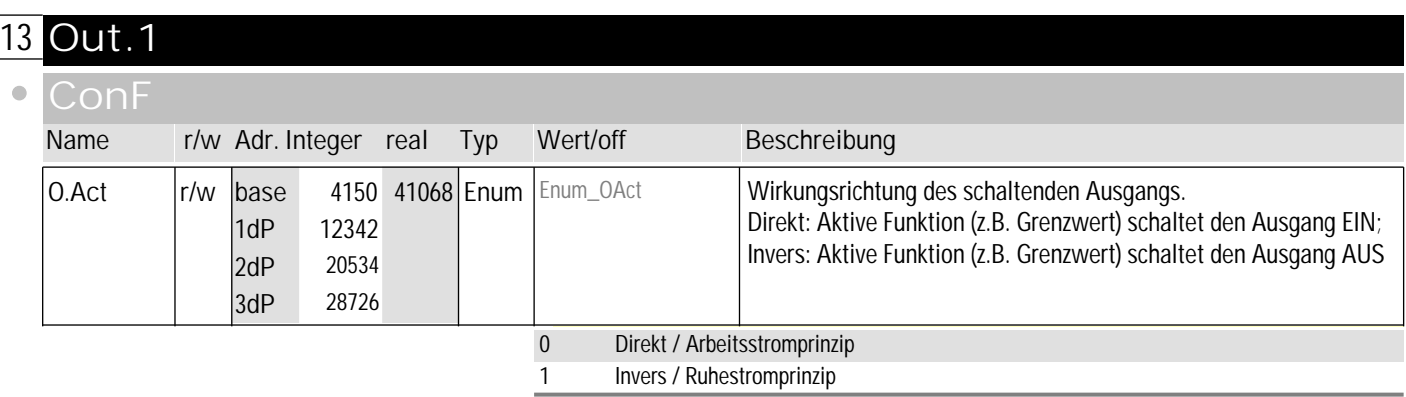

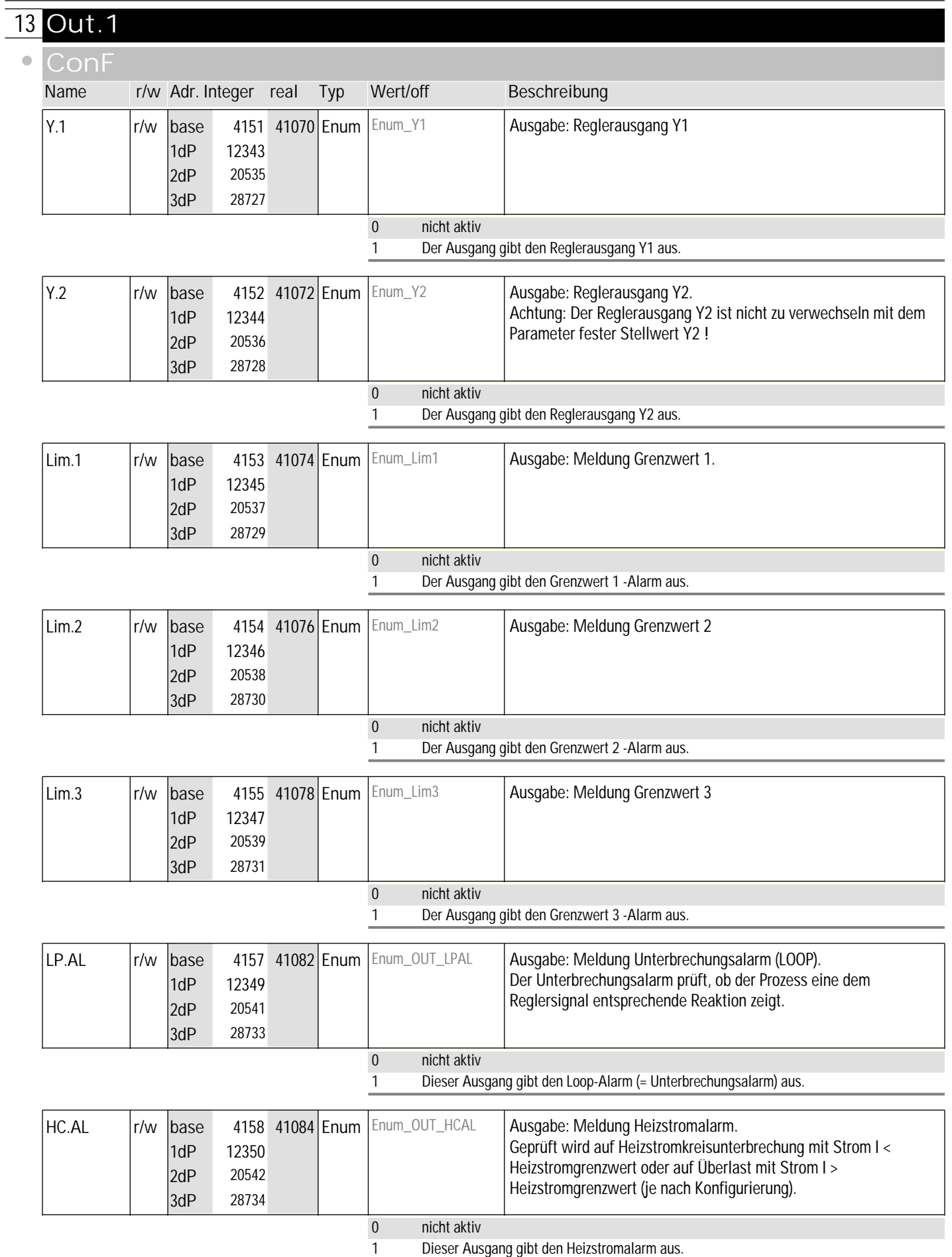

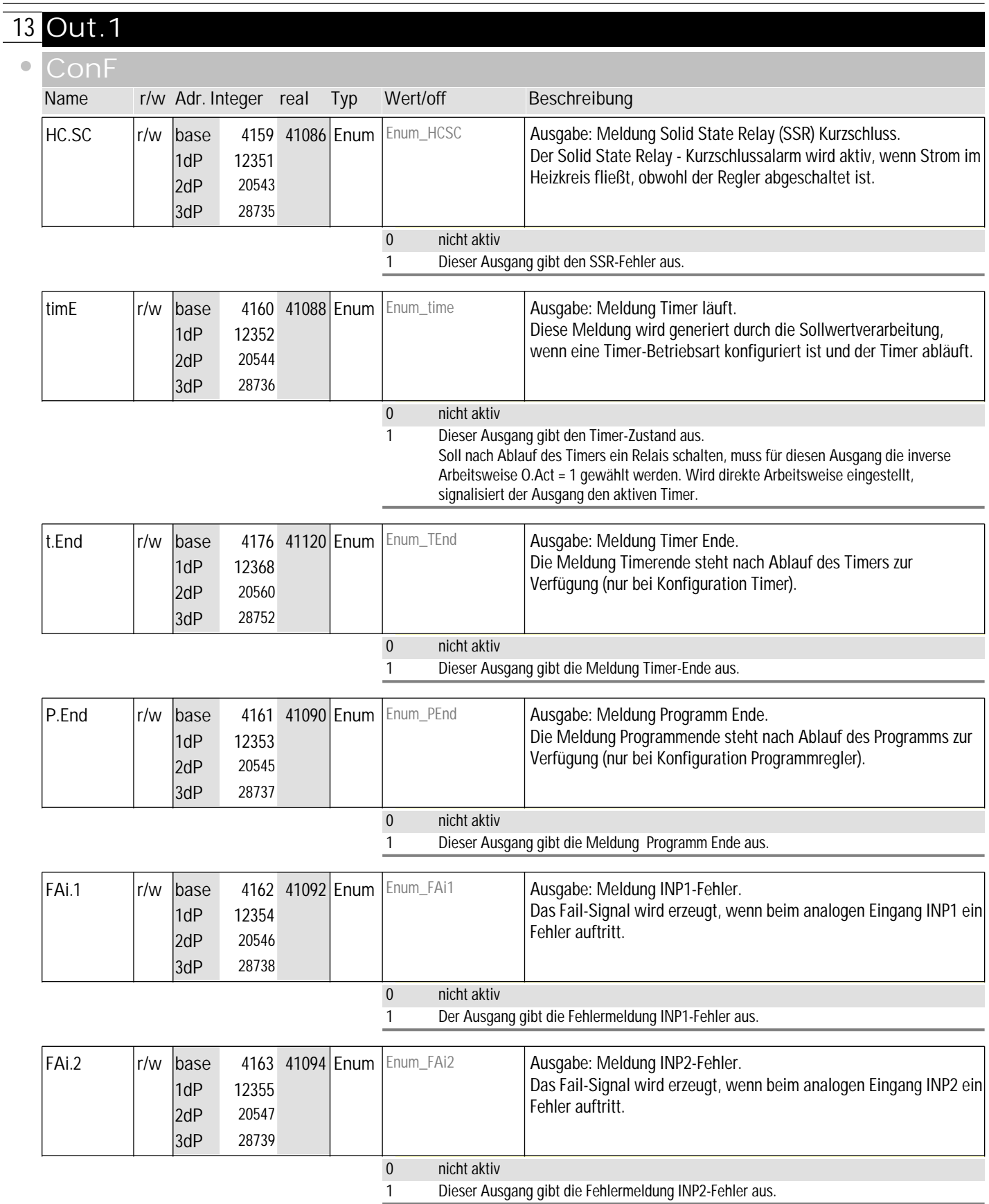

# **13** Out.1

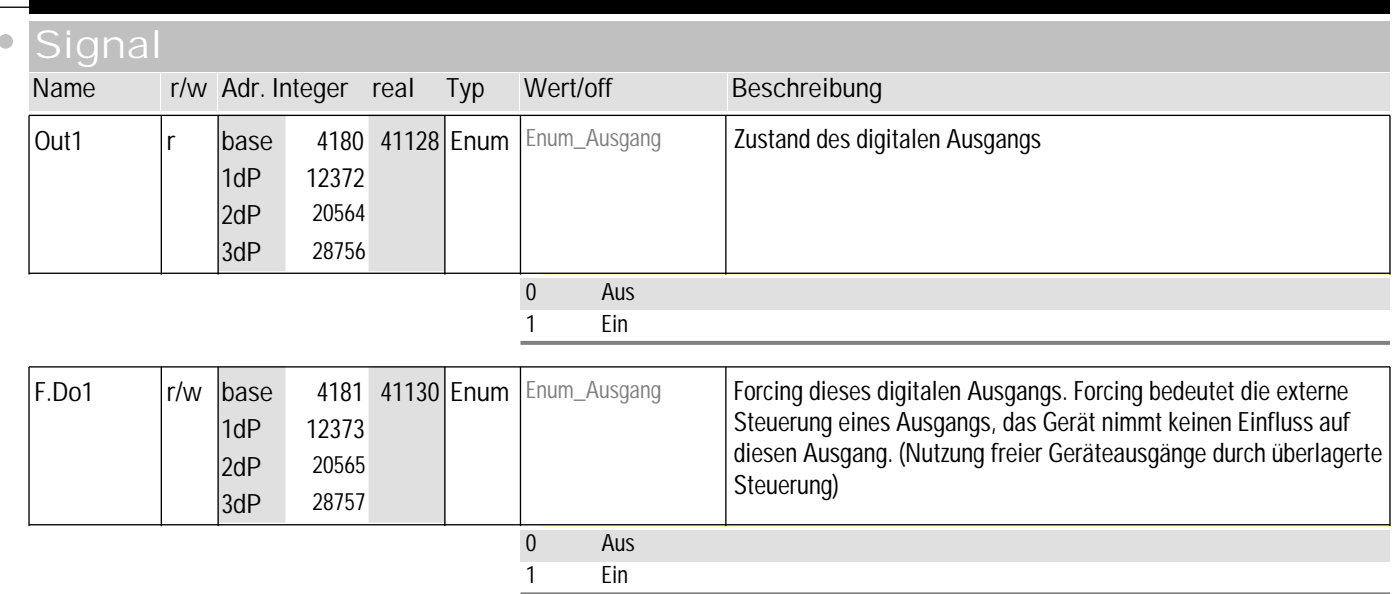

#### **14** Out.2

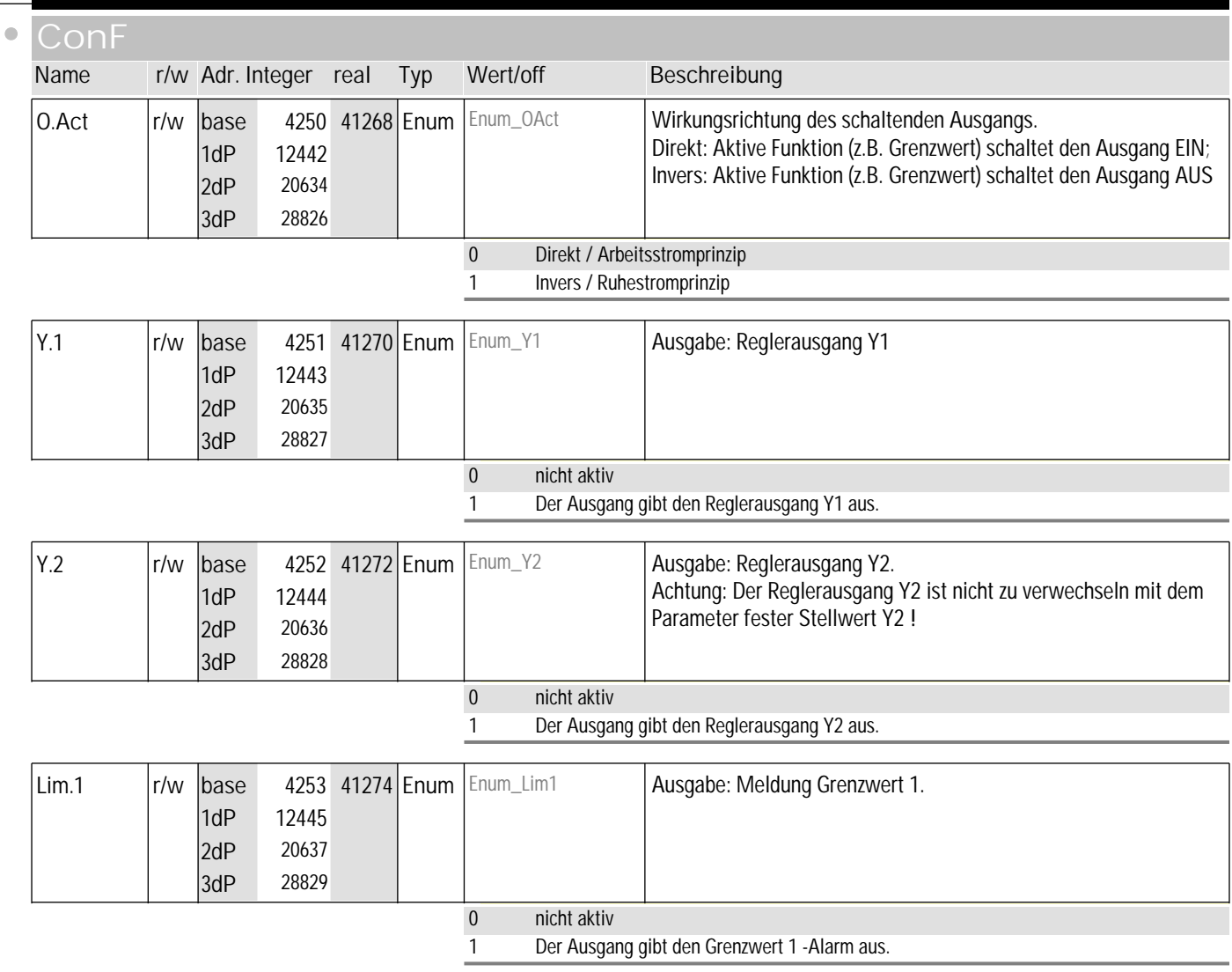

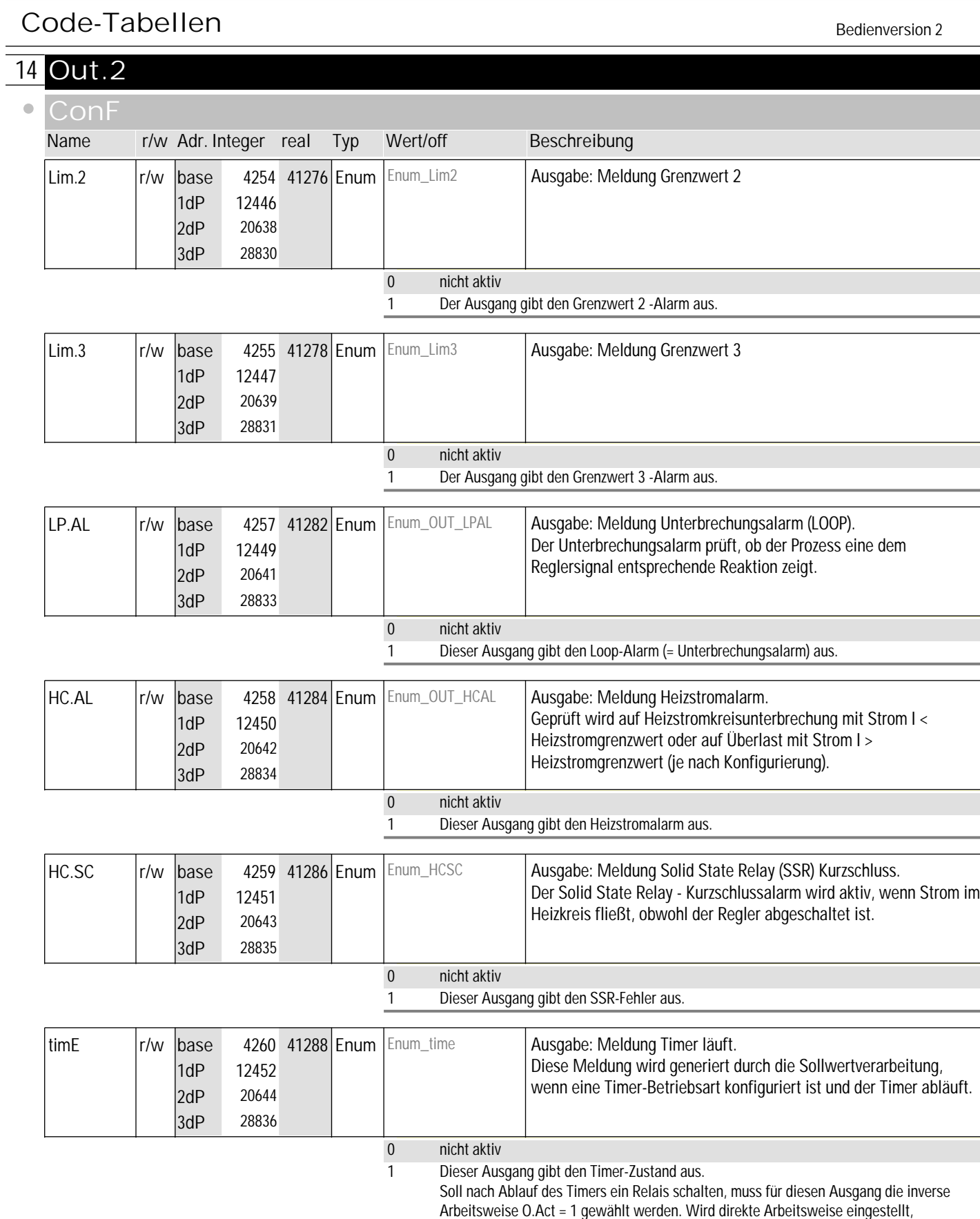

# **14** Out.2

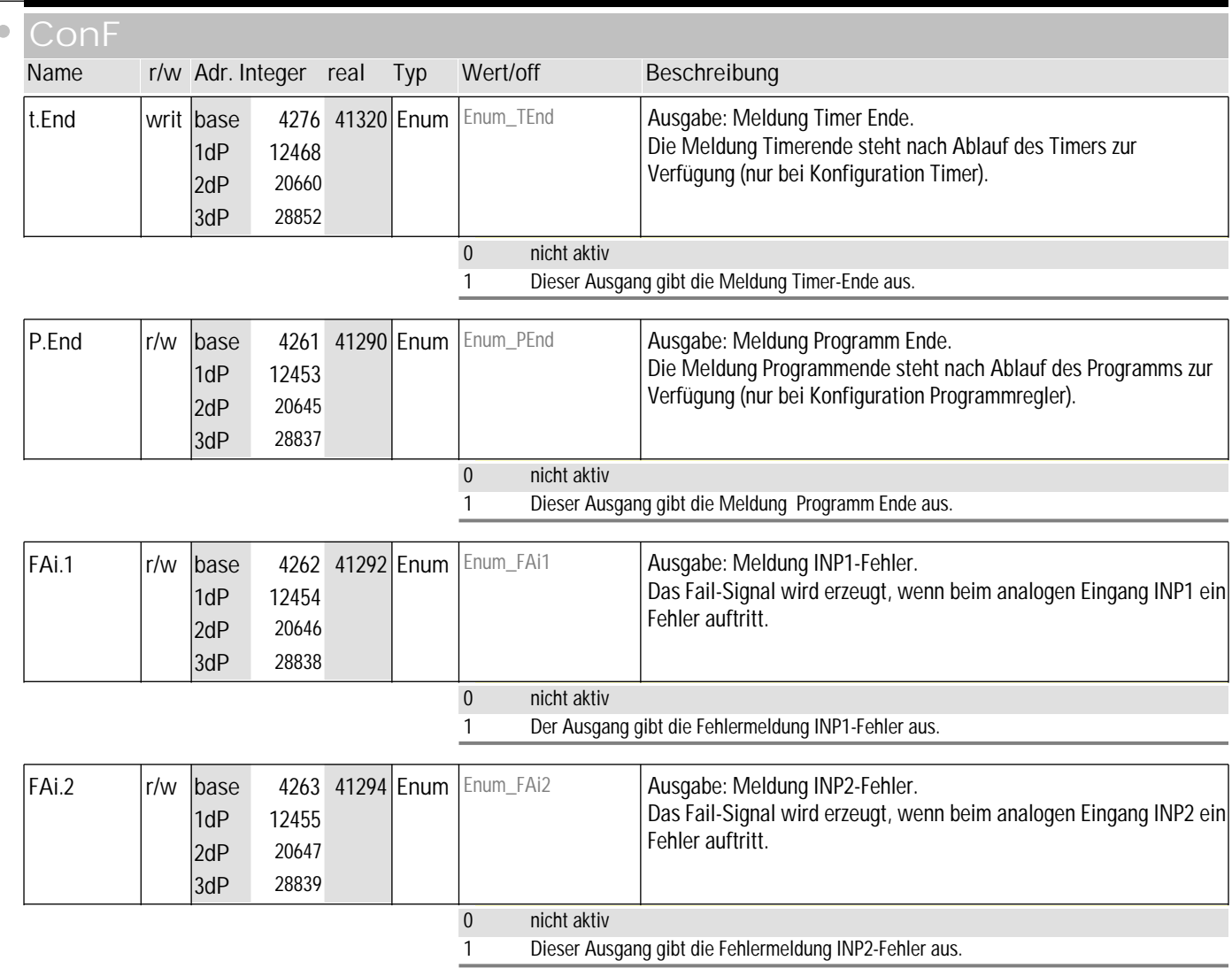

#### o Signal

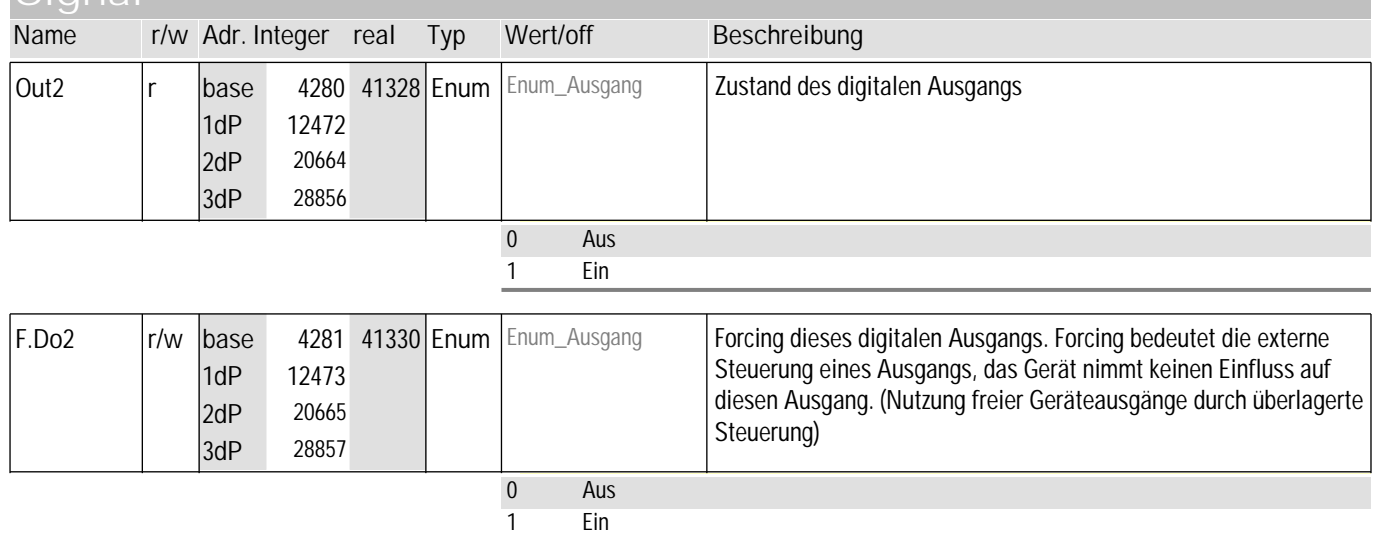

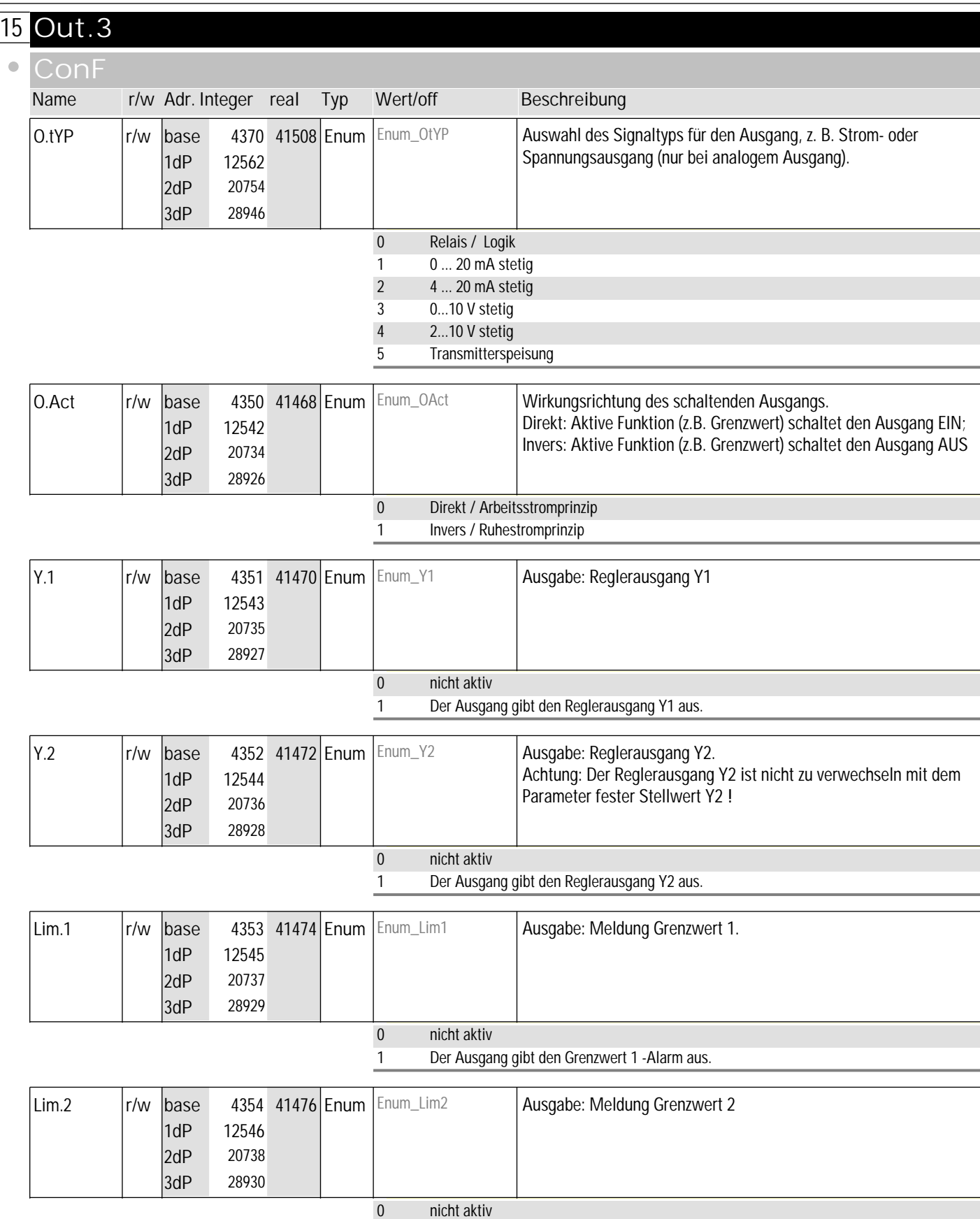

*1 Der Ausgang gibt den Grenzwert 2 -Alarm aus.*
#### **15** Out.3  $\bullet$ ConF **Name r/w Adr. Integer real Typ Wert/off <b>Beschreibung** Lim.3 **Fr/w base 4355 41478 Enum** Enum\_Lim3 Ausgabe: Meldung Grenzwert 3 4355 41478 1dP 12547 20739  $2dP$ 3dP 28931 *0 nicht aktiv 1 Der Ausgang gibt den Grenzwert 3 -Alarm aus.* LP.AL r/w base 4357 41482 Enum Enum\_OUT\_LPAL Ausgabe: Meldung Unterbrechungsalarm (LOOP). *Der Unterbrechungsalarm prüft, ob der Prozess eine dem* 1dP 12549 *Reglersignal entsprechende Reaktion zeigt.* 2dP 20741 28933 3dP *0 nicht aktiv 1 Dieser Ausgang gibt den Loop-Alarm (= Unterbrechungsalarm) aus.* HC.AL  $r/w$  base  $4358$  41484 Enum Enum\_OUT\_HCAL *Enum\_OUT\_HCAL Ausgabe: Meldung Heizstromalarm. Geprüft wird auf Heizstromkreisunterbrechung mit Strom I <*  12550 1dP *Heizstromgrenzwert oder auf Überlast mit Strom I >* 20742 2dP *Heizstromgrenzwert (je nach Konfigurierung).* 3dP 28934 *0 nicht aktiv 1 Dieser Ausgang gibt den Heizstromalarm aus.* HC.SC  $r/w$  base 4359 41486 Enum Enum HCSC *Enum\_HCSC Ausgabe: Meldung Solid State Relay (SSR) Kurzschluss. Der Solid State Relay - Kurzschlussalarm wird aktiv, wenn Strom im* 1dP 12551 *Heizkreis fließt, obwohl der Regler abgeschaltet ist.* 2dP 20743 28935 3dP *0 nicht aktiv 1 Dieser Ausgang gibt den SSR-Fehler aus.* timE  $r/w$  base  $4360$   $41488$  Enum Enum\_time *Enum\_time Ausgabe: Meldung Timer läuft. Diese Meldung wird generiert durch die Sollwertverarbeitung,* 1dP 12552 *wenn eine Timer-Betriebsart konfiguriert ist und der Timer abläuft.*  $2dP$ 20744 3dP 28936 *0 nicht aktiv 1 Dieser Ausgang gibt den Timer-Zustand aus. Soll nach Ablauf des Timers ein Relais schalten, muss für diesen Ausgang die inverse Arbeitsweise O.Act = 1 gewählt werden. Wird direkte Arbeitsweise eingestellt, signalisiert der Ausgang den aktiven Timer.* t.End *Enum\_TEnd Ausgabe: Meldung Timer Ende.*  r/w base 4376 41520 Enum *Die Meldung Timerende steht nach Ablauf des Timers zur* 1dP 12568 *Verfügung (nur bei Konfiguration Timer).* 20760 2dP 3dP 28952 *0 nicht aktiv 1 Dieser Ausgang gibt die Meldung Timer-Ende aus.*

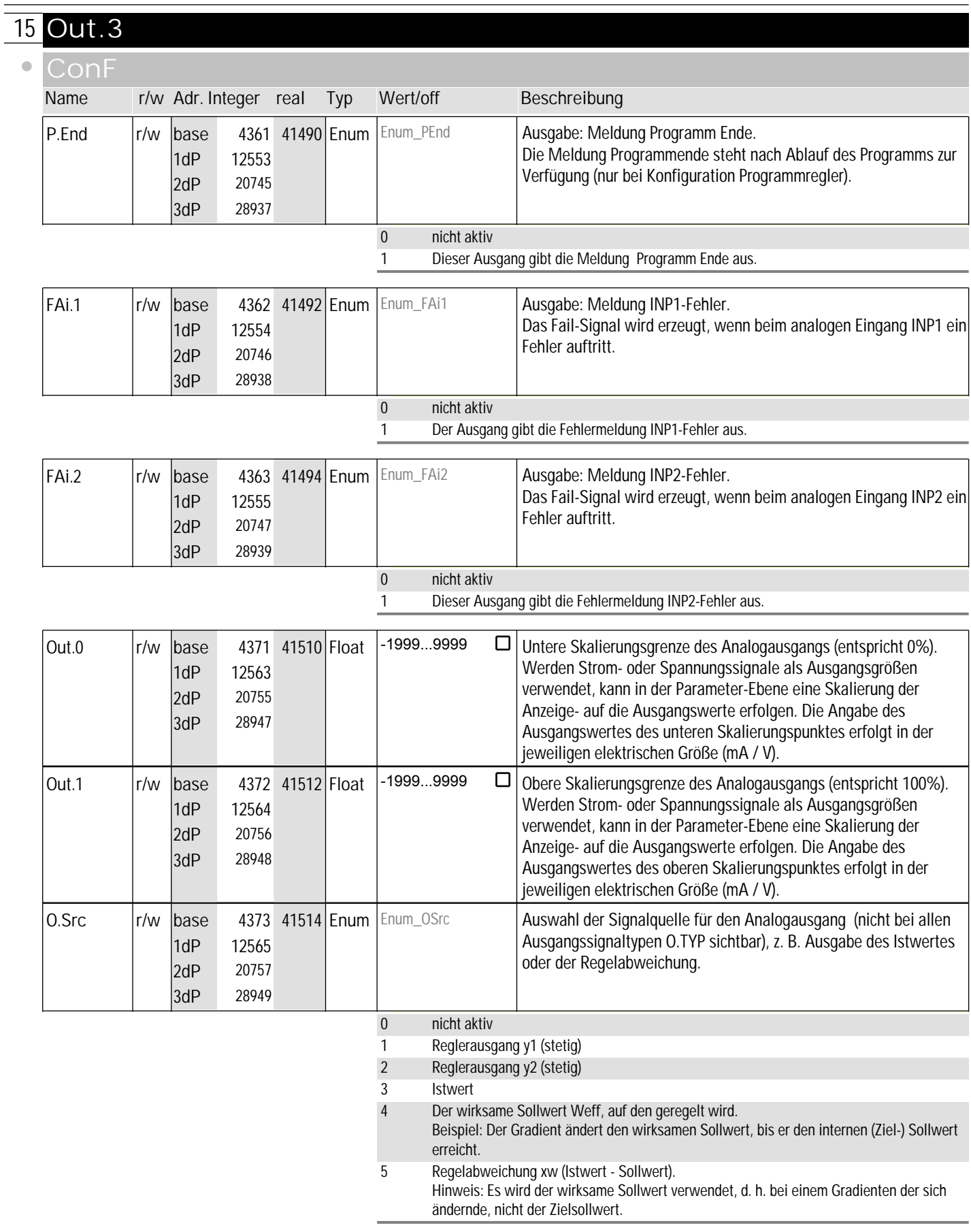

# **15** Out.3

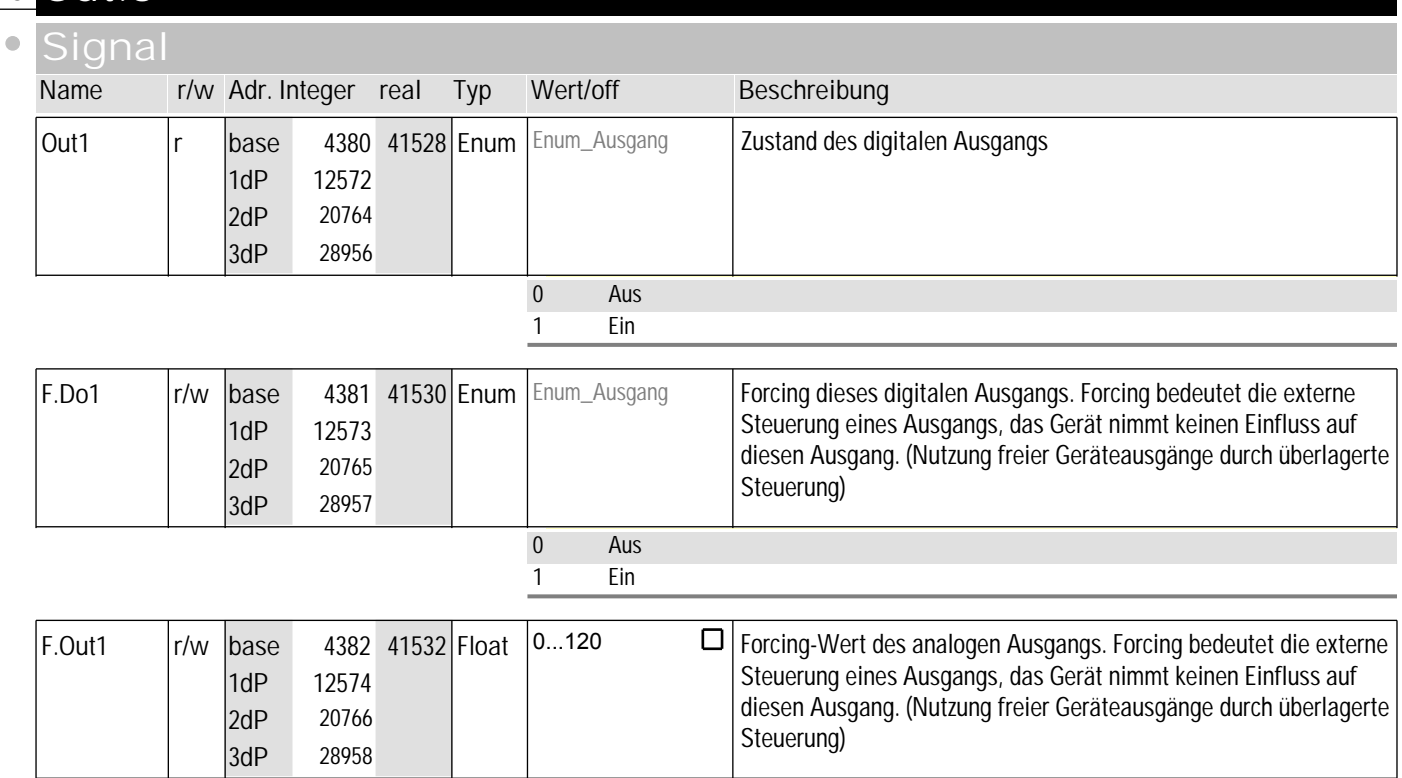

## **16** ProG

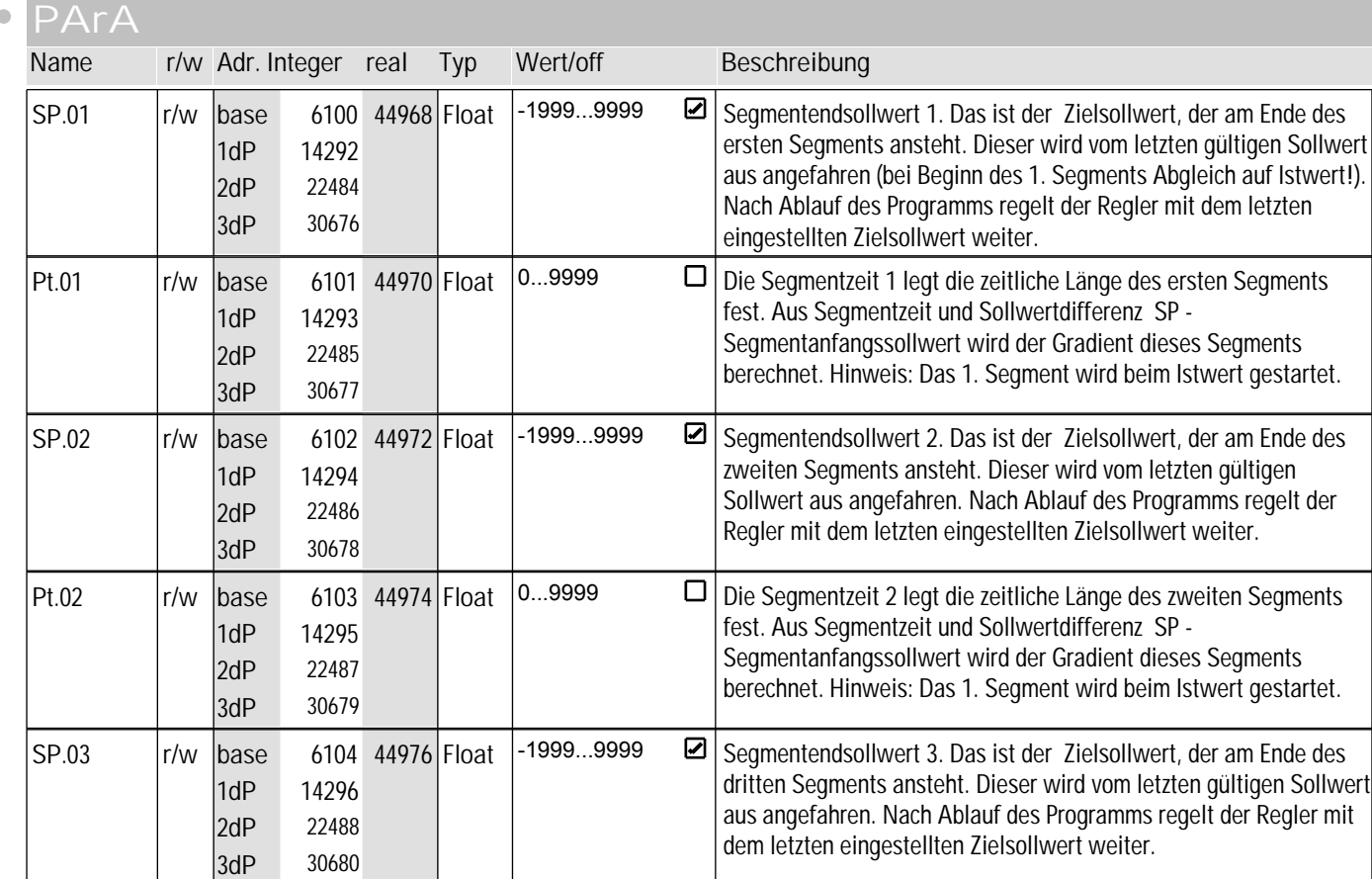

# **16** ProG

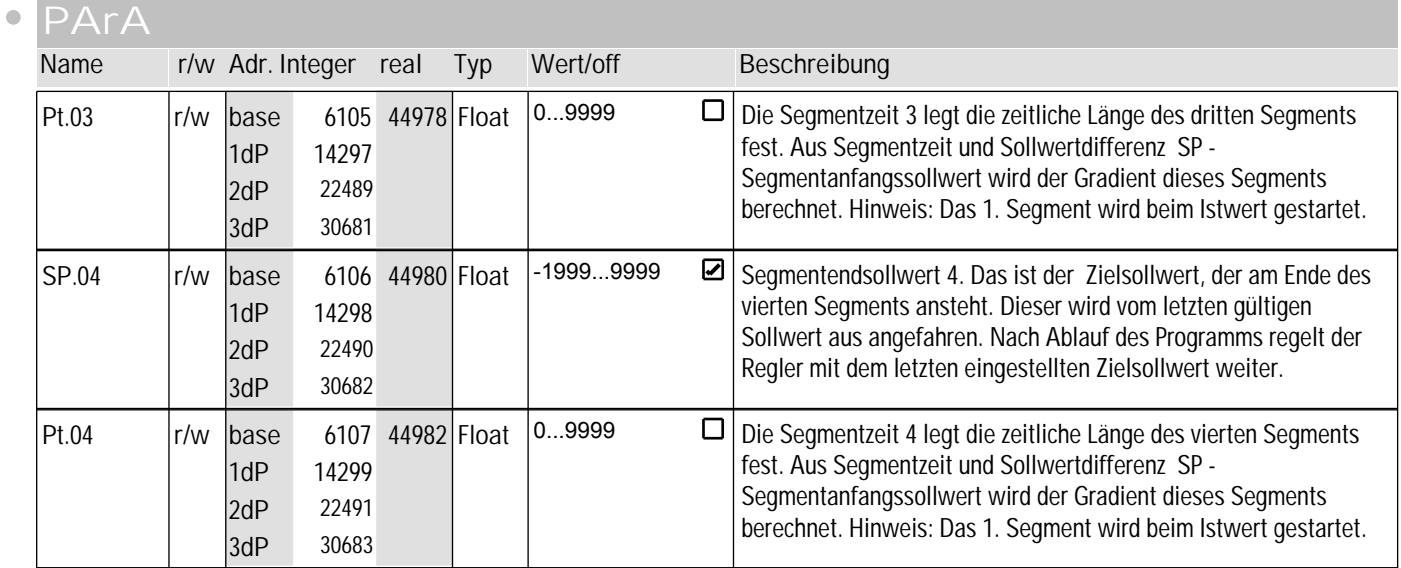

#### **o** Signal

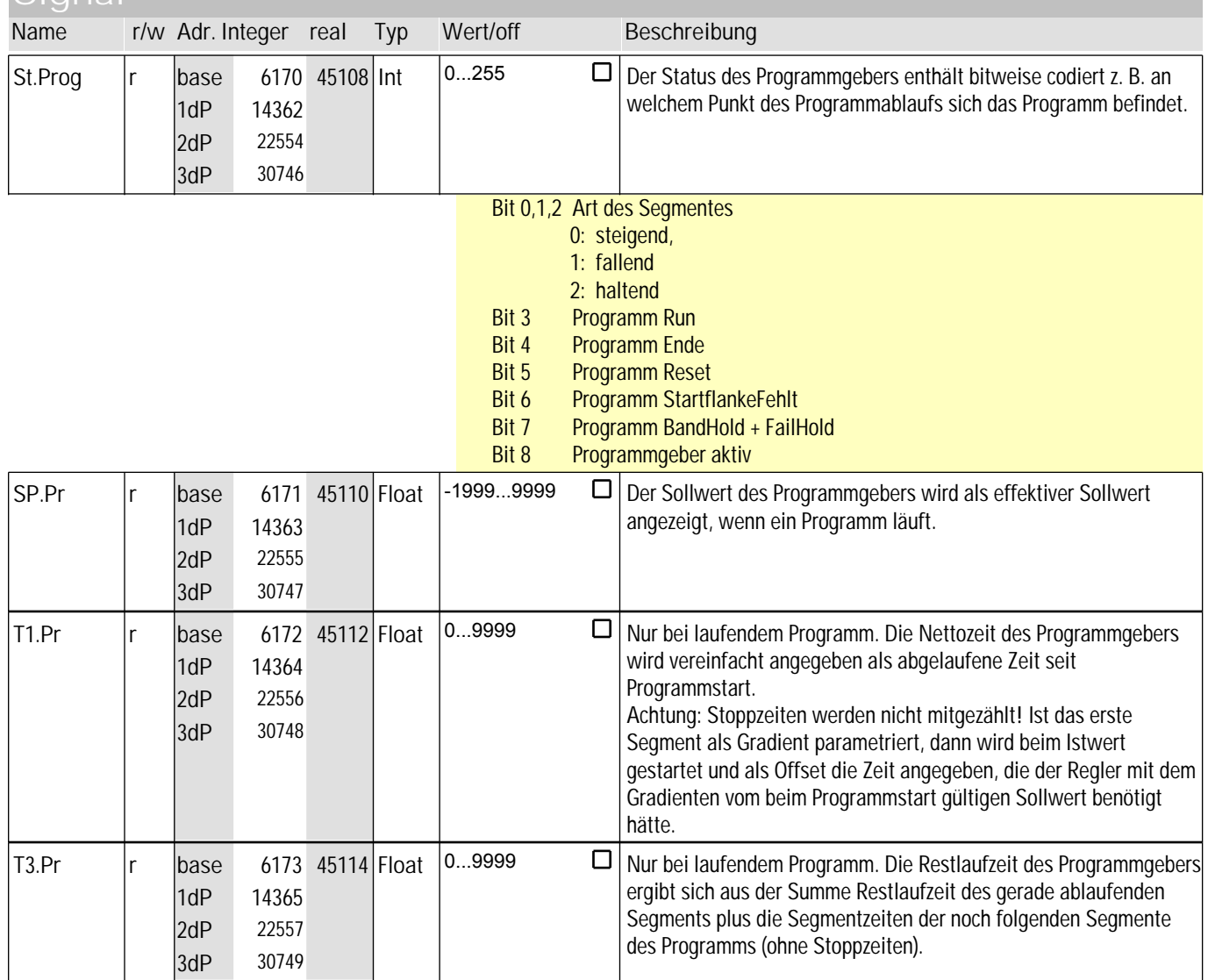

# **16** ProG

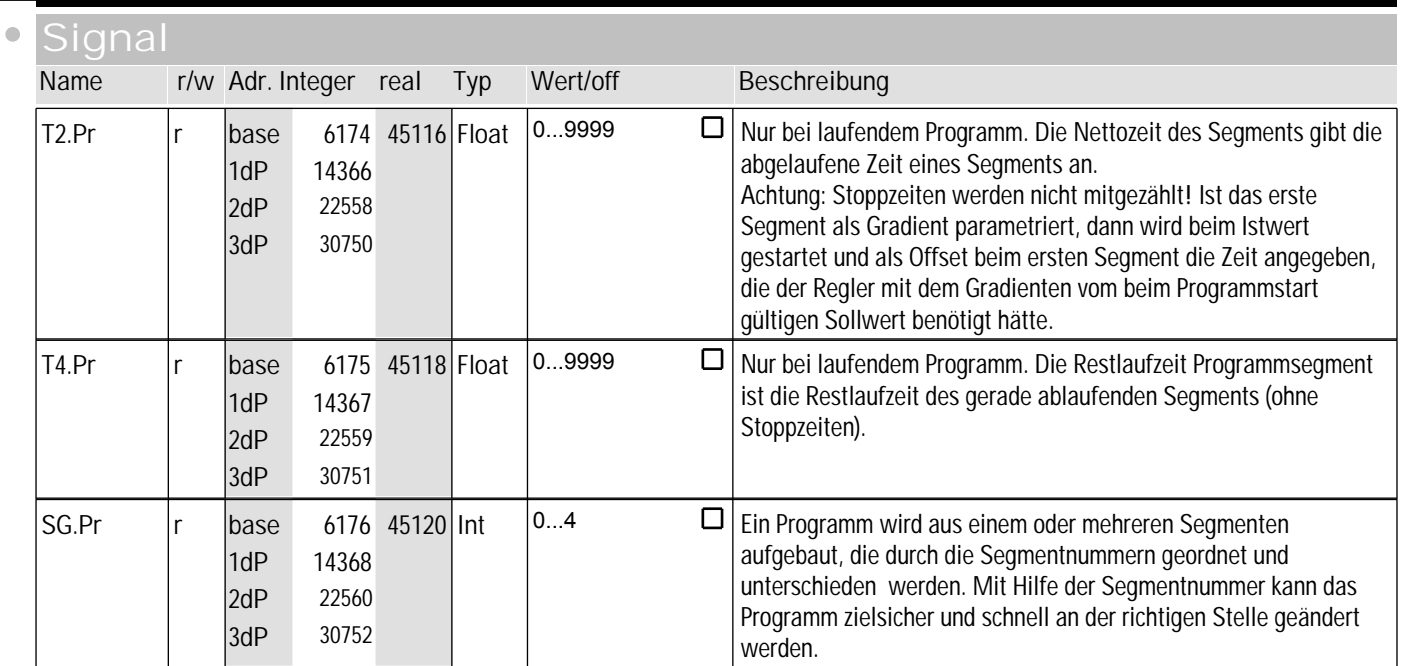

#### **17** SEtP

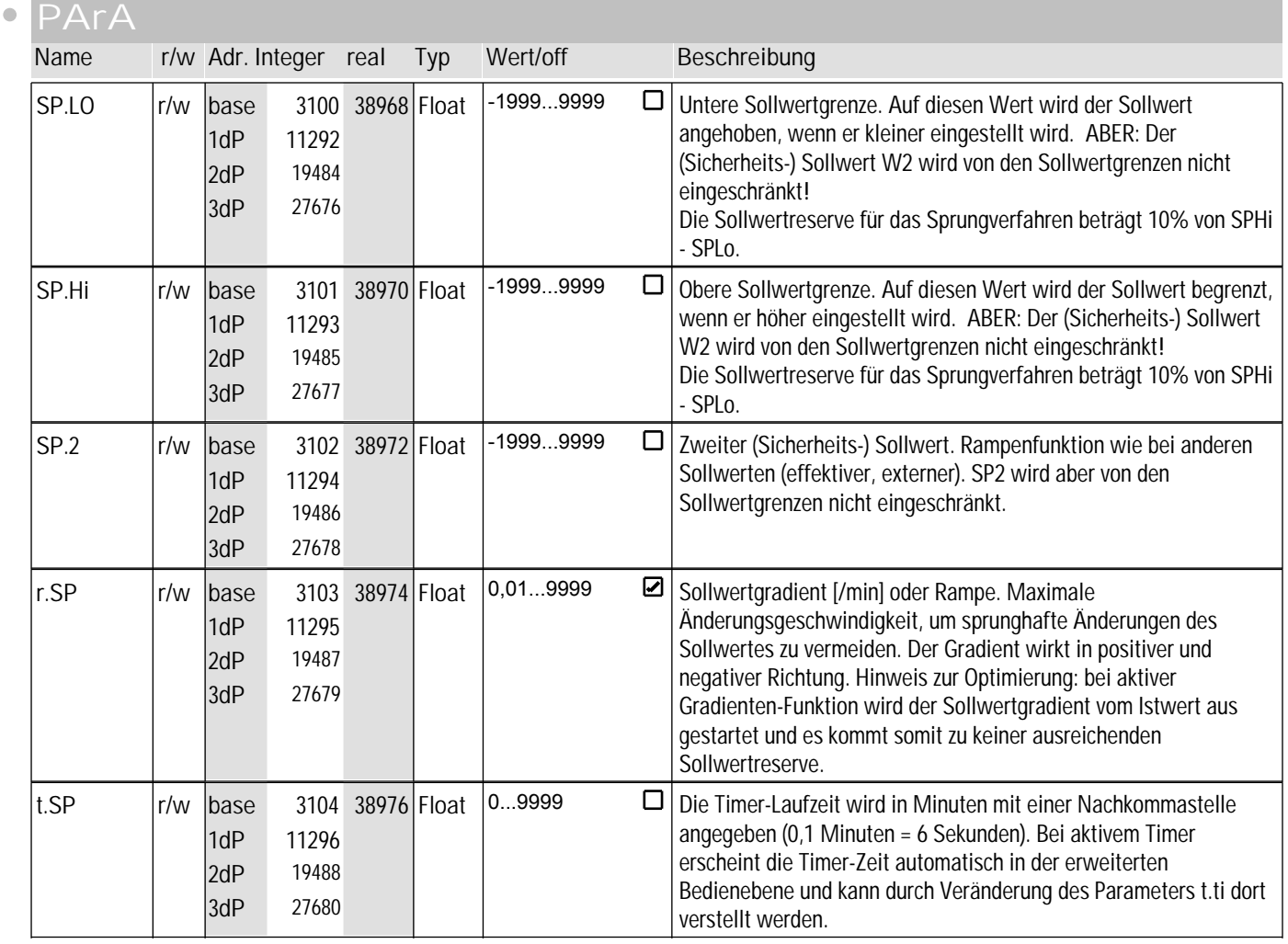

# **17** SEtP

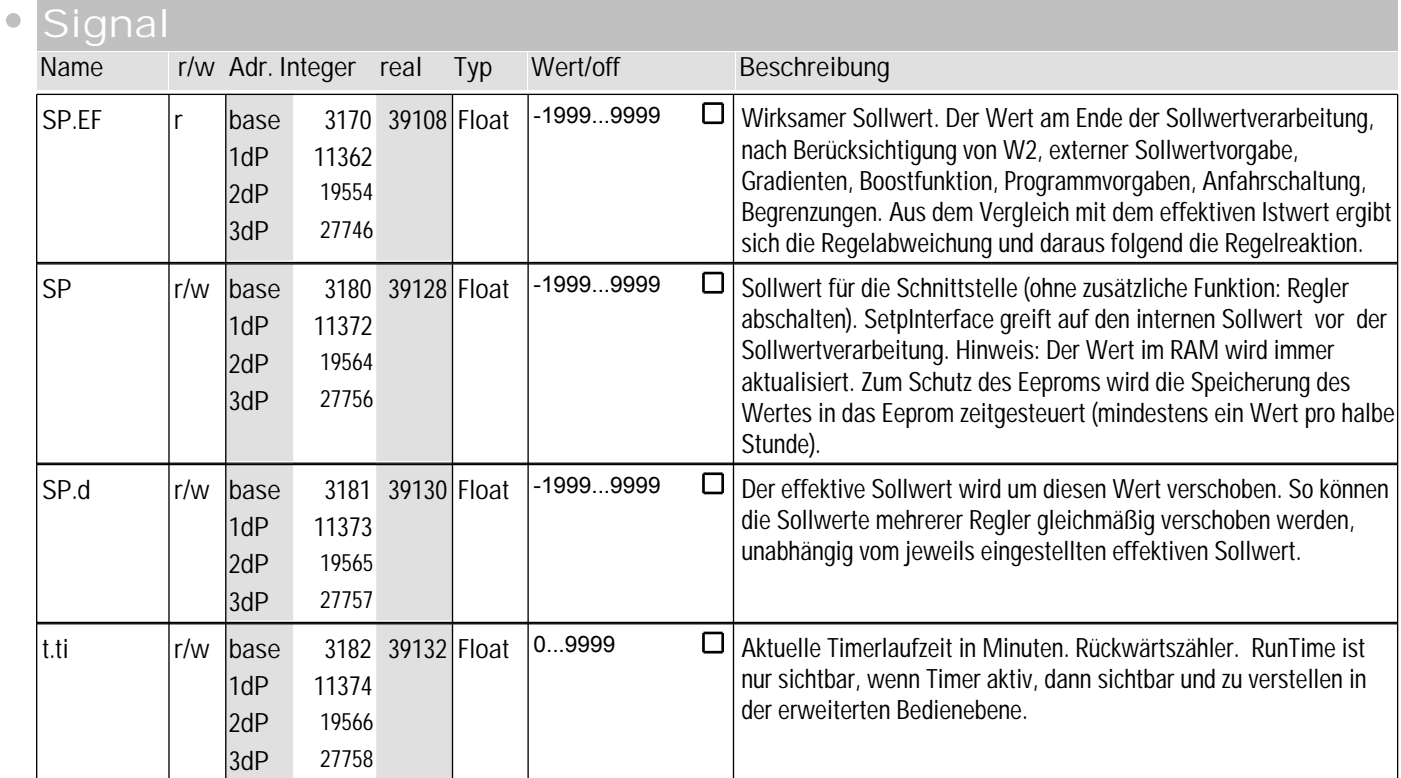

#### **18** Tool

#### o ConF

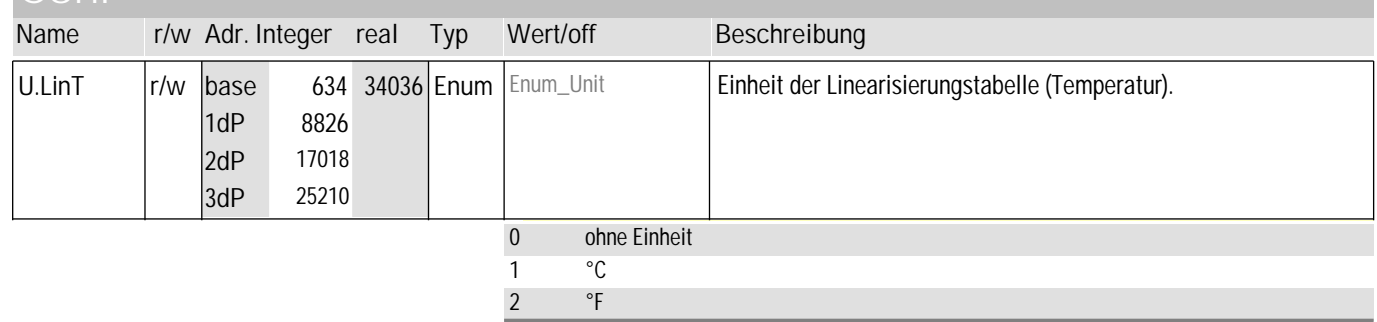

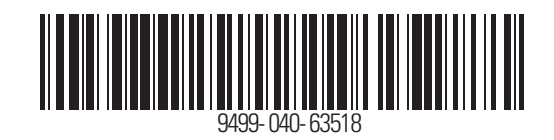

Subject to alterations without notice © PMA Prozeß- und Maschinen-Automation GmbH Änderungen vorbehalten P.O.B. 310 229, D-34058 Kassel, Germany Sous réserve de toutes modifications<br>Sous réserve de toutes modifications Printed in Germany 9499-040-63518 (02/2005)